## **MATLAB® Production Server™**

Code Deployment

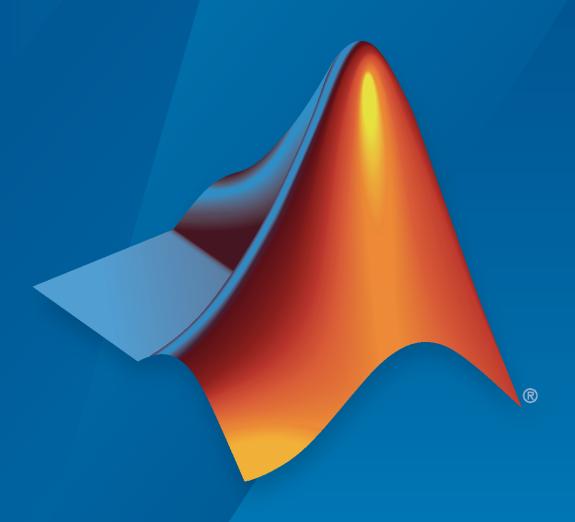

# MATLAB®

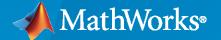

#### **How to Contact MathWorks**

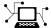

Latest news: www.mathworks.com

Sales and services: www.mathworks.com/sales\_and\_services

User community: www.mathworks.com/matlabcentral

Technical support: www.mathworks.com/support/contact\_us

Phone: 508-647-7000

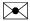

The MathWorks, Inc. 1 Apple Hill Drive Natick, MA 01760-2098

MATLAB® Production Server<sup>™</sup> Code Deployment

© COPYRIGHT 2012-2021 by The MathWorks, Inc.

The software described in this document is furnished under a license agreement. The software may be used or copied only under the terms of the license agreement. No part of this manual may be photocopied or reproduced in any form without prior written consent from The MathWorks, Inc.

FEDERAL ACQUISITION: This provision applies to all acquisitions of the Program and Documentation by, for, or through the federal government of the United States. By accepting delivery of the Program or Documentation, the government hereby agrees that this software or documentation qualifies as commercial computer software or commercial computer software documentation as such terms are used or defined in FAR 12.212, DFARS Part 227.72, and DFARS 252.227-7014. Accordingly, the terms and conditions of this Agreement and only those rights specified in this Agreement, shall pertain to and govern the use, modification, reproduction, release, performance, display, and disclosure of the Program and Documentation by the federal government (or other entity acquiring for or through the federal government) and shall supersede any conflicting contractual terms or conditions. If this License fails to meet the government's needs or is inconsistent in any respect with federal procurement law, the government agrees to return the Program and Documentation, unused, to The MathWorks, Inc.

#### **Trademarks**

MATLAB and Simulink are registered trademarks of The MathWorks, Inc. See www.mathworks.com/trademarks for a list of additional trademarks. Other product or brand names may be trademarks or registered trademarks of their respective holders.

#### Patents

 ${\tt MathWorks\ products\ are\ protected\ by\ one\ or\ more\ U.S.\ patents.\ Please\ see\ {\tt www.mathworks.com/patents}\ for\ more\ information.}$ 

#### **Revision History**

| March 2014     | Online only | New for Version 1.2 (Release R2014a)       |
|----------------|-------------|--------------------------------------------|
| October 2014   | Online only | Revised for Version 2.0 (Release R2014b)   |
| March 2015     | Online only | Revised for Version 2.1 (Release R2015a)   |
| September 2015 | Online only | Revised for Version 2.2 (Release R2015b)   |
| March 2016     | Online only | Revised for Version 2.3 (Release 2016a)    |
| September 2016 | Online only | Revised for Version 2.4 (Release 2016b)    |
| March 2017     | Online only | Revised for Version 3.0 (Release 2017a)    |
| September 2017 | Online only | Revised for Version 3.0.1 (Release R2017b) |
| March 2018     | Online only | Revised for Version 3.1 (Release R2018a)   |
| September 2018 | Online only | Revised for Version 4.0 (Release R2018b)   |
| March 2019     | Online only | Revised for Version 4.1 (Release R2019a)   |
| September 2019 | Online only | Revised for Version 4.2 (Release R2019b)   |
| March 2020     | Online only | Revised for Version 4.3 (Release R2020a)   |
| September 2020 | Online only | Revised for Version 4.4 (Release R2020b)   |
| March 2021     | Online only | Revised for Version 4.5 (Release R2021a)   |
| September 2021 | Online only | Revised for Version 4.6 (Release R2021b)   |

## Contents

| Write Deployable MATLAI                                         | 3 Code         |
|-----------------------------------------------------------------|----------------|
|                                                                 |                |
| MATLAB Coding Guidelines                                        | . 1-2          |
| State-Dependent Functions                                       | . 1-3          |
| Does My MATLAB Function Carry State?                            | . 1-3          |
| Defensive Coding Practices                                      |                |
| Techniques for Preserving State                                 | . 1-4          |
| Deploying MATLAB Functions Containing MEX Files                 | . 1-5          |
| Supported MATLAB Data Types for Client and Server Marshaling    | . 1-0          |
| Supported Data Types                                            | . 1-0          |
| Partially Supported Data Types                                  |                |
| Unsupported Data Types                                          | . 1-0          |
|                                                                 | Code           |
|                                                                 |                |
| Create Deployable Archive for MATLAB Production Server          |                |
| Create MATLAB Function                                          |                |
| Customize Application and Its Appearance                        |                |
| Package Application                                             |                |
| Package Deployable Archives with Production Server Compiler App | . 2-5          |
| Create Function In MATLAB                                       |                |
| Create Deployable Archive with Production Server Compiler App   |                |
| Customize the Application and Its Appearance                    |                |
| Package the Application                                         | . 2-0          |
| Package Deployable Archives from Command Line                   | . 2-8          |
| Execute Compiler Projects with deploytool                       | . 2-8          |
| Package a Deployable Archive with mcc                           | . 2-8          |
| Differences Between Compiler Apps and Command Line              | 2-8            |
| Modifying Deployed Functions                                    |                |
|                                                                 | . 2-10         |
|                                                                 | . <b>2-1</b> 1 |
| Use Parallel Computing Resources in Deployable Archives         | . <b>2-1</b> 1 |

| Customize an Application Customize the Installer Manage Required Files in Compiler Project Sample Driver File Creation Specify Files to Install with Application Additional Runtime Settings  Manage Support Packages Using a Compiler App Using the Command Line  Advanced Uses of the Command Line Com  Simplify Compilation Using Macros Macros Working With Macros |
|----------------------------------------------------------------------------------------------------|
| Customize the Installer  Manage Required Files in Compiler Project Sample Driver File Creation Specify Files to Install with Application Additional Runtime Settings  Manage Support Packages Using a Compiler App Using the Command Line  Advanced Uses of the Command Line Com  Simplify Compilation Using Macros Macros Working With Macros                         |
| Manage Required Files in Compiler Project Sample Driver File Creation Specify Files to Install with Application Additional Runtime Settings  Manage Support Packages Using a Compiler App Using the Command Line  Advanced Uses of the Command Line Com  Simplify Compilation Using Macros Macros Macros Working With Macros                                           |
| Sample Driver File Creation Specify Files to Install with Application Additional Runtime Settings  Manage Support Packages Using a Compiler App Using the Command Line  Advanced Uses of the Command Line Com  Simplify Compilation Using Macros Macros Macros Working With Macros                                                                                     |
| Specify Files to Install with Application Additional Runtime Settings  Manage Support Packages Using a Compiler App Using the Command Line  Advanced Uses of the Command Line Com  Simplify Compilation Using Macros  Macros Working With Macros                                                                                                    |
| Additional Runtime Settings  Manage Support Packages Using a Compiler App Using the Command Line  Advanced Uses of the Command Line Com  Simplify Compilation Using Macros  Macros Working With Macros                                                                                                    |
| Using a Compiler App Using the Command Line  Advanced Uses of the Command Line Com  Simplify Compilation Using Macros  Macros  Working With Macros                                                                                                    |
| Advanced Uses of the Command Line Com  Simplify Compilation Using Macros  Macros  Working With Macros                                                                                                    |
| Advanced Uses of the Command Line Com  Simplify Compilation Using Macros  Macros  Working With Macros                                                                                                    |
| Simplify Compilation Using Macros  Macros  Working With Macros                                                                                                    |
| Macros                                                                                                    |
| Working With Macros                                                                                                    |
|                                                                                                    |
| Invoke MATLAB Build Options                                                                                                    |
| Specify Full Path Names to Build MATLAB Code                                                                                                    |
| Using Bundles to Build MATLAB Code                                                                                                    |
| MATLAB Runtime Component Cache and Deployable Archive Embedding                                                                                                    |
|                                                                                                    |
| Overriding Default Behavior                                                                                                    |
| Macros                                                                                                    |
|                                                                                                    |
|                                                                                                    |
| Invoke MATLAB Build Options                                                                                                    |
|                                                                                                    |
| Using Bundles to Build MATLAB Code                                                                                                    |
|                                                                                                    |

2-12

| <b>17</b> |    | • |   |    |
|-----------|----|---|---|----|
| Fir       | na | т | O | ns |

| <b>5</b>   |                                                                                                    |                                 |
|------------|----------------------------------------------------------------------------------------------------|---------------------------------|
| <b>6</b> [ |                                                                                                    | Apps                            |
| <b>U</b>   |                                                                                                    |                                 |
| <b>7</b> [ | Persist                                                                                                    | <u>ence</u>                     |
| ı          | Use Data Cache to Persist Data                                                                                                    | 7-2<br>7-3                      |
|            | Manage Persistent Data in Application Archives  Step 1: Write MATLAB Code that uses Persistence Functions  Step 2: Run Example in Testing Workflow  Step 3: Run Example in Deployment Workflow                                                        | 7-5<br>7-5<br>7-9<br>7-10       |
| 8          | Persistence Funct                                                                                                    | ions                            |
| <b>9</b> [ | MATLAB C                                                                                                    | lient                           |
|            | Connect MATLAB Session to MATLAB Production Server                                                                                                    | 9-2<br>9-2                      |
|            | Install MATLAB Client for MATLAB Production Server  Connect MATLAB Session to MATLAB Production Server  System Requirements  Synchronous Function Execution  Supported Data Types                                                                     | 9-2<br>9-2<br>9-3<br>9-3<br>9-3 |
|            | Execute Deployed MATLAB Functions  Install MATLAB Client for MATLAB Production Server  Deploy MATLAB Function on Server  Install MATLAB Production Server Add-On for the Deployable Archive  Manage Installed Add-On  Invoke Deployed MATLAB Function | 9-5<br>9-5<br>9-6<br>9-8<br>9-9 |
|            | Configure Client-Server Communication  Configure Timeouts and Retries  Update Server Configuration                                                                                                    | 9-11<br>9-11<br>9-12            |

| Application Access Control                                      | 9-14 |
|-----------------------------------------------------------------|------|
| Prerequisites                                                   | 9-14 |
| Configure Access Control                                        | 9-14 |
| Execute Deployed Functions Using HTTPS                          | 9-1  |
| Save SSL Certificate of Server                                  | 9-17 |
| Install Add-On Using HTTPS                                      | 9-18 |
| Manage Default Protocol for Client-Server Communication         | 9-18 |
| Manage Add-Ons                                                  | 9-20 |
| Install Add-Ons                                                 | 9-20 |
| Remove Add-Ons                                                  | 9-22 |
| Get Information about Add-Ons                                   | 9-22 |
| Manage Add-Ons                                                  | 9-23 |
| Manage Access to Applications Deployed on Server                | 9-23 |
| Deploy Add-Ons                                                  | 9-25 |
| Prerequisites                                                   | 9-26 |
| Create Standalone Executables That Use Add-Ons                  | 9-20 |
| Create Shared Libraries or Software Components That Use Add-Ons | 9-2  |
| Create Denlovable Archives That Use Add-Ons                     | 9-28 |

## **MATLAB Client Functions**

**10** 

## Write Deployable MATLAB Code

- "MATLAB Coding Guidelines" on page 1-2
- "State-Dependent Functions" on page 1-3
- "Deploying MATLAB Functions Containing MEX Files" on page 1-5
- "Supported MATLAB Data Types for Client and Server Marshaling" on page 1-6

## **MATLAB Coding Guidelines**

When writing MATLAB code for deployment to MATLAB Production Server you must adhere to the same guidelines as when writing code for deployment with MATLAB Compiler $^{\text{\tiny TM}}$  or MATLAB Compiler SDK $^{\text{\tiny TM}}$ . In addition, code deployed to MATLAB Production Server must adhere to additional guidelines:

• functions cannot depend on nor change MATLAB state.

Functions deployed with MATLAB Production Server may not always execute on the same instance of the MATLAB Runtime. Each worker access a different MATLAB Runtime instance.

- explicitly use varargin and varargout for functions with variable inputs and outputs.
- · avoid MATLAB figure or GUI code.

Deployed MATLAB code runs on the server, any figures or GUIs created during runtime will show up on the server machine, not the client machine. If figures or GUIs are required to run to create the function results, make sure to close these figures at the end of your code to avoid left over windows and leaking resources on the server.

#### See Also

#### **More About**

- "State-Dependent Functions" on page 1-3
- "Write Deployable MATLAB Code" (MATLAB Compiler)

## **State-Dependent Functions**

MATLAB code that you want to deploy often carries state—a specific data value in a program or program variable.

#### **Does My MATLAB Function Carry State?**

Example of carrying state in a MATLAB program include, but are not limited to:

- Modifying or relying on the MATLAB path and the Java® class path
- Accessing MATLAB state that is inherently persistent or global. Some example of this include:
  - Random number seeds
  - Handle Graphics® root objects that retain data
  - MATLAB or MATLAB toolbox settings and preferences
- Creating global and persistent variables.
- Loading MATLAB objects (MATLAB classes) into MATLAB. If you access a MATLAB object in any way, it loads into MATLAB.
- Calling MEX files, Java methods, or C# methods containing static variables.

#### **Defensive Coding Practices**

If your MATLAB function not only carries state, but also *relies on it* for your function to properly execute, you must take additional steps (listed in this section) to ensure state retention.

When you deploy your application, consider cases where you carry state, and safeguard against that state's corruption if needed. *Assume* that your state may be changed and code defensively against that condition.

The following are examples of "defensive coding" practices:

#### **Reset System-Generated Values in the Deployed Application**

If you are using a random number seed, for example, reset it in your deployed application program to ensure the integrity of your original MATLAB function.

#### Validate Global or Persistent Variable Values

If you must use global or persistent variables, always validate their value in your deployed application and reset if needed.

#### **Ensure Access to Data Caches**

If your function relies on cached replies to previous requests, for instance, ensure your deployed system and application has access to that cache outside of the MATLAB environment.

#### **Use Simple Data Types When Possible**

Simple data types are usually not tied to a specific application and means of storing state. Your options for choosing an appropriate state-preserving tool increase as your data types become less complicated and specific.

#### **Avoid Using MATLAB Callback Functions**

Avoid using MATLAB callbacks, such as timer. Callback functions have the ability to interrupt and override the current state of the MATLAB Production Server worker and may yield unpredictable results in multiuser environments.

#### **Techniques for Preserving State**

The most appropriate method for preserving state depends largely on the type of data you need to save.

- Databases provide the most versatile and scalable means for retaining stateful data. The database
  acts as a generic repository and can generally work with any application in an enterprise
  development environment. It does not impose requirements or restrictions on the data structure
  or layout. Another related technique is to use comma-delimited files, in applications such as
  Microsoft® Excel®.
- Data that is specific to a third-party programming language, such as Java and C#, can be retained using a number of techniques. Consult the online documentation for the appropriate third-party vendor for best practices on preserving state.

**Caution** Using MATLAB LOAD and SAVE functions is often used to preserve state in MATLAB applications and workspaces. While this may be successful in some circumstances, it is highly recommended that the data be validated and reset if needed, if not stored in a generic repository such as a database.

## **Deploying MATLAB Functions Containing MEX Files**

If the MATLAB function you are deploying uses MEX files, ensure that the system running MATLAB Production Server is running the version of MATLAB Compiler used to create the MEX files.

Coordinate with your server administrator and application developer as needed.

## Supported MATLAB Data Types for Client and Server Marshaling

MATLAB Production Server supports and partially supports certain MATLAB data types for marshaling between client programs and server instances. However, certain MATLAB data types are unsupported.

#### Supported Data Types

- Numeric types Integers and floating-point numbers
- Character arrays
- Structures
- · Cell arrays
- Logical

#### **Partially Supported Data Types**

- Complex numbers Only the Python® and C client libraries and the MATLAB Production Server "RESTful API for MATLAB Function Execution" and JSON support complex numbers.
- String arrays, enumerations, and datetime arrays Only the MATLAB Production Server RESTful API and JSON support these data types.

#### **Unsupported Data Types**

Some of the MATLAB data types that MATLAB Production Server does not support include the following.

- · MATLAB function handles
- Sparse matrices
- Tables
- Timetables

#### See Also

#### More About

"JSON Representation of MATLAB Data Types"

## **Create a Deployable Archive from MATLAB Production Server Code**

- "Create Deployable Archive for MATLAB Production Server" on page 2-2
- "Package Deployable Archives with Production Server Compiler App" on page 2-5
- "Package Deployable Archives from Command Line" on page 2-8
- "Modifying Deployed Functions" on page 2-10
- "Use Parallel Computing Resources in Deployable Archives" on page 2-11

## **Create Deployable Archive for MATLAB Production Server**

Supported platform: Windows®, Linux®, Mac

This example shows how to create a deployable archive from a MATLAB function. You can then give the generated archive to a system administrator to deploy it on the MATLAB Production Server environment.

#### **Create MATLAB Function**

In MATLAB, examine the MATLAB program that you want to package.

For this example, write a function addmatrix.m as follows.

```
function a = addmatrix(a1, a2)
a = a1 + a2;
```

At the MATLAB command prompt, enter addmatrix([1 4 7; 2 5 8; 3 6 9], [1 4 7; 2 5 8; 3 6 9]).

The output is:

```
ans =

2 8 14

4 10 16

6 12 18
```

#### **Create Deployable Archive with Production Server Compiler App**

1 On the MATLAB Apps tab, on the far right of the Apps section, click the arrow. In Application Deployment, click Production Server Compiler. In the Production Server Compiler project window, click Deployable Archive (.ctf).

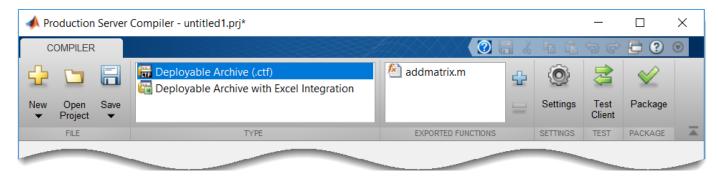

Alternatively, you can open the **Production Server Compiler** app by entering productionServerCompiler at the MATLAB prompt.

- 2 In the **Production Server Compiler** project window, specify the main file of the MATLAB application that you want to deploy.
  - In the **Exported Functions** section, click
  - 2 In the **Add Files** window, browse to the example folder, and select the function you want to package.

#### Click Open.

Doing so adds the function addmatrix.m to the list of main files.

#### **Customize Application and Its Appearance**

You can customize your deployable archive, and add more information about the application as follows:

- **Archive information** Editable information about the deployed archive.
- Additional files required for your archive to run Additional files required to run the generated archive. These files are included in the generated archive installer. See "Manage Required Files in Compiler Project" (MATLAB Compiler SDK).
- **Files packaged for redistribution** Files that are installed with your archive. These files include:
  - Generated deployable archive
  - Generated readme.txt

See "Specify Files to Install with Application" (MATLAB Compiler SDK).

• Include MATLAB function signature file — Add or create a function signature file to help clients use your MATLAB functions. See "MATLAB Function Signatures in JSON".

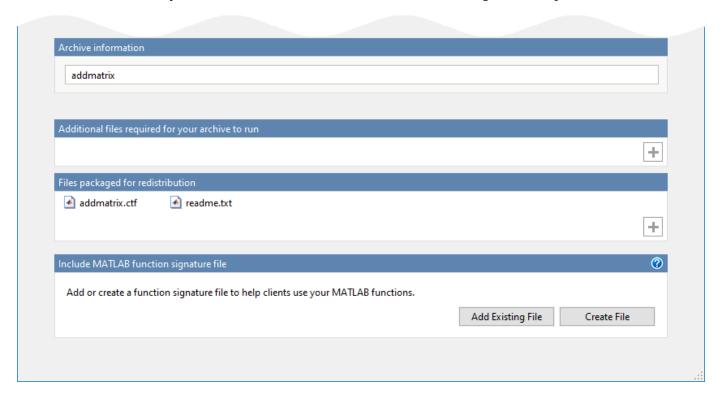

#### Package Application

**1** To generate the packaged application, click **Package**.

In the Save Project dialog box, specify the location to save the project.

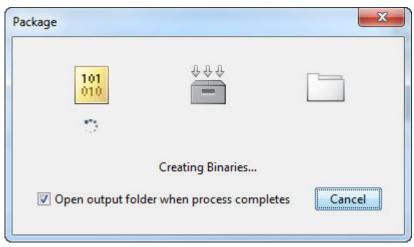

2 In the **Package** dialog box, verify that **Open output folder when process completes** is selected.

When the deployment process is complete, examine the generated output.

- for\_redistribution Folder containing the archive archiveName.ctf
- for\_testing Folder containing the raw generated files to create the installer
- PackagingLog.html Log file generated by MATLAB Compiler SDK

#### See Also

productionServerCompiler | mcc | deploytool

#### **More About**

- Production Server Compiler
- "Share Deployable Archive"
- "MATLAB Function Signatures in JSON"

## Package Deployable Archives with Production Server Compiler App

Supported platform: Windows, Linux, Mac

This example shows how to create a deployable archive from a MATLAB function. You can then hand the generated archive to a system administrator who will deploy it into MATLAB Production Server.

#### Create Function In MATLAB

In MATLAB, examine the MATLAB program that you want packaged.

For this example, write a function addmatrix.m as follows.

```
function a = addmatrix(a1, a2)
a = a1 + a2;
```

At the MATLAB command prompt, enter addmatrix([1 4 7; 2 5 8; 3 6 9], [1 4 7; 2 5 8; 3 6 9]).

#### The output is:

```
ans = 2 8 14 4 10 16 6 12 18
```

#### **Create Deployable Archive with Production Server Compiler App**

On the MATLAB Apps tab, on the far right of the Apps section, click the arrow. In Application Deployment, click Production Server Compiler. In the Production Server Compiler project window, click Deployable Archive (.ctf).

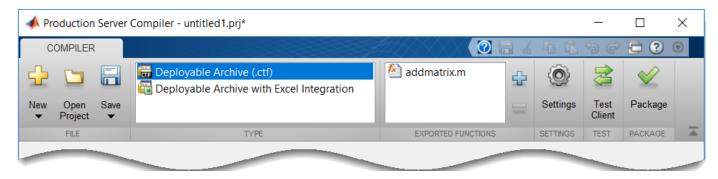

Alternately, you can open the **Production Server Compiler** app by entering productionServerCompiler at the MATLAB prompt.

- 2 In the MATLAB Compiler SDK project window, specify the main file of the MATLAB application that you want to deploy.
  - In the **Exported Functions** section of the toolstrip, click ...
  - 2 In the **Add Files** window, browse to the example folder, and select the function you want to package. Click **Open**.

The function addmatrix.m is added to the list of main files.

#### **Customize the Application and Its Appearance**

You can customize your deployable archive, and add more information about the application as follows:

- **Archive information** Editable information about the deployed archive.
- Additional files required for your archive to run Additional files required by the generated archive to run. These files are included in the generated archive installer. See "Manage Required Files in Compiler Project" (MATLAB Compiler SDK).
- **Files packaged for redistribution** Files that are installed with your application. These files include:
  - Generated deployable archive
  - · Generated readme.txt

See "Specify Files to Install with Application" (MATLAB Compiler SDK)

• Include MATLAB function signature file — Add or create a function signature file to help clients use your MATLAB functions.

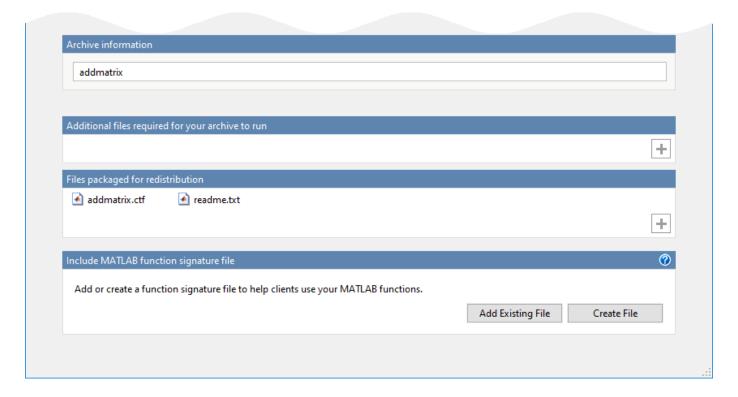

### Package the Application

**1** To generate the packaged application, click **Package**.

In the Save Project dialog box, specify the location to save the project.

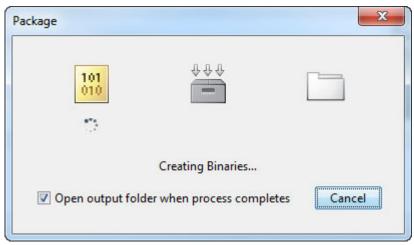

2 In the **Package** dialog box, verify that the option **Open output folder when process completes** is selected.

When the deployment process is complete, examine the generated output.

- for\_redistribution A folder containing the installer to distribute the archive.
- $for_{testing}$  A folder containing the raw generated files to create the installer
- PackagingLog.txt Log file generated by the packaging tool.

#### See Also

productionServerCompiler | mcc | deploytool

#### **More About**

• Production Server Compiler

## **Package Deployable Archives from Command Line**

#### In this section...

"Execute Compiler Projects with deploytool" on page 2-8

"Package a Deployable Archive with mcc" on page 2-8

"Differences Between Compiler Apps and Command Line" on page 2-8

You can package deployable archives at the MATLAB prompt or your system prompt using either of these commands.

- deploytool invokes the Application Compiler app to execute a saved compiler project.
- mcc invokes the MATLAB Compiler to create a deployable application at the command prompt.

#### **Execute Compiler Projects with deploytool**

The deploytool command has two flags that invoke one of the compiler apps to package an already existing project without opening a window.

- -build project\_name Invoke the correct compiler app to build the project but not generate an installer.
- -package *project\_name* Invoke the correct compiler app to build the project and generate an installer.

For example, deploytool -package magicsquare generates the binary files defined by the magicsquare project and packages them into an installer that you can distribute to others.

#### Package a Deployable Archive with mcc

The mcc command invokes the MATLAB Compiler and provides fine-level control over the packaging of the deployable archive. It, however, cannot package the results in an installer.

To invoke the compiler to generate a deployable archive, use the -W CTF: component\_name flag with mcc. The -W CTF: component name flag creates a deployable archive called component name.ctf.

For packaging deployable archives, you can also use the following options.

| Option                                | Description                                                                                      |
|---------------------------------------|--------------------------------------------------------------------------------------------------|
| -a filePath                           | Add any files on the path to the generated binary.                                               |
|                                       | Specify the folder into which the results of packaging are written.                              |
| <pre>class{className:mfilename}</pre> | Specify that an additional class is generated that includes methods for the listed MATLAB files. |

#### **Differences Between Compiler Apps and Command Line**

You perform the same functions using the compiler apps, a compiler.build function, or the mcc command-line interface. The interactive menus and dialog boxes used in the compiler apps build mcc commands that are customized to your specification. As such, your MATLAB code is processed the same way as if you were packaging it using mcc.

If you know the commands for the type of application you want to deploy and do not require an installer, it is faster to execute either compiler.build or mcc than go through the compiler app workflow.

Compiler app advantages include:

- You can perform related deployment tasks with a single intuitive interface.
- You can maintain related information in a convenient project file.
- Your project state persists between sessions.
- You can load previously stored compiler projects from a prepopulated menu.
- You can package applications for distribution.

#### See Also

mcc | deploytool

#### **More About**

"Package Deployable Archives with Production Server Compiler App" on page 2-5

## **Modifying Deployed Functions**

After you have built a deployable archive, you are able to modify your MATLAB code, recompile, and see the change instantly reflected in the archive hosted on your server. This is known as hot deploying or redeploying a function.

To hot deploy, you must have a server created and running, with the built deployable archive located in the server's auto\_deploy folder.

The server deploys the updated version of your archive when one of the following occurs:

- Compiled archive has an updated time stamp
- Change has occurred to the archive contents (new file or deleted file)

It takes a maximum of five seconds to redeploy a function using hot deployment. It takes a maximum of ten seconds to undeploy a function (remove the function from being hosted).

#### See Also

auto-deploy-root

#### **More About**

• "Share Deployable Archive"

### **Use Parallel Computing Resources in Deployable Archives**

To take advantage of resources from Parallel Computing Toolbox, you can pass a cluster profile to a MATLAB application that you deploy to MATLAB Production Server.

Cluster profiles let you define parallel computing properties for your cluster, such as information about the cluster for your MATLAB code to use and the number of workers in a parallel pool. You apply these properties when you create a cluster, job, and task objects in your MATLAB application. For more information on specifying cluster profile preferences, see "Specify Your Parallel Preferences" (Parallel Computing Toolbox). To manage cluster profiles, see "Discover Clusters and Use Cluster Profiles" (Parallel Computing Toolbox).

You can also package MATLAB functions that use parallel language commands into a deployable archive and deploy the archive to MATLAB Production Server. For information on creating and sharing deployable archives, see "Create Deployable Archive for MATLAB Production Server" on page 2-2 and "Share Deployable Archive".

Deployed MATLAB functions are able to find the parallel cluster profile through the Cluster Profile Manager or an exported profile.

#### **Use Profile Available in Cluster Profile Manager**

When you package a MATLAB function into a deployable archive, all profiles available in the Cluster Profile Manager are available in the archive by default. This option is useful when you do not expect the profile to change after deployment.

#### **Link to Exported Profile**

If you expect the cluster profile to change, you can export the cluster profile first, then load the profile either programmatically in your MATLAB code or use the --user-data MATLAB Production Server configuration property. For exporting the cluster profile, see "Import and Export Cluster Profiles" (Parallel Computing Toolbox).

#### **Load Profile Using MATLAB Code**

To load the exported profile in your MATLAB function, use parallel.importProfile. For example, the following sample code imports a profile and creates a cluster object using an exported profile.

```
clustername = parallel.importProfile('ServerIntegrationTest.settings');
cluster = parcluster(clustername);
```

#### **Load Profile Using Server Configuration Property**

To load the exported profile using the MATLAB Production Server configuration property, set the --user-data property to pass key-value parameters that represent the exported profile. Set the key to ParallelProfile and the value to the path to the exported cluster profile followed by the profile file name. For example, to load a profile called ServerIntegrationTest.settings, set the property as follows:

```
--user-data ParallelProfile /sandbox/server_integration/
ServerIntegrationTest.settings
```

If you use the command line to manage the dashboard, edit the main\_config server configuration file to specify the --user-data property. If you use the dashboard to manage MATLAB Production Server, use the **Additional Data** field in the **Settings** tab to specify the --user-data property.

The cluster profile that you provide to the --user-data property is automatically set as the default. Therefore, your MATLAB code does not have to explicitly load it and you can use the default cluster as follows:

```
cluster = parcluster();
```

#### Limitations

Deployable archives that use parallel computing cannot share parallel pools with other deployable archives.

#### See Also

parallel.importProfile|parallel.exportProfile

#### **Related Examples**

- "Run MATLAB Parallel Server and MATLAB Production Server on Azure"
- "Create Deployable Archive for MATLAB Production Server" on page 2-2
- "Use Parallel Computing Toolbox in Deployed Applications" (MATLAB Compiler)

## **Customizing a Compiler Project**

- "Customize an Application" on page 3-2
- "Manage Support Packages" on page 3-7

## **Customize an Application**

You can customize an application in several ways: customize the installer, manage files in the project, or add a custom installer path using the **Application Compiler** app or the **Library Compiler** app.

#### **Customize the Installer**

#### **Change Application Icon**

To change the default icon, click the graphic to the left of the **Library name** or **Application name** field to preview the icon.

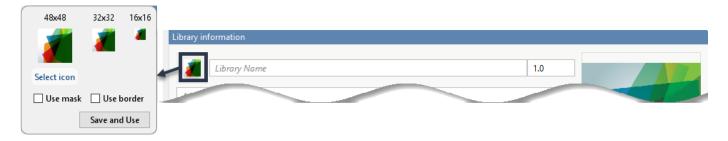

Click **Select icon**, and locate the graphic file to use as the application icon. Select the **Use mask** option to fill any blank spaces around the icon with white or the **Use border** option to add a border around the icon.

To return to the main window, click Save and Use.

#### Add Library or Application Information

You can provide further information about your application as follows:

• Library/Application Name: The name of the installed MATLAB artifacts. For example, if the name is foo, the installed executable is foo.exe, and the Windows start menu entry is foo. The folder created for the application is InstallRoot/foo.

The default value is the name of the first function listed in the **Main File(s)** field of the app.

- Version: The default value is 1.0.
- Author name: Name of the developer.
- Support email address: Email address to use for contact information.
- Company name: The full installation path for the installed MATLAB artifacts. For example, if the company name is bar, the full installation path would be <code>InstallRoot/bar/ApplicationName</code>.
- Summary: Brief summary describing the application.
- Description: Detailed explanation about the application.

All information is optional and, unless otherwise stated, is only displayed on the first page of the installer. On Windows systems, this information is also displayed in the Windows **Add/Remove Programs** control panel.

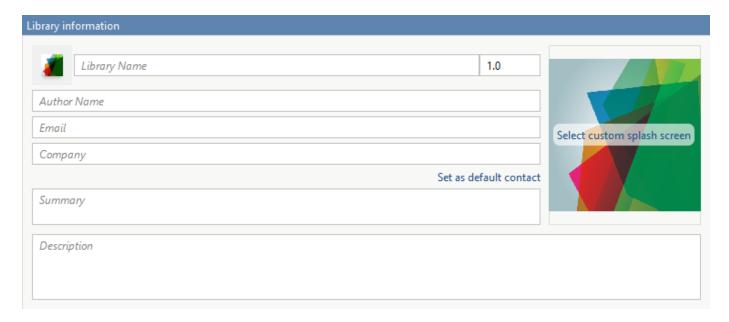

#### **Change the Splash Screen**

The installer splash screen displays after the installer has started. It is displayed along with a status bar while the installer initializes.

You can change the default image by clicking the **Select custom splash screen**. When the file explorer opens, locate and select a new image.

You can drag and drop a custom image onto the default splash screen.

#### **Change the Installation Path**

This table lists the default path the installer uses when installing the packaged binaries onto a target system.

| Windows  | C:\Program Files\companyName\appName |
|----------|--------------------------------------|
| Mac OS X | /Applications/companyName/appName    |
| Linux    | /usr/companyName/appName             |

You can change the default installation path by editing the **Default installation folder** field under **Additional installer options**.

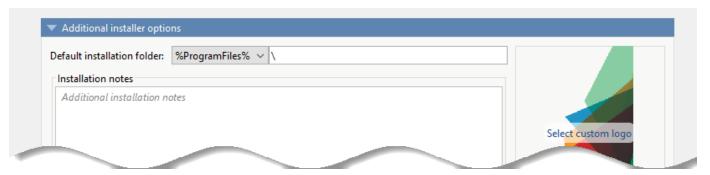

A text field specifying the path appended to the root folder is your installation folder. You can pick the root folder for the application installation folder. This table lists the optional custom root folders for each platform:

| Windows | C:\Users\ <i>userName</i> \AppData |
|---------|------------------------------------|
| Linux   | /usr/local                         |

#### Change the Logo

The logo displays after the installer has started. It is displayed on the right side of the installer.

You change the default image in **Additional Installer Options** by clicking **Select custom logo**. When the file explorer opens, locate and select a new image. You can drag and drop a custom image onto the default logo.

#### **Edit the Installation Notes**

Installation notes are displayed once the installer has successfully installed the packaged files on the target system. You can provide useful information concerning any additional setup that is required to use the installed binaries and instructions for how to run the application.

#### **Manage Required Files in Compiler Project**

The compiler uses a dependency analysis function to automatically determine what additional MATLAB files are required for the application to package and run. These files are automatically packaged into the generated binary. The compiler does not generate any wrapper code that allows direct access to the functions defined by the required files.

If you are using one of the compiler apps, the required files discovered by the dependency analysis function are listed in the **Files required for your application to run** or **Files required for your library to run** field.

To add files, click the plus button in the field, and select the file from the file explorer. To remove files, select the files, and press the **Delete** key.

**Caution** Removing files from the list of required files may cause your application to not package or not to run properly when deployed.

#### **Using mcc**

If you are using mcc to package your MATLAB code, the compiler does not display a list of required files before running. Instead, it packages all the required files that are discovered by the dependency analysis function and adds them to the generated binary file.

You can add files to the list by passing one or more -a arguments to mcc. The -a arguments add the specified files to the list of files to be added into the generated binary. For example, -a hello.m adds the file hello.m to the list of required files and -a ./foo adds all the files in foo and its subfolders to the list of required files.

#### **Sample Driver File Creation**

The following target types support sample driver file creation in MATLAB Compiler SDK:

- C++ shared library
- · Java package
- · .NET assembly
- · Python package

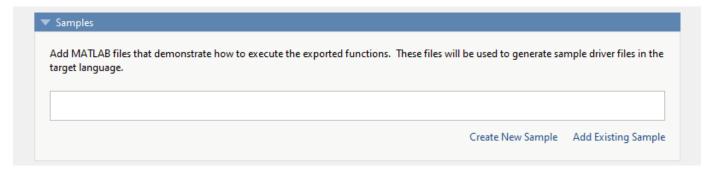

The sample driver file creation feature in **Library Compiler** uses MATLAB code to generate sample driver files in the target language. The sample driver files are used to implement the generated shared libraries into an application in the target language. In the app, click **Create New Sample** to automatically generate a new MATLAB script, or click **Add Existing Sample** to upload a MATLAB script that you have already written. After you package your functions, a sample driver file in the target language is generated from your MATLAB script and is saved in for\_redistribution\_files\_only\samples. Sample driver files are also included in the installer in for redistribution.

To automatically generate a new MATLAB file, click **Create New Sample**. This opens up a MATLAB file for you to edit. The sample file serves as a starting point, and you can edit it as necessary based on the behavior of your exported functions. The sample MATLAB files must follow these guidelines:

- The sample file code must use only exported functions.
- Each exported function must be in a separate sample file.
- Each call to the same exported function must be a separate sample file.
- The output of the exported function must be an n-dimensional numeric, char, logical, struct, or cell array.
- Data must be saved as a local variable and then passed to the exported function in the sample file code.
- Sample file code should not require user interaction.

Additional considerations specific to the target language are as follows:

- C++ mwArray API varargin and varargout are not supported.
- .NET Type-safe API is not supported.
- Python Cell arrays and char arrays must be of size 1xN and struct arrays must be scalar. There
  are no restrictions on numeric or logical arrays, other than that they must be rectangular, as in
  MATLAB.

To upload a MATLAB file that you have already written, click **Add Existing Sample**. The MATLAB code should demonstrate how to execute the exported functions. The required MATLAB code can be only a few lines:

```
input1 = [1 4 7; 2 5 8; 3 6 9];
input2 = [1 4 7; 2 5 8; 3 6 9];
addoutput = addmatrix(input1,input2);
```

This code must also follow all the same quidelines outlined for the **Create New Sample** option.

You can also choose not to include a sample driver file at all during the packaging step. If you create your own driver code in the target language, you can later copy and paste it into the appropriate directory once the MATLAB functions are packaged.

#### Specify Files to Install with Application

The compiler packages files to install along with the ones it generates. By default, the installer includes a readme file with instructions on installing the MATLAB Runtime and configuring it.

These files are listed in the **Files installed for your end user** section of the app.

To add files to the list, click +, and select the file from the file explorer.

JAR files are added to the application class path as if you had called javaaddpath.

**Caution** Removing the binary targets from the list results in an installer that does not install the intended functionality.

When installed on a target computer, the files listed in the **Files installed for your end user** are saved in the application folder.

#### **Additional Runtime Settings**

#### See Also

#### **More About**

- "Generate a C++ mwArray API Shared Library and Build a C++ Application" (MATLAB Compiler SDK)
- "Generate a C++ MATLAB Data API Shared Library and Build a C++ Application" (MATLAB Compiler SDK)

#### **Manage Support Packages**

#### **Using a Compiler App**

Many MATLAB toolboxes use support packages to interact with hardware or to provide additional processing capabilities. If your MATLAB code uses a toolbox with an installed support package, the app displays a **Suggested Support Packages** section.

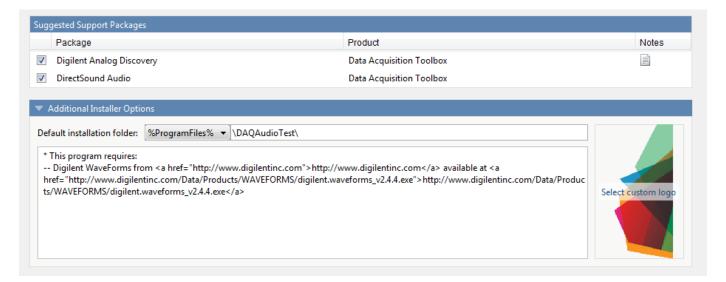

The list displays all installed support packages that your MATLAB code requires. The list is determined using these criteria:

- the support package is installed
- your code has a direct dependency on the support package
- your code is dependent on the base product of the support package
- your code is dependent on at least one of the files listed as a dependency in the mcc.xml file of the support package, and the base product of the support package is MATLAB

Deselect support packages that are not required by your application.

Some support packages require third-party drivers that the compiler cannot package. In this case, the compiler adds the information to the installation notes. You can edit installation notes in the **Additional Installer Options** section of the app. To remove the installation note text, deselect the support package with the third-party dependency.

**Caution** Any text you enter beneath the generated text will be lost if you deselect the support package.

#### **Using the Command Line**

Many MATLAB toolboxes use support packages to interact with hardware or to provide additional processing capabilities. If your MATLAB code uses a toolbox with an installed support package, use the -a flag with mcc command when packaging your MATLAB code to specify supporting files in the

support package folder. For example, if your function uses the OS Generic Video Interface support package, run the following command:

mcc -m -v test.m -a C:\MATLAB\SupportPackages\R2016b\toolbox\daq\supportpackages\daqaudio -a 'C:'

Some support packages require third-party drivers that the compiler cannot package. In this case, you are responsible for downloading and installing the required drivers.

## **Advanced Uses of the Command Line Compiler**

- "Simplify Compilation Using Macros" on page 4-2
- "Invoke MATLAB Build Options" on page 4-4
- "MATLAB Runtime Component Cache and Deployable Archive Embedding" on page 4-6
- "mcc Command Arguments Listed Alphabetically" on page 4-8

## **Simplify Compilation Using Macros**

| In this section                   |
|-----------------------------------|
| "Macros" on page 4-2              |
| "Working With Macros" on page 4-2 |

#### **Macros**

The compiler, through its exhaustive set of options, gives you access to the tools you need to do your job. If you want a simplified approach to compilation, you can use one simple *macro* that allows you to quickly accomplish basic compilation tasks. Macros let you group several options together to perform a particular type of compilation.

This table shows the relationship between the macro approach to accomplish a standard compilation and the multioption alternative.

| Macro | Bundle         | Creates                | Option Equivalence                |
|-------|----------------|------------------------|-----------------------------------|
|       |                |                        | Function Wrapper  Output<br>Stage |
| -1    | macro_option_l | Library                | -W lib -T link:lib                |
| - m   | macro_option_m | Standalone application | -Wmain-Tlink:exe                  |

#### **Working With Macros**

The -m option tells the compiler to produce a standalone application. The -m macro is equivalent to the series of options

-W main -T link:exe

This table shows the options that compose the -m macro and the information that they provide to the compiler.

#### -m Macro

| Option      | Function                                                      |  |
|-------------|---------------------------------------------------------------|--|
| -W main     | Produce a wrapper file suitable for a standalone application. |  |
| -T link:exe | Create an executable link as the output.                      |  |

#### **Changing Macros**

You can change the meaning of a macro by editing the corresponding macro\_option file in matlabroot\toolbox\compiler\bundles. For example, to change the -m macro, edit the file macro option m in the bundles folder.

**Note** This changes the meaning of -m for all users of this MATLAB installation.

#### **Specifying Default Macros**

As the MCCSTARTUP functionality has been replaced by bundle technology, the macro\_default file that resides in toolbox\compiler\bundles can be used to specify default options to the compiler.

For example, adding -mv to the macro default file causes the command:

```
mcc foo.m

to execute as though it were:
mcc -mv foo.m

Similarly, adding -v to the macro_default file causes the command:
mcc -W 'lib:libfoo' -T link:lib foo.m

to behave as though the command were:
mcc -v -W 'lib:libfoo' -T link:lib foo.m
```

### **Invoke MATLAB Build Options**

#### In this section...

"Specify Full Path Names to Build MATLAB Code" on page 4-4

"Using Bundles to Build MATLAB Code" on page 4-4

#### Specify Full Path Names to Build MATLAB Code

If you specify a full path name to a MATLAB file on the mcc command line, the compiler

- Breaks the full name into the corresponding path name and file names (<path> and <file>).
- 2 Replaces the full path name in the argument list with "-I rath> <file>".

#### **Specifying Full Path Names**

For example:

```
mcc -m /home/user/myfile.m
```

would be treated as

```
mcc -m -I /home/user myfile.m
```

In rare situations, this behavior can lead to a potential source of confusion. For example, suppose you have two different MATLAB files that are both named myfile.m and they reside in /home/user/dirl and /home/user/dirl. The command

```
mcc -m -I /home/user/dir1 /home/user/dir2/myfile.m
```

would be equivalent to

```
mcc -m -I /home/user/dir1 -I /home/user/dir2 myfile.m
```

The compiler finds the myfile.m in dirl and compiles it instead of the one in dirl because of the behavior of the -I option. If you are concerned that this might be happening, you can specify the -v option and then see which MATLAB file the compiler parses. The -v option prints the full path name to the MATLAB file during the dependency analysis phase.

**Note** The compiler produces a warning (specified\_file\_mismatch) if a file with a full path name is included on the command line and the compiler finds it somewhere else.

#### **Using Bundles to Build MATLAB Code**

Bundles provide a convenient way to group sets of compiler options and recall them as needed. The syntax of the bundle option is:

```
-B <bundle>[:<a1>,<a2>,...,<an>]
```

where bundle is either a predefined string such as cpplib or csharedlib or the name of a file that contains a set of mcc command-line options, arguments, filenames, and/or other -B options.

A bundle can include replacement parameters for compiler options that accept names and version numbers. For example, the bundle for C shared libraries, csharedlib, consists of:

```
-W lib:%1% -T link:lib
```

To invoke the compiler to produce the C shared library mysharedlib use:

```
mcc -B csharedlib:mysharedlib myfile.m myfile2.m
```

In general, each %n% in the bundle will be replaced with the corresponding option specified to the bundle. Use %% to include a % character. It is an error to pass too many or too few options to the bundle.

**Note** You can use the -B option with a replacement expression as is at the DOS or UNIX® prompt. If more than one parameter is passed, you must enclose the expression that follows the -B in single quotes. For example,

```
>>mcc -B csharedlib:libtimefun weekday data tic calendar toc
```

can be used as is at the MATLAB prompt because libtimefun is the only parameter being passed. If the example had two or more parameters, then the quotes would be necessary as in

```
>>mcc -B 'cexcel:component,class,1.0' ...
weekday data tic calendar toc
```

#### **Available Bundle Files**

| <b>Bundle File</b> | Creates       | Contents                                                                              |
|--------------------|---------------|---------------------------------------------------------------------------------------|
| cpplib             | C++ library   | -W cpplib: <i>library_name</i> -T link:lib                                            |
| csharedlib         | C library     | -W lib: <i>library_name</i> -T link:lib                                               |
| ccom               | COM component | -W com:component_name,className,version -T link:lib                                   |
| cexcel             | Excel Add-in  | -W excel:addin_name,className,version -T link:lib                                     |
| cjava              | Java package  | -W java:packageName,className                                                         |
| dotnet             | .NET assembly | -W dotnet:assembly_name,className,framework_version,sec urity,remote_type -T link:lib |

### MATLAB Runtime Component Cache and Deployable Archive Embedding

# In this section... "Overriding Default Behavior" on page 4-7 "For More Information" on page 4-7

Deployable archive data is automatically embedded directly in compiled components and extracted to a temporary folder.

Automatic embedding enables usage of MATLAB Runtime Component Cache features through environment variables.

These variables allow you to specify the following:

- · Define the default location where you want the deployable archive to be automatically extracted
- Add diagnostic error printing options that can be used when automatically extracting the deployable archive, for troubleshooting purposes
- Tuning the MATLAB Runtime component cache size for performance reasons.

Use the following environment variables to change these settings.

| Environment Variable | Purpose                                                                                                    | Notes                                                                                                    |
|----------------------|----------------------------------------------------------------------------------------------------|----------------------------------------------------------------------------------------------------|
| MCR_CACHE_ROOT       | When set to the location of where you want the deployable archive to be extracted, this variable overrides the default per-user component cache location. This is true for embedded .ctf files only. | On macOS, this variable is ignored in MATLAB R2020a and later. The app bundle contains the files necessary for runtime.                                                                                                    |
| MCR_CACHE_SIZE       | When set, this variable overrides the default component cache size.                                                                                                    | The initial limit for this variable is 32M (megabytes). This may, however, be changed after you have set the variable the first time. Edit the file .max_size, which resides in the file designated by running the mcrcachedir command, with the desired cache size limit. |

You can override this automatic embedding and extraction behavior by compiling with the "Overriding Default Behavior" on page 4-7 option.

**Caution** If you run mcc specifying conflicting wrapper and target types, the deployable archive will not be embedded into the generated component. For example, if you run:

mcc -W lib:myLib -T link:exe test.m test.c

the generated test.exe will not have the deployable archive embedded in it, as if you had specified a -C option to the command line.

### **Overriding Default Behavior**

To extract the deployable archive in a manner prior to R2008b, alongside the compiled .NET assembly, compile using the mcc's -C option.

You might want to use this option to troubleshoot problems with the deployable archive, for example, as the log and diagnostic messages are much more visible.

#### For More Information

For more information about the deployable archive, see "Deployable Archive" (MATLAB Compiler).

### mcc Command Arguments Listed Alphabetically

| Option                     | Description                                                                                  | Comment                                                                                                    |
|----------------------------|----------------------------------------------------------------------------------------------|----------------------------------------------------------------------------------------------------|
| -?                         | Display help message.                                                                        | Cannot be used in a deploytool app.                                                                                                    |
| -a path                    | Add path to the deployable archive.                                                          | If you specify a folder name, all files in the folder are added. If you use a wildcard (*), all files matching the wildcard are added.                                                                                      |
| - b                        | Generate Excel compatible formula function.                                                  | Requires MATLAB Compiler for Excel add-ins. Cannot be used in a deploytool app.                                                                                                    |
| -B<br>filename[:arg[,arg]] | Replace -B filename on the mcc command line with the contents of filename.                   | The file should contain only mcc command-line options. These are MathWorks included options files:                                                                                                    |
|                            |                                                                                              | -B csharedlib:foo(C shared library)                                                                                                    |
|                            |                                                                                              | -B cpplib:foo(C++ library)                                                                                                    |
|                            |                                                                                              | Cannot be used in a deploytool app.                                                                                                    |
| - C                        | Generate C wrapper code.                                                                     | Equivalent to -T codegen.                                                                                                    |
| -C                         | Direct mcc to not embed the deployable archive in generated binaries.                        |                                                                                                    |
| -d directory               | Place output in specified folder.                                                            | The specified folder must already exist. Cannot be used in a deploytool app.                                                                                                    |
| -е                         | Suppresses appearance of the MS-DOS Command Window when generating a standalone application. | Use -e in place of the -m option. Available for Windows only. Use with -R option to generate error logging. Equivalent to -W WinMain -T link: exe. Cannot be used in a deploytool app.                                      |
|                            |                                                                                              | The standalone app compiler suppresses the MS-DOS command window by default. To enable it, deselect <b>Do not display the Windows Command Shell (console) for execution</b> in the <b>Additional Runtime Settings</b> area. |
| -f filename                | Use the specified options file, filename, when calling mbuild.                               | mbuild -setup is recommended.                                                                                                    |
| - g                        | Generate debugging information.                                                              |                                                                                                    |
| -G                         | Same as -g.                                                                                  |                                                                                                    |
| -I directory               | Add folder to search path for MATLAB files.                                                  |                                                                                                    |
| - K                        | Directs mcc to not delete output files if the compilation ends prematurely, due to error.    | Default behavior is to dispose of any partial output if the command fails to execute successfully.                                                                                                    |
| -1                         | Create a function library.                                                                   | Equivalent to -W lib -T link:lib. Cannot be used in a deploytool app.                                                                                                    |

| Option        | Description                                                                                         | Comment                                                                                                   |
|---------------|----------------------------------------------------------------------------------------------------|----------------------------------------------------------------------------------------------------|
| - m           | Generate a standalone application.                                                                  | Equivalent to -W main -T link:exe. Cannot be used in a deploytool app.                                    |
| -M string     | Pass string to mbuild.                                                                              | Use to define compile-time options.                                                                       |
| -n            | Automatically treat numeric inputs as MATLAB doubles.                                               | Cannot be used in a deploytool app.                                                                       |
| - N           | Clear the path of all but a minimal, required set of folders.                                       | -                                                                                                    |
|               |                                                                                                    | • matlabroot\toolbox\matlab                                                                               |
|               |                                                                                                    | • matlabroot\toolbox\local                                                                                |
|               |                                                                                                    | • matlabroot\toolbox\compiler                                                                             |
|               |                                                                                                    | • matlabroot\toolbox\shared\bigdata                                                                       |
| -o outputfile | Specify name of final output file.                                                                  | Adds appropriate extension. Cannot be used in a deploytool app.                                           |
| -p directory  | Add folder to compilation path in an order-sensitive context.                                       | Requires - N option.                                                                                      |
| -R option     | Specify run-time options for MATLAB Runtime.                                                        | Valid only for standalone applications using MATLAB Compiler.                                             |
|               |                                                                                                    | <pre>option = -nojvm, -nodisplay, '-logfile<br/>filename', -startmsg, and -completemsg<br/>filename</pre> |
| - S           | Obfuscate folder structures and file names in the deployable archive (.ctf file) from the end user. |                                                                                                    |
| -S            | Create singleton MATLAB Runtime.                                                                    | Default for generic COM components. Valid for Microsoft Excel and Java packages.                          |
| -T            | Specify the output target phase and type.                                                           | Default is codegen. Cannot be used in a deploytool app.                                                   |
| - u           | Registers COM component for current user only on development machine.                               | Valid only for generic COM components and Microsoft Excel add-ins.                                        |
| - V           | Verbose; display compilation steps.                                                                 |                                                                                                    |
| -w option     | Display warning messages.                                                                           | <pre>option = list, level, or level:string</pre>                                                          |
|               |                                                                                                    | where                                                                                                    |
|               |                                                                                                    | <pre>level = disable, enable, error, off:string, or on:string</pre>                                       |
| -W type       | Control the generation of function wrappers.                                                        | <pre>type = main cpplib:<string> lib:<string> none com:compname,clname,version</string></string></pre>    |
|               |                                                                                                    | Com. Compitame, Citiame, ver S1011                                                                        |
|               |                                                                                                    | Cannot be used in a deploytool app.                                                                       |

| Option         | Description                                                  | Comment                                                                                  |
|----------------|--------------------------------------------------------------|------------------------------------------------------------------------------------------|
| -X             | Ignore data files detected by dependency analysis.           | For more information, see "Dependency Analysis Using MATLAB Compiler" (MATLAB Compiler). |
| -Y licensefile | Use licensefile when checking out a MATLAB Compiler license. | The -Y flag works only with the command-line mode.  >>!mcc -m foo.m -Y license.lic       |
| -Z option      | Specify method of including support packages.                | <pre>option = 'autodetect' (default), 'none', or packagename.</pre>                      |

### **Packaging Log and Output Folders**

By default, the deployment app places the packaging log and the **Testing Files**, **End User Files**, and **Packaged Installers** folders in the target folder location. If you specify a custom location, the app creates any folders that do not exist at compile time.

## **Functions**

### compiler.build.productionServerArchive

Create an archive for deployment to MATLAB Production Server

#### **Syntax**

```
compiler.build.productionServerArchive(FunctionFiles)
compiler.build.productionServerArchive(FunctionFiles,Name,Value)
compiler.build.productionServerArchive(opts)
results = compiler.build.productionServerArchive( )
```

#### **Description**

compiler.build.productionServerArchive(FunctionFiles) creates a deployable archive using the MATLAB functions specified by FunctionFiles.

compiler.build.productionServerArchive(FunctionFiles,Name,Value) creates a deployable archive with additional options specified using one or more name-value arguments. Options include the archive name, JSON function signatures, and output directory.

compiler.build.productionServerArchive(opts) creates a deployable archive with options specified using a compiler.build.ProductionServerArchiveOptions object opts. You cannot specify any other options using name-value arguments.

results = compiler.build.productionServerArchive(\_\_\_\_) returns build information as a compiler.build.Results object using any of the input argument combinations in previous syntaxes. The build information consists of the build type, the path to the compiled archive, and build options.

#### **Examples**

#### **Create Production Server Archive**

Create a deployable server archive.

In MATLAB, locate the MATLAB function that you want to deploy as an archive. For this example, use the file magicsquare.m located in matlabroot\extern\examples\compiler.

```
appFile = fullfile(matlabroot,'extern','examples','compiler','magicsquare.m');
```

Build a production server archive using the compiler.build.productionServerArchive command.

```
compiler.build.productionServerArchive(appFile);
```

This syntax generates the following files within a folder named mymagicproductionServerArchive in your current working directory:

- includedSupportPackages.txt Text file that lists all support files included in the archive.
- mymagic.ctf Deployable production server archive file.

- mccExcludedFiles.log Log file that contains a list of any toolbox functions that were not included in the application. For information on non-supported functions, see MATLAB Compiler Limitations (MATLAB Compiler).
- readme.txt Readme file that contains information on deployment prerequisites and the list of files to package for deployment.
- requiredMCRProducts.txt Text file that contains product IDs of products required by MATLAB Runtime to run the application.

#### **Customize Production Server Archive**

Create a production server archive and customize it using name-value arguments.

For this example, use the files addmatrix.m and subtractmatrix.mat located in matlabroot \extern\examples\compiler.

```
addFile = fullfile(matlabroot,'extern','examples','compilersdk','c_cpp','matrix','addmatrix.m');
subFile = fullfile(matlabroot,'extern','examples','compilersdk','c_cpp','matrix','subtractmatrix.m');
```

Build a production server archive using the compiler.build.productionServerArchive command. Use name-value arguments to specify the archive name and enable verbose output.

```
compiler.build.productionServerArchive({addFile,subFile},...
    'ArchiveName','MatrixArchive',...
    'Verbose','on');
```

This syntax generates the following files within a folder named MatrixArchiveproductionServerArchive in your current working directory:

- includedSupportPackages.txt Text file that lists all support files included in the archive.
- MatrixArchive.ctf Deployable production server archive file.
- mccExcludedFiles.log Log file that contains a list of any toolbox functions that were not included in the application. For information on non-supported functions, see MATLAB Compiler Limitations (MATLAB Compiler).
- readme.txt Readme file that contains information on deployment prerequisites and the list of files to package for deployment.
- requiredMCRProducts.txt Text file that contains product IDs of products required by MATLAB Runtime to run the application.

#### **Create Multiple Production Server Archives Using Options Object**

Customize multiple production server archives using a compiler.build.ProductionServerArchiveOptions object.

For this example, use the file hello.m located in matlabroot\extern\examples\compiler.

```
functionFile = fullfile(matlabroot, 'extern', 'examples', 'compiler', 'hello.m');
```

Create a ProductionServerArchiveOptions object. Use name-value arguments to specify a common output directory, disable the automatic inclusion of data files, and enable verbose output.

```
opts = compiler.build.ProductionServerArchiveOptions(functionFile,...
    'OutputDir','D:\Documents\MATLAB\work\ProductionServerBatch',...
    'AutoDetectDataFiles','off',...
    'Verbose','on')
```

Build the production server archive using the ProductionServerArchiveOptions object.

```
compiler.build.productionServerArchive(opts);
```

To compile using the function file houdini.m with the same options, use dot notation to modify the FunctionFiles of the existing ProductionServerArchiveOptions object before running the build function again.

```
opts.FunctionFiles = 'houdini.m';
compiler.build.productionServerArchive(opts);
```

By modifying the FunctionFiles argument and recompiling, you can compile multiple archives using the same options object.

#### **Get Build Information from Production Server Archive**

Create a production server archive and save information about the build type, archive file, included support packages, and build options to a compiler.build.Results object.

Compile using the file magicsquare.m located in matlabroot\extern\examples\compiler.

The Files property contains the path to the deployable archive file magicsquare.ctf.

### **Input Arguments**

#### FunctionFiles — Files implementing MATLAB functions

```
character vector | string scalar | cell array of character vectors | string array
```

Files implementing MATLAB functions, specified as a character vector, a string scalar, a string array, or a cell array of character vectors. File paths can be relative to the current working directory or absolute. Files must have a .m extension.

```
Example: ["myfunc1.m", "myfunc2.m"]
```

Data Types: char | string | cell

#### opts — Production server options object

compiler.build.ProductionServerArchiveOptions object

Production server archive build options, specified as a compiler.build.ProductionServerArchiveOptions object.

#### **Name-Value Pair Arguments**

Specify optional comma-separated pairs of Name, Value arguments. Name is the argument name and Value is the corresponding value. Name must appear inside quotes. You can specify several name and value pair arguments in any order as Name1, Value1, . . . , NameN, ValueN.

Example: 'Verbose', 'on'

#### **ArchiveName** — Name of deployable archive

character vector | string scalar

Name of the deployable archive, specified as a character vector or a string scalar. The default name of the generated archive is the first entry of the FunctionFiles argument.

Example: 'ArchiveName','MyMagic'

Data Types: char | string

#### AutoDetectDataFiles — Flag to automatically include data files

'on' (default) | on/off logical value

Flag to automatically include data files, specified as 'on' or 'off', or as numeric or logical 1 (true) or 0 (false). A value of 'on' is equivalent to true, and 'off' is equivalent to false. Thus, you can use the value of this property as a logical value. The value is stored as an on/off logical value of type matlab.lang.OnOffSwitchState.

- If you set this property to 'on', then data files that you provide as inputs to certain functions (such as load and fopen) are automatically included in the production server archive.
- If you set this property to 'off', then you must add data files to the archive using the AdditionalFiles property.

Example: 'AutoDetectDataFiles', 'off'

Data Types: logical

#### FunctionSignatures — Path to JSON file

character vector | string scalar

Path to a JSON file that details the signatures of all functions listed in FunctionFiles, specified as a character vector or a string scalar. For information on specifying function signatures, see "MATLAB Function Signatures in JSON".

Example: 'FunctionSignatures','D:\Documents\MATLAB\work\magicapp
\signatures.json'

(0=9::0::00:)00::

Data Types: char | string

#### **OutputDir** — **Path to output directory**

character vector | string scalar

Path to the output directory where the build files are saved, specified as a character vector or a string scalar. The path can be relative to the current working directory or absolute.

The default name of the build folder is the archive name appended with productionServerArchive.

Example: 'OutputDir', 'D:\Documents\MATLAB\work\MyMagicproductionServerArchive'

#### SupportPackages — Support packages

'autodetect' (default) | 'none' | string scalar | cell array of character vectors | string array

Support packages to include, specified as one of the following options:

- 'autodetect' (default) The dependency analysis process detects and includes the required support packages automatically.
- 'none' No support packages are included. Using this option can cause runtime errors.
- A string scalar, character vector, or cell array of character vectors Only the specified support packages are included. To list installed support packages or those used by a specific file, see compiler.codetools.deployableSupportPackages.

Example: 'SupportPackages',{'Deep Learning Toolbox Converter for TensorFlow
Models','Deep Learning Toolbox Model for Places365-GoogLeNet Network'}

Data Types: char | string | cell

#### Verbose — Build verbosity

'off' (default) | on/off logical value

Build verbosity, specified as 'on' or 'off', or as numeric or logical 1 (true) or 0 (false). A value of 'on' is equivalent to true, and 'off' is equivalent to false. Thus, you can use the value of this property as a logical value. The value is stored as an on/off logical value of type matlab.lang.OnOffSwitchState.

- If you set this property to 'on', then the MATLAB command window displays progress information indicating compiler output during the build process.
- If you set this property to 'off', then the command window does not display progress information.

Example: 'Verbose', 'off'

Data Types: logical

### **Output Arguments**

#### results — Build results

compiler.build.Results object

Build results, returned as a compiler.build.Results object. The Results object consists of:

- Build type, which is 'productionServerArchive'
- Path to the deployable archive file
- A list of included support packages

• Build options, specified as a ProductionServerArchiveOptions object

#### **See Also**

 $compiler.build. Production Server Archive Options \mid compiler.build. Results \mid production Server Compiler\\$ 

#### Introduced in R2020b

### compiler.build.ProductionServerArchiveOptions

Options for building deployable archives

#### **Syntax**

```
opts = compiler.build.ProductionServerArchiveOptions(FunctionFiles)
opts = compiler.build.ProductionServerArchiveOptions(FunctionFiles,
Name, Value)
```

#### **Description**

opts = compiler.build.ProductionServerArchiveOptions(FunctionFiles) creates a ProductionServerArchiveOptions object using the MATLAB functions specified by FunctionFiles. Use the ProductionServerArchiveOptions object as an input to the compiler.build.productionServerArchive function.

opts = compiler.build.ProductionServerArchiveOptions(FunctionFiles, Name, Value) creates a ProductionServerArchiveOptions object with options specified using one or more name-value arguments. Options include the archive name, output directory, and additional files to include.

#### **Examples**

#### **Create Deployable Archive Options Object**

Create a ProductionServerArchiveOptions object from a function file.

For this example, use the file magicsquare.m located in matlabroot\extern\examples \compiler.

You can modify the property values of an existing ProductionServerArchiveOptions object using dot notation. For example, enable verbose output.

```
opts.Verbose = 'on'
opts =
```

ProductionServerArchiveOptions with properties:

```
ArchiveName: 'magicsquare'
FunctionFiles: {'C:\Program Files\MATLAB\R2021b\extern\examples\compiler\magicsquare.m
FunctionSignatures: '
AdditionalFiles: {}
AutoDetectDataFiles: on
SupportPackages: {'autodetect'}
OutputDir: '.\magicsquareproductionServerArchive'
Verbose: on
```

Use the DotNETAssemblyOptions object as an input to the compiler.build.productionServerArchive function to build a production server archive.

compiler.build.productionServerArchive(opts);

#### **Customize Deployable Archive Options Object**

Create a production server archive using a ProductionServerArchiveOptions object.

Create a ProductionServerArchiveOptions object using the function files myfunc1.m and myfunc2.m. Use name-value arguments to specify the output directory, enable verbose output, and disable automatic detection of data files.

```
opts = compiler.build.ProductionServerArchiveOptions(["myfunc1.m","myfunc2.m"],...
    'ArchiveName', 'MyServer',...
    'OutputDir','D:\Documents\MATLAB\work\ProductionServer',...
    'AutoDetectDataFiles','off')

opts =

ProductionServerArchiveOptions with properties:

    ArchiveName: 'MyServer'
    FunctionFiles: {2×1 cell}
FunctionSignatures: ''
    AdditionalFiles: {}
AutoDetectDataFiles: off
    SupportPackages: {'autodetect'}
    OutputDir: 'D:\Documents\MATLAB\work\ProductionServer'
    Verbose: off
```

You can modify the property values of an existing ProductionServerArchiveOptions object using dot notation. For example, enable verbose output.

Use the ProductionServerArchiveOptions object as an input to the compiler.build.productionServerArchive function to build a production server archive.

buildResults = compiler.build.productionServerArchive(opts);

#### **Input Arguments**

#### FunctionFiles — Files implementing MATLAB functions

character vector | string scalar | cell array of character vectors | string array

Files implementing MATLAB functions, specified as a character vector, a string scalar, a string array, or a cell array of character vectors. File paths can be relative to the current working directory or absolute. Files must have a .m extension.

```
Example: ["myfunc1.m", "myfunc2.m"]
Data Types: char | string | cell
```

#### Name-Value Pair Arguments

Specify optional comma-separated pairs of Name, Value arguments. Name is the argument name and Value is the corresponding value. Name must appear inside quotes. You can specify several name and value pair arguments in any order as Name1, Value1, . . . , NameN, ValueN.

Example: 'Verbose', 'on'

#### ArchiveName — Name of deployable archive

character vector | string scalar

Name of the deployable archive, specified as a character vector or a string scalar. The default name of the generated archive is the first entry of the FunctionFiles argument.

```
Example: 'ArchiveName', 'MyMagic'
Data Types: char | string
```

#### AutoDetectDataFiles — Flag to automatically include data files

```
'on' (default) | on/off logical value
```

Flag to automatically include data files, specified as 'on' or 'off', or as numeric or logical 1 (true) or 0 (false). A value of 'on' is equivalent to true, and 'off' is equivalent to false. Thus, you can use the value of this property as a logical value. The value is stored as an on/off logical value of type matlab.lang.OnOffSwitchState.

- If you set this property to 'on', then data files that you provide as inputs to certain functions (such as load and fopen) are automatically included in the production server archive.
- If you set this property to 'off', then you must add data files to the archive using the AdditionalFiles property.

```
Example: 'AutoDetectDataFiles','off'
Data Types: logical
```

#### FunctionSignatures — Path to JSON file

character vector | string scalar

Path to a JSON file that details the signatures of all functions listed in FunctionFiles, specified as a character vector or a string scalar. For information on specifying function signatures, see "MATLAB Function Signatures in JSON".

Example: 'FunctionSignatures','D:\Documents\MATLAB\work\magicapp
\signatures.json'

Data Types: char | string

#### OutputDir — Path to output directory

character vector | string scalar

Path to the output directory where the build files are saved, specified as a character vector or a string scalar. The path can be relative to the current working directory or absolute.

The default name of the build folder is the archive name appended with productionServerArchive.

Example: 'OutputDir', 'D:\Documents\MATLAB\work\MyMagicproductionServerArchive'

#### SupportPackages — Support packages

'autodetect' (default) | 'none' | string scalar | cell array of character vectors | string array

Support packages to include, specified as one of the following options:

- 'autodetect' (default) The dependency analysis process detects and includes the required support packages automatically.
- 'none' No support packages are included. Using this option can cause runtime errors.
- A string scalar, character vector, or cell array of character vectors Only the specified support packages are included. To list installed support packages or those used by a specific file, see compiler.codetools.deployableSupportPackages.

Example: 'SupportPackages', {'Deep Learning Toolbox Converter for TensorFlow Models', 'Deep Learning Toolbox Model for Places365-GoogLeNet Network'}

Data Types: char|string|cell

#### Verbose — Build verbosity

'off' (default) | on/off logical value

Build verbosity, specified as 'on' or 'off', or as numeric or logical 1 (true) or 0 (false). A value of 'on' is equivalent to true, and 'off' is equivalent to false. Thus, you can use the value of this property as a logical value. The value is stored as an on/off logical value of type matlab.lang.0nOffSwitchState.

- If you set this property to 'on', then the MATLAB command window displays progress information indicating compiler output during the build process.
- If you set this property to 'off', then the command window does not display progress information.

Example: 'Verbose', 'off'

Data Types: logical

### **Output Arguments**

#### opts — Production server archive build options

ProductionServerArchiveOptions object

Production server archive build options, returned as a ProductionServerArchiveOptions object.

#### See Also

compiler.build.productionServerArchive

Introduced in R2020b

### compiler.build.Results

Compiler build results object

### **Description**

A compiler.build.Results object contains information about the build type, generated files, support packages, and build options of a compiler.build function.

All Results properties are read-only. You can use dot notation to query these properties.

For information on results from compiling standalone applications, Excel add-ins, or web apparchives, see compiler.build.Results for MATLAB Compiler.

For information on results from compiling C/C++ shared libraries, .NET assemblies, COM components, Java packages, Python packages, MATLAB Production Server deployable archives, or Excel add-ins for MATLAB Production Server, see compiler.build.Results for MATLAB Compiler SDK.

#### Creation

There are several ways to create a compiler.build.Results object.

- Create a production server archive using compiler.build.productionServerArchive (example (MATLAB Compiler SDK)).
- Create an Excel add-in for MATLAB Production Server using compiler.build.excelClientForProductionServer (example (MATLAB Compiler SDK)).

### **Properties**

#### BuildType — Build type

'productionServerArchive'|'excelClientForProductionServer'

This property is read-only.

The build type of the compiler.build function used to generate the results, specified as a character vector:

| compiler.build Function                                   | Build Type                       |
|-----------------------------------------------------------|----------------------------------|
|                                                           |                                  |
| <pre>compiler.build.excelClientForProductio nServer</pre> | 'excelClientForProductionServer' |

Data Types: char

#### Files — Paths to compiled files

cell array of character vectors

This property is read-only.

Paths to the compiled files of the compiler.build function used to generate the results, specified as a cell array of character vectors.

| Build Type | Files |
|------------|-------|
|            |       |
|            |       |

 $\label{thm:local_example} Example: {\ 'D:\ Documents\ MATLAB\ work\ Magic Square production Server Archive \ Magic Square.ctf'\ }$ 

Data Types: cell

#### IncludedSupportPackages — Support packages

cell array of character vectors

This property is read-only.

Support packages included in the generated component, specified as a cell array of character vectors.

#### **Options** — **Build options**

ProductionServerArchiveOptions | ExcelClientForProductionServerOptions

This property is read-only.

Build options of the compiler.build function used to generate the results, specified as an options object of the corresponding build type.

| Build Type | Options |
|------------|---------|
|            |         |
|            |         |

#### **Examples**

#### **Get Build Information from Production Server Archive**

Create a production server archive and save information about the build type, archive file, included support packages, and build options to a compiler.build.Results object.

Compile using the file magicsquare.m located in matlabroot\extern\examples\compiler.

The Files property contains the path to the deployable archive file magicsquare.ctf.

#### Get Build Information from Excel Add-In for MATLAB Production Server

Create an Excel add-in for MATLAB Production Server and save information about the build type, generated files, included support packages, and build options to a compiler.build.Results object.

Build a MATLAB Production Server archive using the file magicsquare.m located in matlabroot \extern\examples\compiler. Save the output as a compiler.build.Results object serverBuildResults.

The Files property contains the paths to the following compiled files:

- magicsquare.dll
- magicsquare.bas
- magicsquare.xla

**Note** The files magicsquare.bas and magicsquare.xla are included in Files only if you enable the 'GenerateVisualBasicFile' option in the compiler.build.excelClientForProductionServer command.

#### See Also

```
compiler.build.productionServerArchive |
compiler.build.excelClientForProductionServer
```

#### Introduced in R2020b

### productionServerCompiler

Test, build and package functions for use with MATLAB Production Server

#### **Syntax**

productionServerCompiler
productionServerCompiler project name

#### **Description**

productionServerCompiler opens the Production Server Compiler app for the creation of a new compiler project.

productionServerCompiler project\_name opens the Production Server Compiler app with the project preloaded.

### **Examples**

#### **Create a New Production Server Project**

Open the Production Server Compiler app to create a new project.

productionServerCompiler

#### **Input Arguments**

#### project name — name of the project to be compiled

character array or string

Specify the name of a previously saved project. The project must be on the current path.

### **Compatibility Considerations**

#### -build and -package options will be removed

Not recommended starting in R2020a

The -build and -package options will be removed. To generate deployable archives, use the compiler.build.productionServerArchive function, or the mcc command, or the **Production Server Compiler** app.

#### Introduced in R2014a

### deploytool

Open a list of application deployment apps

#### **Syntax**

deploytool
deploytool project\_name

#### **Description**

deploytool opens a list of application deployment apps.

deploytool project\_name opens the appropriate deployment app with the project preloaded.

#### **Examples**

#### **Open a List of Application Deployment Apps**

Open the list of apps.

deploytool

#### **Input Arguments**

#### project\_name — name of the project to be opened

character array or string

Name of the project to be opened by the appropriate deployment app, specified as a character array or string. The project must be on the current path.

### **Compatibility Considerations**

#### -build and -package options will be removed

Not recommended starting in R2020a

The -build and -package options will be removed. To build applications, use one of the compiler.build family of functions or the mcc command; and to package and create an installer, use the compiler.package.installer function.

#### mcc

Compile MATLAB functions for deployment

#### **Syntax**

```
mcc options mfilename1 mfilename2...mfilenameN
mcc -W CTF:archive_name -U options mfilename1 mfilename2...mfilenameN
mcc -W mpsxl:addin_name,className,version input_marshaling_flags
output_marshaling_flags -T link:lib options mfilename1
mfilename2...mfilenameN
```

#### **Description**

#### **General Usage**

mcc options mfilename1 mfilename2...mfilenameN compiles the functions as specified by the options. The options used depend on the intended results of the compilation.

For information on compiling:

- standalone applications, Excel add-ins, or Hadoop® jobs, see mcc for MATLAB Compiler
- C/C++ shared libraries, .NET assemblies, Java packages, or Python packages, see mcc for MATLAB Compiler SDK

#### **Deployable Archive for MATLAB Production Server**

mcc -W CTF: archive\_name -U options mfilename1 mfilename2...mfilenameN instructs the compiler to create a deployable archive (.ctf file) for use with a MATLAB Production Server instance.

The syntax also creates the server-side deployable archive (.ctf file) for Microsoft Excel add-ins.

#### **Excel Add-In for MATLAB Production Server**

mcc -W mpsxl:addin\_name,className,version input\_marshaling\_flags output\_marshaling\_flags -T link:lib options mfilename1 mfilename2...mfilenameN creates a client-side Microsoft Excel add-in from the specified files that can be used to send requests to MATLAB Production Server from Excel. Creating the client-side add-in must be preceded by creating a server-side deployable archive (.ctf file) from the specified files. A purely client side add-in is not viable.

- addin name Specifies the name of the add-in.
- className Specifies the name of the class to be created. If you do not specify the class name, mcc uses the addin name as the default.
- *version* Specifies the version of the add-in specified as *major.minor*.
  - *major* Specifies the major version number. If you do not specify a version number, mcc uses the latest version.

- *minor* Specifies the minor version number. If you do not specify a version number, mcc uses the latest version.
- input\_marshaling\_flags Specifies options for how data is marshaled between Microsoft Excel and MATLAB.
  - -replaceBlankWithNaN Specifies that a blank in Microsoft Excel is mashaled into NaN in MATLAB. If you do not specify this flag, blanks are marshaled into 0.
  - -convertDateToString Specifies that dates in Microsoft Excel are marshaled into MATLAB character vectors. If you do not specify this flag, dates are marshaled into MATLAB doubles.
- output\_marshaling\_flags Specifies options for how data is marshaled between MATLAB and Microsoft Excel.
  - -replaceNaNWithZero Specifies that NaN in MATLAB is marshaled into a 0 in Microsoft Excel. If you do not specify this flag, NaN is marshalled into #QNAN in Visual Basic<sup>®</sup>.
  - -convertNumericToDate Specifies that MATLAB numeric values are marshaled into
    Microsoft Excel dates. If you do not specify this flag, Microsoft Excel does not receive dates as
    output.

#### **Examples**

#### Create an Excel add-in for MATLAB Production Server

mcc -W 'mpsxl:myDeployableArchvie,myExcelClass,version=1.0' -T link:lib mymagic.m

#### **Input Arguments**

#### mfilename1 mfilename2...mfilenameN — Files to be compiled

list of file names

One or more files to be compiled, specified as a space-separated list of file names.

#### options — Options for customizing the output

```
-a \mid -b \mid -B \mid -c \mid -C \mid -d \mid -f \mid -g \mid -G \mid -I \mid -K \mid -m \mid -M \mid -n \mid -N \mid -o \mid -p \mid -r \mid -R \mid -s \mid -S \mid -T \mid -u \mid -U \mid -v \mid -w \mid -W \mid -X \mid -Y \mid -Z
```

Options for customizing the output, specified as a list of character vectors or string scalars.

-a

Add files to the deployable archive using -a path to specify the files to be added. Multiple -a options are permitted.

If a file name is specified with -a, the compiler looks for these files on the MATLAB path, so specifying the full path name is optional. These files are not passed to mbuild, so you can include files such as data files.

If a folder name is specified with the -a option, the entire contents of that folder are added recursively to the deployable archive. For example,

```
mcc -m hello.m -a ./testdir
```

specifies that all files in testdir, as well as all files in its subfolders, are added to the deployable archive. The folder subtree in testdir is preserved in the deployable archive.

If the filename includes a wildcard pattern, only the files in the folder that match the pattern are added to the deployable archive and subfolders of the given path are not processed recursively. For example,

```
mcc -m hello.m -a ./testdir/*
```

specifies that all files in ./testdir are added to the deployable archive and subfolders under ./ testdir are not processed recursively.

```
mcc -m hello.m -a ./testdir/*.m
```

specifies that all files with the extension .m under ./testdir are added to the deployable archive and subfolders of ./testdir are not processed recursively.

#### **Note** \* is the only supported wildcard.

When you add files to the archive using -a that do not appear on the MATLAB path at the time of compilation, a path entry is added to the application's run-time path so that they appear on the path when the deployed code executes.

When you use the -a option to specify a full path to a resource, the basic path is preserved, with some modifications, but relative to a subdirectory of the runtime cache directory, not to the user's local folder. The cache directory is created from the deployable archive the first time the application is executed. You can use the function to determine whether the application is being run in deployed mode, and adjust the path accordingly. The -a option also creates a .auth file for authorization purposes.

**Caution** If you use the -a flag to include a file that is not on the MATLAB path, the folder containing the file is added to the MATLAB dependency analysis path. As a result, other files from that folder might be included in the compiled application.

**Note** If you use the -a flag to include custom Java classes, standalone applications work without any need to change the classpath as long as the Java class is not a member of a package. The same applies for JAR files. However, if the class being added is a member of a package, the MATLAB code needs to make an appropriate call to javaaddpath to update the classpath with the parent folder of the package.

#### • -b

Generate a Visual Basic file (.bas) containing the Microsoft Excel Formula Function interface to the COM object generated by MATLAB Compiler. When imported into the workbook Visual Basic code, this code allows the MATLAB function to be seen as a cell formula function.

#### -B

Replace the file on the mcc command line with the contents of the specified file. Use

```
-B filename[:<a1>,<a2>,...,<an>]
```

The bundle filename should contain only mcc command-line options and corresponding arguments and/or other file names. The file might contain other -B options. A bundle can include

replacement parameters for compiler options that accept names and version numbers. See "Using Bundles to Build MATLAB Code" (MATLAB Compiler SDK).

#### • -c

When used in conjunction with the -l option, suppresses compiling and linking of the generated C wrapper code. The -c option cannot be used independently of the -l option.

#### • -C

Do not embed the deployable archive in binaries.

#### Note The -C flag is ignored for Java libraries.

#### • -d

Place output in a specified folder. Use

-d outFolder

to direct the generated files to outFolder. The specified folder must already exist.

#### · -e

Use -e in place of the -m option to generate a standalone Windows application that does not open a Windows command prompt on execution. -e is equivalent to -W WinMain -T link:exe.

This option works only on Windows operating systems.

#### • -f

Override the default options file with the specified options file. It specifically applies to the C/C++ shared libraries, COM, and Excel targets. Use

#### -f filename

to specify filename as the options file when calling mbuild. This option lets you use different ANSI compilers for different invocations of the compiler. This option is a direct pass-through to mbuild.

#### • -g, -G

Include debugging symbol information for the C/C++ code generated by MATLAB Compiler SDK. It also causes mbuild to pass appropriate debugging flags to the system C/C++ compiler. The debug option lets you backtrace up to the point where you can identify if the failure occurred in the initialization of MATLAB Runtime, the function call, or the termination routine. This option does not let you debug your MATLAB files with a C/C++ debugger.

#### • -I

Add a new folder path to the list of included folders. Each -I option appends the folder to the end of the list of paths to search. For example,

#### -I <directory1> -I <directory2>

sets up the search path so that directory1 is searched first for MATLAB files, followed by directory2. This option is important for standalone compilation where the MATLAB path is not available.

If used in conjunction with the -N option, the -I option adds the folder to the compilation path in the same position where it appeared in the MATLAB path rather than at the head of the path.

#### • -K

Direct mcc to not delete output files if the compilation ends prematurely due to error.

The default behavior of mcc is to dispose of any partial output if the command fails to execute successfully.

#### • - m

Direct mcc to generate a standalone application.

#### - M

Define compile-time options. Use

-M string

to pass string directly to mbuild. This option provides a useful mechanism for defining compiletime options, for example, -M "-Dmacro=value".

**Note** Multiple -M options do not accumulate; only the rightmost -M option is used.

To pass options such as /bigobj, delineate the string according to your platform.

| Platform                     | Syntax                             |  |
|------------------------------|------------------------------------|--|
| MATLAB                       | -M 'COMPFLAGS=\$COMPFLAGS /bigobj' |  |
| Windows command prompt       | -M COMPFLAGS="\$COMPFLAGS /bigobj" |  |
| Linux and macOS command line | -M CFLAGS='\$CFLAGS /bigobj'       |  |

#### • -n

The -n option automatically identifies numeric command line inputs and treats them as MATLAB doubles.

#### -N

Passing -N clears the path of all folders except the following core folders (this list is subject to change over time):

- matlabroot\toolbox\matlab
- matlabroot\toolbox\local
- matlabroot\toolbox\compiler
- matlabroot\toolbox\shared\bigdata

Passing -N also retains all subfolders in this list that appear on the MATLAB path at compile time. Including -N on the command line lets you replace folders from the original path, while retaining the relative ordering of the included folders. All subfolders of the included folders that appear on the original path are also included. In addition, the -N option retains all folders that you included on the path that are not under <code>matlabroot</code>\toolbox.

When using the -N option, use the -I option to force inclusion of a folder, which is placed at the head of the compilation path. Use the -p option to conditionally include folders and their

subfolders; if they are present in the MATLAB path, they appear in the compilation path in the same order.

#### • -0

Specify the name of the final executable (standalone applications only). Use

-o outputfile

to name the final executable output of MATLAB Compiler. A suitable platform-dependent extension is added to the specified name (for example, .exe for Windows standalone applications).

#### • -p

Use in conjunction with the option -N to add specific folders and subfolders under *matlabroot* \toolbox to the compilation MATLAB path. The files are added in the same order in which they appear in the MATLAB path. Use the syntax

#### -N -p directory

where directory is the folder to be included. If directory is not an absolute path, it is assumed to be under the current working folder.

- If a folder is included with -p that is on the original MATLAB path, the folder and all its subfolders that appear on the original path are added to the compilation path in the same order.
- If a folder is included with -p that is not on the original MATLAB path, that folder is ignored. (You can use -I to force its inclusion.)

#### • -r

Embed resource icon in binary. The syntax is as follows:

-r 'path/to/my\_icon.ico'

#### • -R

Provide MATLAB Runtime options that are passed to the application at initialization time.

**Note** This option is relevant only when building standalone applications or Excel add-ins using MATLAB Compiler.

The syntax is as follows:

#### -R option

| Option               | Description                                                                                                    | Target          |
|----------------------|----------------------------------------------------------------------------------------------------|-----------------|
| logfile,<br>filename | Specify a log file name. The file is created in the application folder at runtime. Option must be in single quotes. Use double quotes when executing the command from a Windows Command Prompt. | MATLAB Compiler |

| Option                    | Description                                                          | Target                                     |
|---------------------------|----------------------------------------------------------------------|--------------------------------------------|
| -<br>nodispla<br>y        | Suppress the MATLAB nodisplay run-time warning.                      | MATLAB Compiler                            |
| -nojvm                    | Do not use the Java Virtual Machine (JVM).                           | MATLAB Compiler                            |
| -<br>startmsg             | Customizable user message displayed at initialization time.          | MATLAB Compiler Standalone<br>Applications |
| -<br>complete<br>msg      | Customizable user message displayed when initialization is complete. | MATLAB Compiler Standalone<br>Applications |
| -<br>singleCo<br>mpThread | Limit MATLAB to a single computational thread.                       | MATLAB Compiler                            |

**Caution** When running on macOS, if you use -nodisplay as one of the options included in mclInitializeApplication, then the call to mclInitializeApplication must occur before calling mclRunMain.

**Note** If you specify the -R option for libraries created from MATLAB Compiler SDK, mcc still compiles and generates the results, but the -R option doesn't apply to these libraries and does not do anything.

#### • -s

Obfuscate folder structures and file names in the deployable archive (.ctf file) from the end user. Optionally encrypt additional file types.

The -s option directs mcc to place user code and data contained in .m, .p, v7.3 .mat, and MEX files into a user package within the CTF. During runtime, MATLAB code and data is decrypted and loaded directly from the user package rather than extracted to the file system. MEX files are temporarily extracted from the user package before being loaded.

To manually include additional file types in the user package, add each file type in a separate extension tag to the file matlabroot/toolbox/compiler/advanced\_package\_supported\_files.xml.

The following is not supported:

- ver function
- Out-of-process MATLAB Runtime ( C++ shared library for MATLAB Data Array)
- Out-of-process MEX file execution (mexhost, feval, matlab.mex.MexHost)

#### -S

The standard behavior for the MATLAB Runtime is that every instance of a class gets its own MATLAB Runtime context. The context includes a global MATLAB workspace for variables, such as the path and a base workspace for each function in the class. If multiple instances of a class are created, each instance gets an independent context. This ensures that changes made to the global or base workspace in one instance of the class does not affect other instances of the same class.

In a singleton MATLAB Runtime, all instances of a class share the context. If multiple instances of a class are created, they use the context created by the first instance which saves startup time and some resources. However, any changes made to the global workspace or the base workspace by one instance impacts all class instances. For example, if instance1 creates a global variable A in a singleton MATLAB Runtime, then instance2 can use variable A.

Singleton MATLAB Runtime is only supported by the following products on these specific targets:

| Target supported by Singleton MATLAB Runtime | Create a Singleton MATLAB Runtime by                                                                |
|----------------------------------------------|----------------------------------------------------------------------------------------------------|
| Excel add-in                                 | Default behavior for target is singleton MATLAB Runtime. You do not need to perform other steps.    |
| .NET assembly                                | Default behavior for target is singleton MATLAB<br>Runtime. You do not need to perform other steps. |
| COM component                                | Using the Library Compiler app, click <b>Settings</b>                                               |
| Java package                                 | and add -S to the <b>Additional parameters</b> passed to MCC field.                                 |
|                                              | • Using mcc, pass the -S flag.                                                                      |

#### • -T

Specify the output target phase and type.

Use the syntax -T target to define the output type.

| Target      | Description                                                                                                    |
|-------------|----------------------------------------------------------------------------------------------------|
| compile:exe | Generate a C/C++ wrapper file, and compile C/C++ files to an object form suitable for linking into a standalone application. |
| compile:lib | Generate a C/C++ wrapper file, and compile C/C++ files to an object form suitable for linking into a shared library or DLL.  |
| link:exe    | Same as compile: exe and also link object files into a standalone application.                                               |
| link:lib    | Same as compile: lib and also link object files into a shared library or DLL.                                                |

#### • -u

Register COM component for the current user only on the development machine. The argument applies only to the generic COM component and Microsoft Excel add-in targets.

#### • -U

Build deployable archive (.ctf file) for MATLAB Production Server.

#### • -v

Display the compilation steps, including:

- MATLAB Compiler version number
- The source file names as they are processed
- The names of the generated output files as they are created

• The invocation of mbuild

The -v option passes the -v option to mbuild and displays information about mbuild.

-W

Display warning messages. Use the syntax

-w option [:<msg>]

to control the display of warnings.

| Syntax                                    | Description                                                                                                    |
|-------------------------------------------|----------------------------------------------------------------------------------------------------|
| -w list                                   | List the compile-time warnings that have abbreviated identifiers, together with their status.                                                                                                    |
| -w enable                                 | Enable all compile-time warnings.                                                                                                    |
| <pre>-w disable[:<string>]</string></pre> | Disable specific compile-time warnings associated with <string>. Omit the optional <string> to apply the disable action to all compile-time warnings.</string></string>                                 |
| -w enable[: <string>]</string>            | Enable specific compile-time warnings associated with <string>. Omit the optional <string> to apply the enable action to all compile-time warnings.</string></string>                                   |
| -w error[: <string>]</string>             | Treat specific compile-time and runtime warnings associated with <string> as an error. Omit the optional <string> to apply the error action to all compile-time and runtime warnings.</string></string> |
| -w off[: <string>]</string>               | Turn off warnings for specific error messages defined by <string>. Omit the optional <string> to apply the off action to all runtime warnings.</string></string>                                        |
| -w on[: <string>]</string>                | Turn on runtime warnings associated with <i><string></string></i> . Omit the optional <i><string></string></i> to apply the on action to all runtime warnings. This option is enabled by default.       |

You can also turn warnings on or off in your MATLAB code.

For example, to turn off warnings for deployed applications (specified using isdeployed) in startup.m, you write:

```
if isdeployed warning off end
```

To turn on warnings for deployed applications, you write:

```
if isdeployed warning on end
```

You can also specify multiple -w options.

For example, if you want to disable all warnings except repeated file, you write:

```
-w disable -w enable:repeated_file
```

When you specify multiple -w options, they are processed from left to right.

#### • -W

Control the generation of function wrappers. Use the syntax

#### -W type

to control the generation of function wrappers for a collection of MATLAB files generated by the compiler. You provide a list of functions, and the compiler generates the wrapper functions and any appropriate global variable definitions.

| Target                                         | Syntax                                                                        |
|------------------------------------------------|-------------------------------------------------------------------------------|
| Standalone Application                         | -W 'main:appName,version=version'                                             |
| Standalone Application (no Windows console)    | -W<br>'WinMain:appName,version=version'                                       |
| Excel Add-In                                   | -W 'excel:addinName,className,version= version'                               |
| C Shared Library                               | -W 'lib: <i>libName</i> '                                                     |
| C++ Shared Library                             | -W 'cpplib: <i>libName</i> [,{all legacy  generic}]'                          |
| COM Component                                  | -W 'com:comName,className'                                                    |
| .NET Assembly                                  | -W 'dotnet:assemblyName,className,fram eworkVersion,security,{remote  local}' |
| Java Package                                   | -W 'java:packageName,className'                                               |
| Python Package                                 | -W 'python:packageName,className'                                             |
| MATLAB Production Server Deployable<br>Archive | -W 'CTF:archiveName'                                                          |
| MATLAB Production Server Excel Add-In          | -W<br>'mpsxl:addinName,className,version'                                     |

**Note** Replace single quotes with double when executing the command from a Windows Command Prompt.

#### • -X

Use -X to ignore data files read by common MATLAB file I/O functions during dependency analysis. For more information, see "Dependency Analysis Using MATLAB Compiler" (MATLAB Compiler). For examples on how to use the -X option, see #exclude.

#### • -Y

Use

#### -Y license.lic

to override the default license file with the specified argument.

**Note** The -Y flag works only with the command-line mode.

>>!mcc -m foo.m -Y license.lic

#### • -Z

Use

-Z option

to specify the method of adding support packages to the deployable archive.

| Syntax          | Description                                                                                                    |
|-----------------|----------------------------------------------------------------------------------------------------|
| -Z 'autodetect' | The dependency analysis process detects and includes the required support packages automatically. This is the default behavior of mcc. |
| -Z 'none'       | No support packages are included. Using this option can cause runtime errors.                                                          |
| -Z packagename  | Only the specified support package is included. To specify multiple support packages, use multiple -Z inputs.                          |

**Note** To list installed support packages or those used by a specific file, see compiler.codetools.deployableSupportPackages.

### **Tips**

### See Also

# **Apps**

### **Production Server Compiler**

Package MATLAB programs for deployment to MATLAB Production Server

### **Description**

The **Production Server Compiler** app tests the integration of client code with MATLAB functions. It also packages MATLAB functions into archives for deployment to MATLAB Production Server.

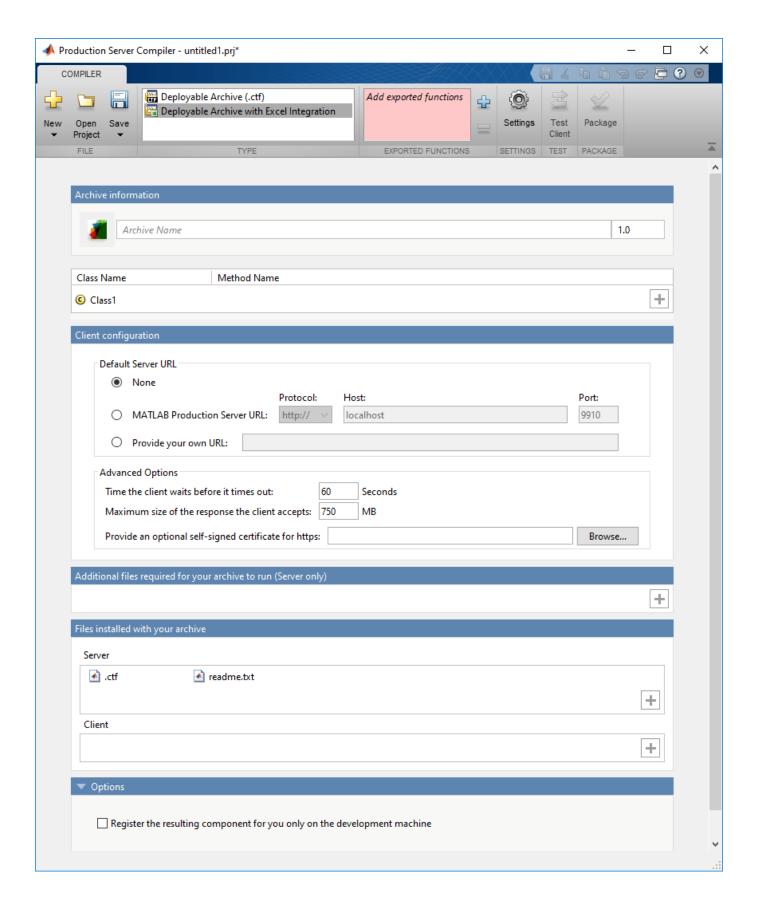

## **Open the Production Server Compiler App**

- MATLAB Toolstrip: On the Apps tab, under Application Deployment, click the app icon.
- MATLAB command prompt: Enter productionServerCompiler.

## **Examples**

- "Create Deployable Archive for MATLAB Production Server" on page 2-2
- "Create and Install a Deployable Archive with Excel Integration For MATLAB Production Server"

### **Parameters**

### type — type of archive generated

Deployable Archive | Deployable Archive with Excel Integration

Type of archive to generate as a character array.

#### exported functions — functions to package

list of character arrays

Functions to package as a list of character arrays.

#### archive information — name of the archive

character array

Name of the archive as a character array.

#### files required for your archive to run — files that must be included with archive list of files

Files that must be included with archive as a list of files.

## files packaged with the archive — optional files installed with archive

list of files

Optional files installed with archive as a list of files.

#### Settings

### Additional parameters passed to MCC — flags controlling the behavior of the compiler character array

Flags controlling the behavior of the compiler as a character array.

### testing files — folder where files for testing are stored

character array

Folder where files for testing are stored as a character array.

### end user files — folder where files for building a custom installer are stored character array

Folder where files for building a custom installer are stored are stored as a character array.

### packaged installers — folder where generated installers are stored character array

Folder where generated installers are stored as a character array.

### **Programmatic Use**

productionServerCompiler

### See Also

#### **Topics**

"Create Deployable Archive for MATLAB Production Server" on page 2-2

"Create and Install a Deployable Archive with Excel Integration For MATLAB Production Server"

# **Persistence**

### **Use Data Cache to Persist Data**

Persistence provides a mechanism to cache data between calls to MATLAB code running on a server instance. A *persistence service* runs separately from the server instance and can be started and stopped manually. A *connection name* links a server instance to a persistence service. A persistence service uses a *persistence provider* to store data. Currently, Redis<sup>m</sup> is the only supported persistence provider. The connection name is used in MATLAB application code to create a *data cache* in the linked persistence service.

Before starting a persistence service for an on-premises server instance from the system command prompt, you must create a JSON file called mps\_cache\_config and place it in the config folder of the server instance.

#### mps cache config

```
{
  "Connections": {
    "<connection_name>": {
        "Provider": "Redis",
        "Host": "<hostname>",
        "Port": <port_number>,
        "Key": <access_key>
      }
  }
}
```

Specify the <connection\_name>, <hostname>, and <port\_number> in the JSON file. The host name can either be localhost or a remote host name obtained from an Azure® Redis cache resource. If you use Azure Cache for Redis, you must specify an access key. To use an Azure Redis cache, you need a Microsoft Azure account.

You can specify multiple connections in the file mps\_cache\_config. Each connection must have a unique name and a unique (host, port) pair. If you are using the persistence service through the dashboard, the file mps\_cache\_config is automatically created in the config folder of the server instance.

#### **Workflow to Use Persistence**

| Steps                           | Command Line                                                                                                    | Dashboard                                                                                                    |
|---------------------------------|----------------------------------------------------------------------------------------------------|----------------------------------------------------------------------------------------------------|
| 1. Create file mps_cache_config | Manually create a JSON file and place it in the config folder of the server instance.                                                                | Automatically created.                                                                                                    |
| 2. Start persistence service    | Use mps-cache to start a persistence service.  For testing purposes, you can create a persistence service controller object using mps.cache.control. | <ul> <li>Create a persistence service.</li> <li>Add the persistence service to a server instance using a connection name.</li> <li>Start the persistence service.</li> <li>Attach the connection associated with a persistence service to a server instance.</li> </ul> |
| 3. Create a data cache          | Use mps.cache.connect to create a data cache.                                                                                                    | Use mps.cache.connect to create a data cache.                                                                                                    |

### **Example: Increment Counter Using Data Cache**

This example shows you how to use persistence to increment a counter using a data cache. The example presents two workflows: a testing workflow that uses the MATLAB and a deployment workflow that requires an active server instance.

### **Testing Workflow**

**1** Create a persistence service that uses Redis as the persistence provider and start the service.

```
ctrl = mps.cache.control('myRedisConnection','Redis','Port',4519)
start(ctrl)
```

Write MATLAB code that creates a cache and then updates a counter using the cache. Name the file myCounter.m

#### myCounter.m

```
function x = myCounter(cacheName,connectionName)
% create a data cache
c = mps.cache.connect(cacheName,'Connection',connectionName);
% if the key 'count' doesn't exist yet, initialize it
if isKey(c,'count') == false
    put(c,'count',0)
else
    value = get(c,'count');
    % increment the counter
    put(c,'count', value+1);
end
x = get(c,'count');
Test the counter.

for i = 1:5
    y(i) = myCounter('myCache','myRedisConnection');
```

```
end
y
y =
0  1  2  3  4
```

### **Deployment Workflow**

Before you deploy code that uses persistence to a server instance, start the persistence service and attach it to the server instance. You can start the persistence service from the system command line using mps-cache or follow the steps in the dashboard. This example assumes your server instance uses the default host and port: localhost:9910.

- 1 Package the file myCounter.m using the **Production Server Compiler** app or mcc.
- **2** Deploy the archive (myCounter.ctf file) to the server.
- **3** Test the counter. You can make calls to the server using the "RESTful API for MATLAB Function Execution" from the MATLAB desktop.

As expected, the results from the testing environment workflow and the deployment environment workflow are the same.

### See Also

get | put | mps.cache.Controller | mps.cache.DataCache | mps.sync.TimedRedisMutex |
mps.sync.TimedMATFileMutex | mps.cache.control | mps.cache.connect |
mps.sync.mutex

### **More About**

• "Manage Persistent Data in Application Archives" on page 7-5

## Manage Persistent Data in Application Archives

This example shows how to manage persistent data in application archives deployed to MATLAB Production Server. It uses the MATLAB Production Server "RESTful API for MATLAB Function Execution" and JSON to connect one or more instances of a MATLAB app to an archive deployed on the server.

MATLAB Production Server workers are stateless. Persistence provides a mechanism to maintain state by caching data between multiple calls to MATLAB code deployed on the server. Multiple workers have access to the cached data.

The example describes two workflows.

- **1** A testing workflow for testing the functionality of the application in a MATLAB desktop environment before deploying it to the server.
- **2** A deployment workflow that uses an active MATLAB Production Server instance to deploy the archive.

To demonstrate how to use persistence, this example uses the traveling salesman problem, which involves finding the shortest possible route between cities. This implementation stores a persistent MATLAB graph object in the data cache. Cities form the nodes of the graph and the distances between the cities form the weights associated with the graph edges. In this example, the graph is a complete graph. The testing workflow uses the local version of the route-finding functions. The deployment workflow uses route-finding-functions that are packaged into an archive and deployed to the server. The MATLAB app calls the route-finding functions. These functions read from and write graph data to the cache.

The code for the example is located at \$MPS\_INSTALL/client/matlab/examples/persistence/TravelingSalesman, where \$MPS\_INSTALL is the location where MATLAB Production Server is installed.

To host a deployable archive created with the **Production Server Compiler** app, you must have a version of MATLAB Runtime installed that is compatible with the version of MATLAB you use to create your archive. For more information, see "Supported MATLAB Runtime Versions".

- 1. "Step 1: Write MATLAB Code that uses Persistence Functions" on page 7-5
- 2. "Step 2: Run Example in Testing Workflow" on page 7-9
- 3. "Step 3: Run Example in Deployment Workflow" on page 7-10

## **Step 1: Write MATLAB Code that uses Persistence Functions**

**1** Write a function to initialize persistent data

Write a function to check whether a graph of cities and distances exists in the data cache. If the graph does not exist, create it from an Excel spreadsheet that contains the distance data and write it to the cache. Because only one MATLAB Production Server worker at a time can perform this write operation, use a synchronization lock to ensure that data initialization happens only once.

Connect to the cache that stores the distance data or create it if it does not exist using mps.cache.connect. Acquire a lock on a mutex using mps.sync.mutex for the duration of the write operation. Release the lock once the data is written to the cache.

Initialize the distance data using the loadDistanceData function.

```
function tf = loadDistanceData(connectionName, cacheName)
    c = mps.cache.connect(cacheName, 'Connection', connectionName);
    tries = 0;

while isKey(c, 'Distances') == false && tries < 6
    lk = mps.sync.mutex('DistanceData', 'Connection', connectionName);
    if acquire(lk,10)
        if isKey(c, 'Distances') == false
            g = initDistanceData('Distances.xlsx');
            c.Distances = g;
        end
        release(lk);
    end
    tries = tries + 1;
end
tf = isKey(c, 'Distances');
end</pre>
```

### 2 Write functions to read persistent data

Write a function to read the distance data graph from the data cache. Because reading data from the cache is an idempotent operation, you do not need to use synchronization locks. Connect to the cache using mps.cache.connect and then retrieve the graph.

Read the graph from the cache and convert it into a cell array using the listDestinations function.

Calculate the shortest possible route using the findRoute function. Use the nearest neighbor algorithm, by starting at a given city and repeatedly visiting the next nearest city until all cities have been visited.

```
function destinations = listDestinations()
   c = mps.cache.connect('TravelingSalesman','Connection','ScratchPad');
   if loadDistanceData('ScratchPad','TravelingSalesman') == false
        error('Failed to load distance data. Cannot continue.');
   q = c.Distances;
   destinations = table2array(g.Nodes);
end
function [route, distance] = findRoute(start, destinations)
   c = mps.cache.connect('TravelingSalesman','Connection','ScratchPad');
   if loadDistanceData('ScratchPad','TravelingSalesman') == false
        error('Failed to load distance data. Cannot continue.');
   end
   q = c.Distances;
   route = {start};
   distance = 0;
   current = start;
   while ~isempty(destinations)
        minDistance = Inf;
        nextSegment = {};
        for n = 1:numel(destinations)
```

```
[p,d] = shortestpath(g,current,destinations{n});
    if d < minDistance
        nextSegment = p(2:end);
        minDistance = d;
    end
end

current = nextSegment{end};
    distance = distance + minDistance;
    destinations = setdiff(destinations,current);
    route = [ route nextSegment ];
end
end</pre>
```

**3** Write a function to modify persistent data

Write a function to add a new city. Adding a city modifies the graph stored in the data cache. Because this operation requires writing to the cache, use the mps.sync.mutex function described in Step 1 for locking. After adding a city, check that the graph is still complete by confirming that the distance between every pair of cities is known.

Add a city using the addDestination function. Adding a city adds a new graph node name along with new edges connecting this node to all existing nodes in the graph. The weights of the newly added edges are given by the vector distances. destinations is a cell array of character vectors that has the names of other cities in the graph.

```
function count = addDestination(name, destinations, distances)
   count = 0:
   c = mps.cache.connect('TravelingSalesman','Connection','ScratchPad');
   if loadDistanceData('ScratchPad','TravelingSalesman') == false
        error('Failed to load distance data. Cannot continue.');
   end
   lk = mps.sync.mutex('DistanceData','Connection','ScratchPad');
   if acquire(lk,10)
        q = c.Distances;
        newDestinations = setdiff(g.Nodes.Name, destinations);
        if ~isempty(newDestinations)
            error('MPS:Example:TSP:MissingDestinations', ...
                  'Add distances for missing destinations: %s', ...
                strjoin(newDestinations,', '));
        end
        src = repmat({name},1,numel(destinations));
        g = addedge(g, src, destinations, distances);
        c.Distances = q;
        release(lk);
        count = numnodes(q);
   end
end
```

**4** Write a MATLAB app to call route-finding functions

Write a MATLAB app that wraps the functions described in Steps 2 and 3 in their respective proxy functions. The app allows you to specify a host and a port. For testing, invoke the local version of the route-finding functions when the host is blank and the port has the value 0. For the deployment workflow, invoke the deployed functions on the server running on the specified host and port. Use the webwrite function to send HTTP POST requests to the server.

For more information on how to write an app, see "Create and Run a Simple App Using App Designer" (MATLAB).

Write the proxy functions findRouteProxy, addDestinationProxy, and listDestinationProxy for the findRoute, addDestination, and listDestination functions, respectively.

```
function destinations = listDestinationsProxy(app)
    if isempty(app.HostEditField.Value) && ...
            app.PortEditField.Value <= 0
        destinations = listDestinations();
        return:
    end
   listDestinations OPTIONS = weboptions('MediaType', 'application/json', 'Timeout', 66
   listDestinations HOST = app.HostEditField.Value;
   listDestinations_PORT = app.PortEditField.Value;
    noInputJSON = '{ "rhs": [], "nargout": 1 }';
    destinations JSON = ...
   webwrite(sprintf('http://%s:%d/TravelingSalesman/listDestinations',listDestination
    if iscolumn(destinations_JSON), destinations_JSON = destinations_JSON'; end
    destinations_RESPONSE = mps.json.decoderesponse(destinations_JSON);
    if isstruct(destinations RESPONSE)
        error(destinations_RESPONSE.id, destinations_RESPONSE.message);
        if nargout > 0, destinations = destinations RESPONSE{1}; end
    end
end
function [route, distance] = findRouteProxy(app, start, destinations)
    if isempty(app.HostEditField.Value) && ...
            app.PortEditField.Value <= 0</pre>
        [route, distance] = findRoute(start, destinations);
        return;
    end
    findRoute OPTIONS = weboptions('MediaType','application/json','Timeout',60,'Conte
    findRoute HOST = app.HostEditField.Value;
    findRoute PORT = app.PortEditField.Value;
    start destinations DATA = {};
    if nargin > 0, start_destinations_DATA = [ start_destinations_DATA { start } ]; 6
    if nargin > 1, start destinations DATA = [ start destinations DATA { destinations
    route distance JSON = ...
        webwrite(sprintf('http://%s:%d/TravelingSalesman/findRoute',findRoute HOST,fi
    if iscolumn(route distance JSON), route distance JSON = route distance JSON'; end
    route distance RESPONSE = mps.json.decoderesponse(route distance JSON);
    if isstruct(route distance RESPONSE)
        error(route distance RESPONSE.id,route distance RESPONSE.message);
        if nargout > 0, route = route distance RESPONSE{1}; end
        if nargout > 1, distance = route distance RESPONSE{2}; end
    end
end
function count = addDestinationProxy(app, name, destinations, distances)
    if isempty(app.HostEditField.Value) && ...
            app.PortEditField.Value <= 0
        count = addDestination(name, destinations, distances);
        return;
```

```
end
    addDestination_OPTIONS = weboptions('MediaType', 'application/json', 'Timeout', 60, '
    addDestination HOST = app.HostEditField.Value;
    addDestination_PORT = app.PortEditField.Value;
    name_destinations_distances_DATA = {};
    if nargin > 0, name destinations distances DATA = [ name destinations distances [
    if nargin > 1, name destinations distances DATA = [ name destinations distances [
    if nargin > 2, name destinations distances DATA = [ name destinations distances [
    count JSON = ...
        webwrite(sprintf('http://%s:%d/TravelingSalesman/addDestination'.addDestinati
    if iscolumn(count_JSON), count_JSON = count_JSON'; end
    count RESPONSE = mps.json.decoderesponse(count JSON);
    if isstruct(count RESPONSE)
        error(count RESPONSE.id,count RESPONSE.message);
    else
        if nargout > 0, count = count RESPONSE{1}; end
    end
end
```

### Step 2: Run Example in Testing Workflow

Test the example code in the MATLAB desktop environment. To do so, copy the all the files located at \$MPS\_INSTALL/client/matlab/examples/persistence/TravelingSalesman to a writable folder on your system, for example, /tmp/persistence\_example. Start the MATLAB desktop and set the current working directory to /tmp/persistence example using the cd command.

For testing purposes, control a persistence service from the MATLAB desktop with the mps.cache.control function. This function returns an mps.cache.Controller object that manages the life cycle of a local persistence service.

1 Create an mps.cache.Controller object for a local persistence service that uses the Redis persistence provider.

```
>> ctrl = mps.cache.control('ScratchPad', 'Redis', 'Port', 8675);
```

When active, this controller enables a connection named ScratchPad. Connection names link caches to storage locations in persistence services. The mps.cache.connect function requires connection names to create data caches. The MATLAB Production Server administrator sets connection names in the cache configuration file mps\_cache\_config. By using the same connection names in MATLAB desktop sessions, you enable your code to move from development through testing to production without change.

**2** Start the persistence service using start.

```
>> start(ctrl);
```

3 Start the TravelingSalesman route-finding app that uses the persistence service.

```
>> TravelingSalesman
```

The app starts with default values for **Host** and **Port**.

Click **Load Cities** to load the list of cities. Use the **Start** menu to set a starting location and the >> and << buttons to select and deselect cities to visit. Click **Compute Path** to display a route that visits all the cities.

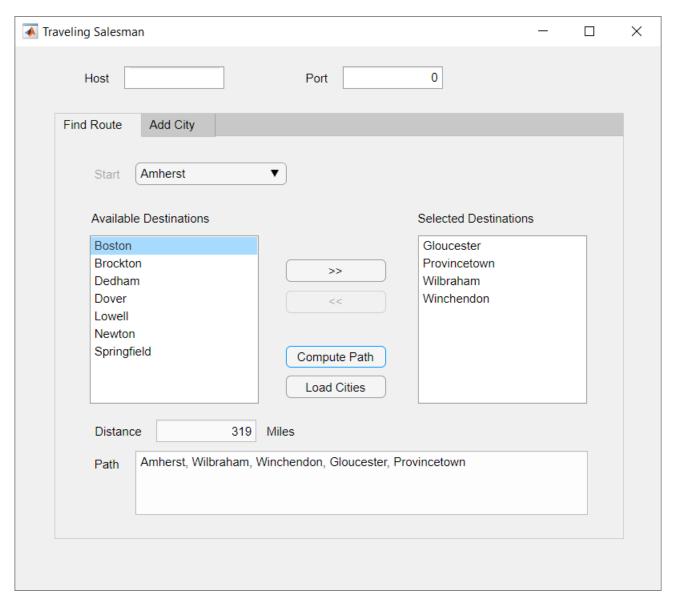

4 When you close the app, stop the persistence service using stop. Stopping a persistence service will delete the data stored by that service.

>> stop(ctrl);

## Step 3: Run Example in Deployment Workflow

To run the example in the deployment workflow, copy the all the files located at \$MPS\_INSTALL/client/matlab/examples/persistence/TravelingSalesman to a writeable folder on your system, for example, /tmp/persistence\_example. Start the MATLAB desktop and set the current working directory to /tmp/persistence\_example using the MATLAB cd command.

The deployment workflow manages the lifetime of a persistence service outside of a MATLAB desktop environment and invokes the route-finding functions packaged in an archive deployed to the server.

1 Create a MATLAB Production Server instance

Create a server from the system command line using mps-new. For more information, see "Create Server Instance". If you have not already set up your server environment, see mps-setup for more information.

Create a new server server 1 located in the folder tmp.

```
mps-new /tmp/server_1
```

Alternatively, use the MATLAB Production Server dashboard to create a server. For more information, see "Set Up and Log In to MATLAB Production Server Dashboard".

**2** Create a persistence service connection

The deployable archive requires a persistence service connection named ScratchPad. Use the dashboard to create the ScratchPad connection or copy the file mps\_cache\_config from the example directory to the config directory of your server instance. If you already have an mps\_cache\_config file in your config directory, edit it to add the ScratchPad connection as specified in the example mps\_cache\_config.

- **3** Create a deployable archive with the Production Server Compiler App and deploy it to the server
  - 1 Open Production Server Compiler app
    - MATLAB toolstrip: On the Apps tab, under Application Deployment, click Production Server Compiler.
    - MATLAB command prompt: Enter productionServerCompiler.
  - In the **Application Type** menu, select **Deployable Archive**.
  - 3 In the **Exported Functions** field, add findRoute.m, listDestinations.m and addDestination.m.
  - 4 Under Archive information, rename the archive to TravelingSalesman.
  - 5 Under Additional files required for your archive to run, add Distances.xlsx.
  - 6 Click **Package**.
  - 7 The generated deployable archive TravelingSalesman.ctf is located in the for\_redistribution folder of the project. Copy the TravelingSalesman.ctf file to the auto\_deploy folder of the server, /tmp/server\_1/auto\_deploy in this example, for hosting.
- **4** Start the server instance

Start the server from the system command line using mps-start.

```
mps-start -C /tmp/server_1
```

Alternatively, use the dashboard to start the server.

**5** Start the persistence service

Start the persistence service from the system command line using mps-cache.

```
mps-cache start -C /tmp/server 1 --connection ScratchPad
```

Alternatively, use the dashboard to start and attach the persistence service.

**6** Test the app

Start the TravelingSalesman route-finding app that uses the persistence service.

>> TravelingSalesman

The app starts with empty values for **Host** and **Port**. Refer to the server configuration file main\_config located at <code>server\_name/config</code> to get the host and port values for your MATLAB Production Server instance. For this example, find the config file at /tmp/server\_1/config. Enter the host and port values in the app.

Click **Load Cities** to load the list of cities. Use the **Start** menu to set a starting location and the >> and << buttons to select and deselect cities to visit. Click **Compute Path** to display a route that visits all the cities.

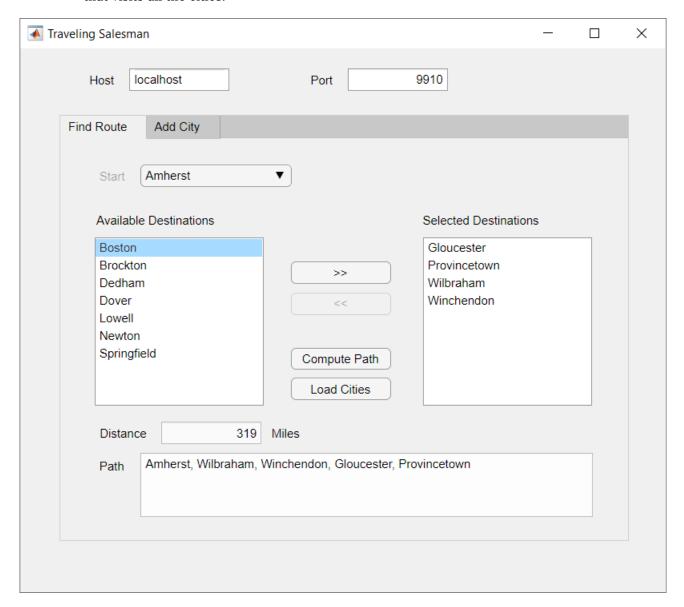

The results from the testing environment workflow and the deployment environment workflow are the same.

### **See Also**

mps.cache.Controller|mps.cache.DataCache|mps.sync.TimedRedisMutex|
mps.sync.TimedMATFileMutex|mps.cache.control|mps.cache.connect|
mps.sync.mutex

### **More About**

• "Use Data Cache to Persist Data" on page 7-2

# **Persistence Functions**

## mps.cache.DataCache

Represent cache concept in MATLAB code

## **Description**

mps.cache.DataCache represents the concept of cache in MATLAB code. It is an abstract class that serves as a superclass for each persistence provider-specific data cache class.

Currently, Redis and MATLAB are the only supported persistence providers. Therefore, the cache objects will be of type mps.cache.RedisCache or mps.cache.MATFileCache.

### Creation

Create a persistence provider-specific subclass of mps.cache.DataCache using mps.cache.connect.

### **Properties**

See provider-specific subclasses for properties.

### **Object Functions**

| •                 |                                                                        |
|-------------------|------------------------------------------------------------------------|
| mps.cache.connect | Connect to cache, or create a cache if it doesn't exist                |
| bytes             | Return the number of bytes of storage used by value stored at each key |
| clear             | Remove all keys and values from cache                                  |
| flush             | Write all locally modified keys to the persistence service             |
| get               | Fetch values of keys from cache                                        |
| getp              | Get the value of a public cache property                               |
| isKey             | Determine if the cache contains specified keys                         |
| keys              | Get all keys from cache                                                |
| length            | Number of key-value pairs in the data cache                            |
|                   | Floring all local data to the manietance comics                        |

purge Flush all local data to the persistence service put Write key-value pairs to cache

put Write key-value pairs to cache remove Remove keys from cache

retain Store remote keys from cache locally or return locally stored keys

## **Examples**

#### **Connect to a Redis Cache**

Start a persistence service that uses Redis as the persistence provider. The service requires a connection name and an open port. Once the service is running, you can connect to the service using the connection name and create a cache.

```
ctrl = mps.cache.control('myRedisConnection','Redis','Port',4519);
start(ctrl)
c = mps.cache.connect('myCache', 'Connection', 'myRedisConnection')
```

C =

```
RedisCache with properties:
```

```
Host: 'localhost'
Port: 4519
Name: 'myCache'
Operations: "read | write | create | update"
LocalKeys: {}
Connection: 'myRedisConnection'
```

Use getp instead of dot notation to access properties.

### **See Also**

mps.cache.Controller

### **Topics**

"Use Data Cache to Persist Data" on page 7-2

## mps.cache.Controller

Manage the life cycle of a persistence service in a MATLAB testing environment

## **Description**

mps.cache.Controller is used to manage the life cycle of a persistence service in a MATLAB testing environment. You can perform various actions such as starting and stopping the service using the object.

### Creation

Create a mps.cache.Controller object using mps.cache.control.

### **Properties**

#### ActiveConnection — Connection indicator

True | False

This property is read-only.

Indicates whether the connection to the persistence provider is active or not. The value is True when the persistence service is attached to the MATLAB session, otherwise it is False.

Example: ActiveConnection: False

#### ManageService — Service management indicator

True | False | Unknown

This property is read-only.

Indicates whether the controller object is managing the persistence service or not. ManageService is True if the persistence service is started using the controller's startstart method and False if the MATLAB session is attached to the persistence service using the controller's attach method. In all other cases, the value is set to Unknown.

If ManageService is True, destroying the controller object via delete or exiting MATLAB will stop the persistence service.

Example: ManageService: True

#### **Host** — **Host** name

character vector

This property is read-only.

Name of the system hosting the persistence service.

This property is not displayed when you create a controller that uses MATLAB as a persistence provider.

Example: Host: 'localhost'

#### Port — Port number

positive scalar

This property is read-only.

Port number for persistence service.

This property is not displayed when you create a controller that uses MATLAB as a persistence provider.

Example: Port: 4519

### ProviderName — Name of persistence provider

'Redis'|'MatlabTest'

This property is read-only.

Name of the persistence provider.

Currently, Redis is the only supported persistence provider.

You can also use MATLAB as a persistence provider for testing purposes. If you use MATLAB as a persistence provider, the provider name is displayed as 'MatlabTest'.

Example: ProviderName: 'Redis'

Example: ProviderName: 'MatlabTest'

#### ConnectionName — Name of connection

character vector | string

This property is read-only.

Name of connection to persistence service.

Example: ConnectionName: 'myRedisConnection'

#### Folder\* — Storage folder path

character vector

This property is read-only.

Storage folder path. The folder displayed is used as a database.

\* This property is displayed only when you create a controller that uses MATLAB as a persistence provider.

Example: Folder: 'c:\tmp'

### **Object Functions**

mps.cache.control Create a persistence service controller object

start Start a persistence service and attach it a to MATLAB session stop Stop a persistence service and detach it from a MATLAB session restart Restart a persistence service and attach it to a MATLAB session

attach Connect a MATLAB session to a persistence service that is already running detach Disconnect MATLAB session from a persistence service that is already running ring.

ping Test whether the persistence service is reachable

version Version number for persistence provider

### **Examples**

#### **Create a Redis Service Controller**

#### **Create a MATLAB Service Controller**

### See Also

```
mps.cache.DataCache
```

#### **Topics**

"Use Data Cache to Persist Data" on page 7-2

## mps.cache.connect

Connect to cache, or create a cache if it doesn't exist

### **Syntax**

```
c = mps.cache.connect(cacheName)
c = mps.cache.connect(cacheName, 'Connection', connectionName)
```

### **Description**

c = mps.cache.connect(cacheName) connects to a cache when there's a single connection to a
persistence service.

c = mps.cache.connect(cacheName, 'Connection', connectionName) connects to a cache
using the connection specified by connectionName when there are multiple connections to a
persistence service.

### **Examples**

#### Create a Cache When There is a Single Connection to a Persistence Service

Start a persistence service that uses Redis as the persistence provider. The service requires a connection name and an open port. Once the service is running, you can connect to the service using the connection name and create a cache.

When you have a single connection, you do not need to specify the connection name to mps.cache.connect.

#### Create a Cache When There are Multiple Connections to a Persistence Service

When you have multiple connections to a persistence service, create a cache by specifying the connection name associated with the service you want to use.

```
ctrl_1 = mps.cache.control('myRedisConnection1','Redis','Port',4519)
start(ctrl_1)
ctrl_2 = mps.cache.control('myRedisConnection2','Redis','Port',4520)
start(ctrl_2)
c = mps.cache.connect('myCache','Connection','myRedisConnection1')
c =

RedisCache with properties:

    Host: 'localhost'
    Port: 4519
    Name: 'myCache'
Operations: "read | write | create | update"
    LocalKeys: {}
Connection: 'myRedisConnection1'
```

Use getp instead of dot notation to access properties.

### **Input Arguments**

#### cacheName — Cache name to connect to or create

character vector

Cache name to connect to or create, specified as a character vector.

Example: 'myCache'

#### connectionName — Name of connection

character vector

Name of connection to persistence service, specified as a character vector.

```
Example: 'Connection', 'myRedisConnection'
```

### **Output Arguments**

#### c — Data cache object

persistence provider-specific data cache object

A persistence provider specific data cache object.

Currently, Redis and MATLAB are the only supported persistence providers. Therefore, the cache objects will be of type mps.cache.RedisCache or mps.cache.MATFileCache.

#### See Also

mps.cache.DataCache

## mps.cache.control

Create a persistence service controller object

### **Syntax**

```
ctrl = mps.cache.control(connectionName,Provider,'Port',num)
ctrl = mps.cache.control(connectionName,Provider,'Folder',folderPath)
```

### **Description**

ctrl = mps.cache.control(connectionName, Provider, 'Port', num) creates a persistence service controller object using a connection to a persistence service specified by connectionName, a persistence provider specified by Provider, and a port number num for the service.

You cannot compile and deploy this function on the server. This function is available only for testing.

ctrl = mps.cache.control(connectionName, Provider, 'Folder', folderPath) creates a
persistence service controller object that uses a folder specified by folderPath as a database.

Use this syntax when you want to use MATLAB as a persistence provider for testing purposes.

You cannot compile and deploy this function on the server. This function is available only for testing.

### **Examples**

#### **Create a Redis Service Controller**

#### Create a MATLAB Service Controller

```
Operations: "read | write | create | update"
ProviderName: 'MatlabTest'
ConnectionName: 'myMATFileConnection'
```

### **Input Arguments**

#### connectionName — Name of the connection

character vector | string

Name of the connection to the persistence service, specified as a character vector.

The connectionName links a MATLAB session to a persistence service.

Example: 'myRedisConnection'

#### Provider — Name of the persistence provider

```
'Redis'|'MatlabTest'
```

Name of the persistence provider, specified as a character vector.

You can use MATLAB as a persistence provider for testing purposes. If you use MATLAB as a persistence provider, specify the provider name as 'MatlabTest'.

```
Example: 'Redis'
Example: 'MatlabTest'
```

#### num - Port number

positive scalar

Port number for the persistence service.

```
Example: 'Port', 4519
```

### folderPath — Storage folder path

character vector

Storage folder path, specified as a character vector.

Specify this input only when you want to use MATLAB as a persistence provider for testing purposes. A folder specified by folderPath serves as a database.

```
Example: 'Folder','c:\tmp'
```

## **Output Arguments**

#### ctrl — Persistence provider service controller object

```
mps.cache.Controller object
```

Persistence provider service controller returned as a mps.cache.Controller object.

#### See Also

```
mps.cache.Controller|start|stop|restart
```

### **Topics**

"Use Data Cache to Persist Data" on page 7-2

## attach

Connect a MATLAB session to a persistence service that is already running

### **Syntax**

attach(ctrl)

### **Description**

attach(ctrl) connects a MATLAB session to a persistence service that is already running.

### **Examples**

#### **Connect a MATLAB Session to a Persistence Service**

Attach MATLAB code to a persistence service.

Start a persistence service outside your MATLAB session from system command line using mps-cache or using the dashboard. Assuming your started the service using a connection name myOutsideRedisConnection at port 8899, attach your MATLAB session to it from the MATLABdesktop.

```
ctrl = mps.cache.control('myOutsideRedisConnection','Redis','Port',8899);
attach(ctrl)
```

### **Input Arguments**

#### ctrl — Service controller

mps.cache.Controller object

Persistence service controller, represented as a mps.cache.Controller object.

Example: attach(ctrl)

### See Also

detach | start | stop | restart

#### Topics

"Use Data Cache to Persist Data" on page 7-2

## detach

Disconnect MATLAB session from a persistence service that is already running

### **Syntax**

detach(ctrl)

### **Description**

detach(ctrl) disconnects MATLAB session from a persistence service that is already running.

### **Examples**

#### **Disconnect MATLAB Code**

Disconnect MATLAB code from a persistence service.

First, create a persistence service controller object and use that object to start the persistence service. Once you have a persistence service running, you can connect MATLAB code to it. You can then disconnect the code from the service.

```
ctrl = mps.cache.control('myRedisConnection','Redis','Port',4519);
start(ctrl)
attach(ctrl)
detach(ctrl)
```

### **Input Arguments**

#### ctrl — Service controller

mps.cache.Controller object

Persistence service controller, represented as a mps.cache.Controller object.

Example: detach(ctrl)

#### See Also

attach | start | stop | restart

#### Topics

"Use Data Cache to Persist Data" on page 7-2

### start

Start a persistence service and attach it a to MATLAB session

### **Syntax**

start(ctrl)

### Description

start(ctrl) starts a persistence service represented by ctrl and attaches it to a current MATLAB session.

- To make a persistence service available in a MATLAB session, the service must be started and then attached to the MATLAB session. start performs both these actions.
- If a persistence service has already been started, there is no need to call start. Use attach instead.
- start and stop, attach and detach must be used in pairs.
- If you connected a persistence service to your MATLAB session with start, you must disconnect with stop.
- If you connected with attach, you must disconnect with detach.

### **Examples**

#### **Start a Persistence Service**

Start a persistence service.

First, create a persistence service controller object and use that object to start the persistence service.

```
ctrl = mps.cache.control('myRedisConnection','Redis','Port',4519);
start(ctrl)
```

### **Input Arguments**

#### ctrl — Service controller

```
mps.cache.Controller object
```

Persistence service controller, represented as a mps.cache.Controller object.

```
Example: start(ctrl)
```

### See Also

```
stop | restart | attach | detach
```

### **Topics**

"Use Data Cache to Persist Data" on page 7-2

## stop

Stop a persistence service and detach it from a MATLAB session

### **Syntax**

stop(ctrl)

### **Description**

stop(ctrl) stops a persistence service represented by ctrl and detaches it from a current MATLAB session.

- You cannot stop a service that has not been started.
- You can only stop a service that has been started using start.
- Exiting MATLAB will automatically call stop on all persistence services that were started using start.

### **Examples**

### **Stop a Persistence Service**

Stop a persistence service.

First, create a persistence service controller object and use that object to start the persistence service. Once you have a persistence service running, you can then stop it.

```
ctrl = mps.cache.control('myRedisConnection','Redis','Port',4519);
start(ctrl)
stop(ctrl)
```

## **Input Arguments**

#### ctrl — Service controller

mps.cache.Controller object

Persistence service controller, represented as a mps.cache.Controller object.

```
Example: stop(ctrl)
```

#### See Also

```
start | restart | attach | detach
```

#### Topics

"Use Data Cache to Persist Data" on page 7-2

## restart

Restart a persistence service and attach it to a MATLAB session

### **Syntax**

restart(ctrl)

## **Description**

restart(ctrl) restarts a persistence service represented by ctrl. You only restart a services you originally started using start.

### **Examples**

### **Restart a Persistence Provider**

Restart a persistence service.

First, create a persistence service controller object and use that object to start the persistence service. Once you have a persistence service running, you can then restart it.

```
ctrl = mps.cache.control('myRedisConnection','Redis','Port',4519);
start(ctrl)
restart(ctrl)
```

### **Input Arguments**

#### ctrl — Service controller

mps.cache.Controller object

Persistence service controller, represented as a mps.cache.Controller object.

Example: restart(ctrl)

### See Also

start | stop | attach | detach

#### **Topics**

"Use Data Cache to Persist Data" on page 7-2

## ping

Test whether the persistence service is reachable

### **Syntax**

ping(ctrl)

### Description

ping(ctrl) tests whether the persistence service is reachable. In order to ping a persistence service, it must be started and attached to yourMATLAB session.

### **Examples**

#### **Ping Persistence Service**

Test whether the persistence service is reachable.

First, create a persistence service controller object and use that object to start the persistence service. Once you have a persistence service running, you can ping the service.

```
ctrl = mps.cache.control('myRedisConnection','Redis','Port',4519);
start(ctrl)
ping(ctrl)

Sending ping to Redis on localhost:4519.
Redis service running on localhost:4519.
ans =
  logical
  1
```

### **Input Arguments**

```
ctrl — Service controller
```

```
mps.cache.Controller object
```

Persistence service controller, represented as a mps.cache.Controller object.

```
Example: ping(ctrl)
```

### See Also

```
start | stop | restart
```

#### **Topics**

"Use Data Cache to Persist Data" on page 7-2

# version

Version number for persistence provider

## **Syntax**

version(ctrl)

## **Description**

version(ctrl) returns the version number for the persistence provider. In order to get the version number of the persistence provider, the persistence service must be started and attached to yourMATLAB session.

## **Examples**

#### **Get Version Number**

Get the version number of the persistence provider that the persistence service is connected to.

First, create a persistence service controller object and use that object to start the persistence service. Once you have a persistence service running, you can get the version number.

```
ctrl = mps.cache.control('myRedisConnection','Redis','Port',4519);
start(ctrl)
version(ctrl)
Redis version: 3.0.504
```

## **Input Arguments**

#### ctrl — Service controller

mps.cache.Controller object

Persistence service controller, represented as a mps.cache.Controller object.

```
Example: version(ctrl)
```

### See Also

start | stop | restart

### **Topics**

"Use Data Cache to Persist Data" on page 7-2

# bytes

Return the number of bytes of storage used by value stored at each key

## **Syntax**

```
b = bytes(c,keys)
```

## **Description**

b = bytes(c, keys) returns the number of bytes of storage used by value stored at each key.

## **Examples**

### Get the Number of Bytes of Storage Used by a Value in the Cache

Start a persistence service that uses Redis as the persistence provider. The service requires a connection name and an open port. Once the service is running, you can connect to the service using the connection name and create a cache.

```
ctrl = mps.cache.control('myRedisConnection','Redis','Port',4519);
start(ctrl)
c = mps.cache.connect('myCache', 'Connection', 'myRedisConnection');
```

Add keys and values to the cache and then get the number of bytes of storage used by a value stored at each key in the cache. Represent the keys and the bytes used by each value of key as a MATLAB table.

```
put (c,'key0ne',10,'keyTwo',20,'keyThree',30,'keyFour',[400 500],'keyFive',magic(5))
b = bytes(c,{'key0ne','keyTwo','keyThree','keyFour','keyFive'})
tt = table(keys(c), bytes(c,keys(c))','VariableNames',{'Keys','Bytes'})
b =
        72
                    72 72
                                             80
                                                       264
tt =
    5×2 table
              Keys
                                     Bytes
        'keyFive'
                                       264
        'kevFour'
                                         80
        'key0ne'
                                         72
        'keyThree'
        'keyTwo'
```

## **Input Arguments**

### c — Data cache

persistence provider specific data cache object

A data cache represented by a persistence provider specific data cache object.

Currently, Redis and MATLAB are the only supported persistence providers. Therefore, the cache objects will be of type mps.cache.RedisCache or mps.cache.MATFileCache.

Example: c

### keys — Keys

cell array of character vectors

A list of all the keys, specified as a cell array of character vectors.

Example: {'keyOne','keyTwo','keyThree','keyFour','keyFive'}

### **Output Arguments**

### **b** — Number of bytes

numeric row vector

Number of bytes used by each value associated with a key, returned as a numeric row vector.

The byte counts in the output vector appear in the same order as the corresponding input keys. b(i) is the byte count for keys(i).

### See Also

length | get | keys | put

#### **Topics**

"Use Data Cache to Persist Data" on page 7-2

## clear

Remove all keys and values from cache

## **Syntax**

```
n = clear(c)
```

## **Description**

n = clear(c) removes all keys and values from cache and returns the number of keys cleared from the cache in n.

clear removes both local and remote keys and values.

## **Examples**

### Clear All Keys and Values from Cache

Start a persistence service that uses Redis as the persistence provider. The service requires a connection name and an open port. Once the service is running, you can connect to the service using the connection name and create a cache.

```
ctrl = mps.cache.control('myRedisConnection','Redis','Port',4519);
start(ctrl)
c = mps.cache.connect('myCache', 'Connection', 'myRedisConnection');
```

Add keys and values to the cache and display them as a MATLAB table.

Clear the cache and check if it is empty.

```
n = clear(c)
k = keys(c)
n =
  int64
```

5

k =

0×1 empty cell array

## **Input Arguments**

### c — Data cache

persistence provider specific data cache object

A data cache represented by a persistence provider specific data cache object.

Currently, Redis and MATLAB are the only supported persistence providers. Therefore, the cache objects will be of type mps.cache.RedisCache or mps.cache.MATFileCache.

Example: c

## **Output Arguments**

### n — Number of key-value pairs

integer

Number of key-value pairs removed, returned as an integer.

Example: 5

### See Also

put | flush | keys | purge | remove | retain

#### **Topics**

"Use Data Cache to Persist Data" on page 7-2

## flush

Write all locally modified keys to the persistence service

## **Syntax**

```
modKeys = flush(c)
```

## **Description**

modKeys = flush(c) writes all locally modified data in c to the persistence service and returns a
list of keys that have been modified.

flush does not clear the list of retained keys.

## **Examples**

### Write All Locally Modified Data to the Persistence Service

Start a persistence service that uses Redis as the persistence provider. The service requires a connection name and an open port. Once the service is running, you can connect to the service using the connection name and create a cache.

```
ctrl = mps.cache.control('myRedisConnection','Redis','Port',4519);
start(ctrl)
c = mps.cache.connect('myCache', 'Connection', 'myRedisConnection');
```

Add keys and values to the cache and display them as a MATLAB table.

Retain a single key locally and verify that it shows up as a local key in the cache object.

```
retain(c,'key0ne')
display(c)

c =
```

```
RedisCache with properties:

Host: 'localhost'
Port: 4519
Name: 'myCache'
Operations: "read | write | create | update"
LocalKeys: {'keyOne'}
Connection: 'myRedisConnection'

Use getp instead of dot notation to access properties.
```

Modify the local key and flush it to the remote cache. Display the keys and values in the cache as a MATLAB table.

```
put(c,'keyOne',rand(3))
modKeys = flush(c)
tt = table(keys(c), get(c,keys(c))','VariableNames',{'Keys','Values'})
modKeys =
  1×1 cell array
    {'key0ne'}
tt =
  5×2 table
       Keys
                      Values
    'kevFive'
                  [5×5 double]
    'keyFour'
                  [1×2 double]
    'key0ne'
                  [3×3 double]
    'keyThree'
                            301
    'keyTwo'
                            20]
                   [
```

## **Input Arguments**

#### c - Data cache

persistence provider specific data cache object

A data cache represented by a persistence provider specific data cache object.

Currently, Redis and MATLAB are the only supported persistence providers. Therefore, the cache objects will be of type mps.cache.RedisCache or mps.cache.MATFileCache.

Example: c

## **Output Arguments**

#### modKeys — Modified keys

cell array of character vectors

A list of the modified keys that were written to the persistence service, returned as a cell array of character vectors.

## See Also

retain|purge|clear|keys|remove

### **Topics**

"Use Data Cache to Persist Data" on page 7-2

# get

Fetch values of keys from cache

## **Syntax**

```
values = get(c, keys)
```

## **Description**

values = get(c,keys) fetches values of keys specified by keys from the cache specified by c.
Values are returned in the same order as input variables as a cell array.

## **Examples**

### **Get Values for Keys from Cache**

Start a persistence service that uses Redis as the persistence provider. The service requires a connection name and an open port. Once the service is running, you can connect to the service using the connection name and create a cache.

```
ctrl = mps.cache.control('myRedisConnection','Redis','Port',4519);
start(ctrl)
c = mps.cache.connect('myCache', 'Connection', 'myRedisConnection');

Add keys and values to the cache.
put(c,'keyOne',10,'keyTwo',20,'keyThree',30,'keyFour',[400 500],'keyFive',magic(5))

Get all the keys and associated values and display them as a MATLAB table.
k = keys(c)
v = get(c,{'keyOne','keyTwo','keyThree','keyFour','keyFive'})
tt = table(keys(c), get(c,keys(c))','VariableNames',{'Keys','Values'})
```

```
k =
    5×1 cell array
    {'keyFive' }
    {'keyFour' }
    {'keyOne' }
    {'keyThree'}
    {'keyTwo' }

v =
    1×5 cell array
    {[10]}    {[20]}    {[30]}    {1×2 double}    {5×5 double}
tt =
```

#### 5×2 table

| Keys       | Values       |
|------------|--------------|
| 'keyFive'  | [5×5 double] |
| 'keyFour'  | [1×2 double] |
| 'key0ne'   | [ 10]        |
| 'keyThree' | [ 30]        |
| 'keyTwo'   | [ 20]        |

## **Input Arguments**

### c — Data cache

persistence provider specific data cache object

A data cache represented by a persistence provider specific data cache object.

Currently, Redis and MATLAB are the only supported persistence providers. Therefore, the cache objects will be of type mps.cache.RedisCache or mps.cache.MATFileCache.

Example: c

#### keys — Keys

cell array of character vectors

A cell array of keys whose values you want to retrieve from cache.

Example: {'keyOne','keyTwo','keyThree','keyFour','keyFive'}

## **Output Arguments**

### values — Values

cell array

A list of values associated with keys, returned as a cell array.

### See Also

getp | keys | length | put

### **Topics**

"Use Data Cache to Persist Data" on page 7-2

# getp

Get the value of a public cache property

## **Syntax**

```
value = getp(c,property)
```

## **Description**

value = getp(c,property) gets the value of a public cache property.

Ordinarily, you would be able to access the public properties of a cache object using the dot notation. For example: c.Connection. However, all cache objects use dot reference and dot assignment to refer to keys stored in the cache rather than cache object properties. Therefore, c.Connection refers to a key named Connection in the cache instead of the cache's Connection property.

There is no setp method since all cache properties are read-only.

## **Examples**

### Get the Value of a Named, Public, Hidden Property

Start a persistence service that uses Redis as the persistence provider. The service requires a connection name and an open port. Once the service is running, you can connect to the service using the connection name and create a cache.

```
ctrl = mps.cache.control('myRedisConnection','Redis','Port',4519);
start(ctrl)
c = mps.cache.connect('myCache', 'Connection', 'myRedisConnection');
Retrieve the connection name.
getp(c,'Connection')
ans =
    'myRedisConnection'
```

## **Input Arguments**

#### c — Data cache

persistence provider specific data cache object

A data cache represented by a persistence provider specific data cache object.

Currently, Redis and MATLAB are the only supported persistence providers. Therefore, the cache objects will be of type mps.cache.RedisCache or mps.cache.MATFileCache.

```
Example: c
```

### property — Property name

character vector

Property name, specified as a character vector. The common public cache properties are Name, LocalKeys, and Connection. Provider-specific cache objects may have additional properties. For example, mps.cache.RedisCache has the properties Host and Port.

Example: 'Connection'

## **Output Arguments**

### value — Property value

valid value

A valid property value.

### **See Also**

get | keys | put

### **Topics**

"Use Data Cache to Persist Data" on page 7-2

# isKey

Determine if the cache contains specified keys

## **Syntax**

```
TF = isKey(c, keys)
```

## **Description**

TF = isKey(c, keys) returns a logical 1 (true) if c contains the specified key, and returns a logical 0 (false) otherwise.

If keys is an array that specifies multiple keys, then TF is a logical array of the same size, and TF{i} is true if keys{i} exists in cache c.

## **Examples**

### **Determine if the Cache Contains Specified Keys**

Start a persistence service that uses Redis as the persistence provider. The service requires a connection name and an open port. Once the service is running, you can connect to the service using the connection name and create a cache.

```
ctrl = mps.cache.control('myRedisConnection', 'Redis', 'Port', 4519);
start(ctrl)
c = mps.cache.connect('myCache', 'Connection', 'myRedisConnection');

Add keys and values to the cache.
put(c, 'keyOne', 10, 'keyTwo', 20, 'keyThree', 30, 'keyFour', [400 500], 'keyFive', magic(5))

Determine if the cache contains specified keys.

TF = isKey(c, {'keyOne', 'keyTW00', 'keyTREE', 'key4', 'keyFive'})

TF =

1×5 logical array

1 0 0 0 1
```

## **Input Arguments**

### c - Data cache

persistence provider specific data cache object

A data cache represented by a persistence provider specific data cache object.

Currently, Redis and MATLAB are the only supported persistence providers. Therefore, the cache objects will be of type mps.cache.RedisCache or mps.cache.MATFileCache.

```
Example: c
```

### keys — Keys to search for

character vector | string | cell array of character vectors or strings

Keys to search for in the cache object c, specified as a character vector, string, or cell array of character vectors or strings. To search for multiple keys, specify keys as a cell array.

Example: {'key0ne','keyTW00','keyTREE','key4','keyFive'}

### **Output Arguments**

### TF — Logical value

logical array

A logical array of the same size as keys indicating which specified keys were found in the data cache. TF has a logical 1 (true) if c contains a key specified by keys, and a logical 0 (false) otherwise.

### **See Also**

keys | get | length | put

### **Topics**

"Use Data Cache to Persist Data" on page 7-2

# keys

Get all keys from cache

## **Syntax**

```
k = keys(c)
```

## **Description**

k = keys(c) returns a list of all the keys in a data cache as a cell array.

## **Examples**

#### **Get Keys from Cache**

Start a persistence service that uses Redis as the persistence provider. The service requires a connection name and an open port. Once the service is running, you can connect to the service using the connection name and create a cache.

```
ctrl = mps.cache.control('myRedisConnection', 'Redis', 'Port', 4519);
start(ctrl)
c = mps.cache.connect('myCache', 'Connection', 'myRedisConnection');

Add keys and values to the cache.
put(c, 'keyOne', 10, 'keyTwo', 20, 'keyThree', 30, 'keyFour', [400 500], 'keyFive', magic(5))

Get all keys.
k = keys(c)
k =

5×1 cell array
{'keyFive' }
{'keyFour' }
{'keyFour' }
{'keyFour' }
{'keyThree'}
{'keyThree'}
{'keyThree'}
{'keyThree'}
{'keyTwo' }
```

## **Input Arguments**

### c - Data cache

persistence provider specific data cache object

A data cache represented by a persistence provider specific data cache object.

Currently, Redis and MATLAB are the only supported persistence providers. Therefore, the cache objects will be of type mps.cache.RedisCache or mps.cache.MATFileCache.

```
Example: c
```

# **Output Arguments**

## k — Keys

cell array of character vectors

Keys from cache, returned as a cell array of character vectors.

## **See Also**

isKey|bytes|get|length|put

### **Topics**

"Use Data Cache to Persist Data" on page 7-2

# length

Number of key-value pairs in the data cache

## **Syntax**

```
num = length(c)
num = length(c,location)
```

## **Description**

num = length(c) returns the total number of key-value pairs in the data cache c.

num = length(c,location) returns the numbers of key-value pairs in the data cache c stored
remotely or locally as specified by location.

## **Examples**

### **Count the Number of Key-Value Pairs**

Start a persistence service that uses Redis as the persistence provider. The service requires a connection name and an open port. Once the service is running, you can connect to the service using the connection name and create a cache.

```
ctrl = mps.cache.control('myRedisConnection', 'Redis', 'Port', 4519);
start(ctrl)
c = mps.cache.connect('myCache', 'Connection', 'myRedisConnection');
Retain a few keys locally.
retain(c, {'key0ne','keyTwo'})
Add keys and values to the cache.
put(c,'keyOne',10,'keyTwo',20,'keyThree',30,'keyFour',[400 500],'keyFive',magic(5))
Count the number of keys-value pairs.
numTotal = length(c)
numRemote = length(c,'Remote')
numLocal = length(c,'Local')
numTotal =
  int64
   5
numRemote =
  int64
   3
```

```
numLocal =
int64
```

Since keyOne and keyTwo were retained before being written to the cache, they were never written to the persistence service. They are stored locally until flushed or purged to the persistence service.

### **Input Arguments**

#### c — Data cache

persistence provider specific data cache object

A data cache represented by a persistence provider specific data cache object.

Currently, Redis and MATLAB are the only supported persistence providers. Therefore, the cache objects will be of type mps.cache.RedisCache or mps.cache.MATFileCache.

Example: c

### location — Location name

```
'Remote' | 'Local'
```

Location of keys specified as an enumerated member of the class mps.cache.Location. The valid location options are either 'Remote' or 'Local'.

Example: 'Remote'

## **Output Arguments**

#### num — Number of keys

integer

Total number of key-value pairs in the data cache or the number stored remotely or locally, returned as an integer.

### See Also

keys | bytes | get | isKey | put

#### Topics

"Use Data Cache to Persist Data" on page 7-2

# countRemoteKeys

Count the number of keys stored on a remote persistence provider

## **Syntax**

count = countRemoteKeys(c)

## **Description**

count = countRemoteKeys(c) counts the number of keys stored on a remote persistence
provider.

## **Examples**

### Count the Number of Keys Stored on a Remote Persistence Provider

count = countRemoteKeys(c)

## **Input Arguments**

### c — Data cache object

mps.cache.DataCache object

Example:

## **Output Arguments**

count -

### See Also

## purge

Flush all local data to the persistence service

## **Syntax**

```
purgedKeys = purge(c)
```

## **Description**

purgedKeys = purge(c) flushes all local data to the persistence service and removes it locally.

## **Examples**

#### Flush All Local Data to the Persistence Service

Start a persistence service that uses Redis as the persistence provider. The service requires a connection name and an open port. Once the service is running, you can connect to the service using the connection name and create a cache.

```
ctrl = mps.cache.control('myRedisConnection','Redis','Port',4519);
start(ctrl)
c = mps.cache.connect('myCache', 'Connection', 'myRedisConnection');

Add keys and values to the cache.
```

put(c,'keyOne',10,'keyTwo',20,'keyThree',30,'keyFour',[400 500],'keyFive',magic(5))

Retain a few keys locally. For more information, see retain.

```
retain(c, {'key0ne','keyTwo'})
```

Modify the local keys and purge the data. Display the keys and values in the cache as a MATLAB table.

```
put(c,'key0ne',rand(3),'keyTwo', eye(10))
purgedKeys = purge(c)
tt = table(keys(c), get(c,keys(c))','VariableNames',{'Keys','Values'})
display(c)
purgedKeys =
    2×1 cell array
    {'key0ne'}
    {'keyTwo'}

tt =
    5×2 table
    Keys    Values
```

```
'keyFive'
               [ 5×5 double]
   'keyFour'
               [ 1×2 double]
   'key0ne'
               [ 3×3 double]
    'keyThree'
                           301
   'keyTwo'
               [10×10 double]
C =
RedisCache with properties:
         Host: 'localhost'
         Port: 4519
         Name: 'myCache'
   Operations: "read | write | create | update"
    LocalKeys: {}
   Connection: 'myRedisConnection'
```

Use getp instead of dot notation to access properties.

## **Input Arguments**

#### c — Data cache

persistence provider specific data cache object

A data cache represented by a persistence provider specific data cache object.

Currently, Redis and MATLAB are the only supported persistence providers. Therefore, the cache objects will be of type mps.cache.RedisCache or mps.cache.MATFileCache.

Example: c

## **Output Arguments**

### purgedKeys — Purged keys

cell array of character vectors

List of keys that were written to the persistence service, returned as a cell array of character vectors.

### See Also

```
clear | flush | keys | length | remove | retain
```

#### **Topics**

"Use Data Cache to Persist Data" on page 7-2

## put

Write key-value pairs to cache

## **Syntax**

```
put(c,key1,value1,...,keyN,valueN)
put(c,keySet,valueSet)
```

## **Description**

put(c,key1,value1,...,keyN,valueN) writes key-value pairs to cache. You can store any type
of MATLAB data in a cache.

put(c, keySet, valueSet) writes key-value pairs to cache with keys from by keySet, each mapped
to a corresponding value from valueSet. The input arguments keySet and valueSet must have the
same number of elements, with keySet having elements that are unique.

## **Examples**

'keyOne' 'keyThree'

'kevTwo'

### Write Series of Key-Value Pairs to Cache

Γ

Start a persistence service that uses Redis as the persistence provider. The service requires a connection name and an open port. Once the service is running, you can connect to the service using the connection name and create a cache.

```
ctrl = mps.cache.control('myRedisConnection', 'Redis', 'Port', 4519);
start(ctrl)
c = mps.cache.connect('myCache', 'Connection', 'myRedisConnection');
```

Add keys and values to the cache and display them as a MATLAB table.

```
put(c,'key0ne',10,'keyTwo',20,'keyThree',30,'keyFour',[400 500],'keyFive',magic(5))
tt = table(keys(c), get(c,keys(c))','VariableNames',{'Keys','Values'})

tt =

5×2 table

Keys Values

'keyFive' [5×5 double]
'keyFour' [1×2 double]
```

301

201

### Write Set of Keys and Corresponding Values to Cache

Start a persistence service that uses Redis as the persistence provider. The service requires a connection name and an open port. Once the service is running, you can connect to the service using the connection name and create a cache.

```
ctrl = mps.cache.control('myRedisConnection','Redis','Port',4519);
start(ctrl)
c = mps.cache.connect('myCache', 'Connection', 'myRedisConnection');
```

keySet = {'keyOne','keyTwo','keyThree','keyFour','keyFive'}

Add a set of keys and corresponding values to the cache and display them as a MATLAB table.

```
valueSet = {10, 20, 30, [400 500], magic(5)}
put(d,keySet,valueSet)
tt = table(keys(c), get(c,keys(c))','VariableNames',{'Keys','Values'})
tt =
 5×2 table
       Keys
                     Values
    'kevFive'
                  [5×5 double]
    'keyFour'
                  [1×2 double]
    'key0ne'
                  [
    'keyThree'
                            301
                  [
    'keyTwo'
                  Γ
                            201
```

### Write Object to Cache

Create a class whose object you want to write to the Redis cache.

```
classdef BasicClass
  properties
     Value = pi;
end
methods
  function r = roundOff(obj)
     r = round([obj.Value],2);
end
  function r = multiplyBy(obj,n)
     r = [obj.Value] * n;
end
end
end
```

Create an object of the class and assign a value to the Value property,

```
a = BasicClass
a.Value = 4
```

Start a persistence service that uses Redis as the persistence provider. The service requires a connection name and an open port. Once the service is running, you can connect to the service using the connection name and create a cache.

```
ctrl = mps.cache.control('myRedisConnection','Redis','Port',4519);
start(ctrl)
c = mps.cache.connect('myCache', 'Connection', 'myRedisConnection');
```

Add a key and the object that you created to the cache and retrieve the object.

```
put(c,'objKey',a)
objVal = get(c,'objKey')

objVal =

BasicClass with properties:
    Value: 4
```

The output shows that there is no loss of information during writing an object to the cache and retrieving the object from the cache. The retrieved object contains the same information as the input object.

### **Input Arguments**

#### c — Data cache

persistence provider specific data cache object

A data cache represented by a persistence provider specific data cache object.

Currently, Redis and MATLAB are the only supported persistence providers. Therefore, the cache objects will be of type mps.cache.RedisCache or mps.cache.MATFileCache.

Example: c

#### key — Key

character vector

Key to add, specified as a character vector.

```
Example: 'keyFour'
```

### value - Value

array

Value, specified as an array. value can be any valid MATLAB data type, including MATLAB objects.

```
Example: [400, 500]
```

### keySet — Keys

cell array of character vectors

Keys, specified as a cell array of character vectors.

```
Example: {'keyOne', 'keyTwo', 'keyThree', 'keyFour', 'keyFive'}
```

#### valueSet — Values

cell array

Values, specified as comma-separated cell array. Each value may be any valid MATLAB data type, including MATLAB objects.

```
Example: {10, 20, 30, [400 500], magic(5)}
```

## **See Also**

keys | get | bytes | length | remove | clear

### Topics

"Use Data Cache to Persist Data" on page 7-2

### remove

Remove keys from cache

## **Syntax**

```
num = remove(c, keys)
```

## **Description**

num = remove(c,keys) removes keys and associated values from cache. There is no way to recover removed keys.

### **Examples**

#### **Remove Keys from Cache**

Start a persistence service that uses Redis as the persistence provider. The service requires a connection name and an open port. Once the service is running, you can connect to the service using the connection name and create a cache.

```
ctrl = mps.cache.control('myRedisConnection','Redis','Port',4519);
start(ctrl)
c = mps.cache.connect('myCache', 'Connection', 'myRedisConnection');
```

Add keys and values to the cache and display them as a MATLAB table.

Remove two keys from cache c and display the remaining keys and values in the cache as a MATLAB table.

```
num = remove(c,{'keyThree','keyFour'})
tt = table(keys(c), get(c,keys(c))','VariableNames',{'Keys','Values'})
num =
  int64
```

2

tt =

3×2 table

Keys Values

'keyFive' [5×5 double]
'keyOne' [ 10]
'keyTwo' [ 20]

## **Input Arguments**

#### c - Data cache

persistence provider specific data cache object

A data cache represented by a persistence provider specific data cache object.

Currently, Redis and MATLAB are the only supported persistence providers. Therefore, the cache objects will be of type mps.cache.RedisCache or mps.cache.MATFileCache.

Example: c

### keys — Keys to remove

cell array of character vectors

Keys to remove from cache, specified as a cell array of character vectors.

Example: {'keyThree','keyFour'}

## **Output Arguments**

### num — Number of keys removed

integer

Number of keys removed, returned as an integer.

### See Also

put | keys | get | purge | retain | clear

#### **Topics**

"Use Data Cache to Persist Data" on page 7-2

## retain

Store remote keys from cache locally or return locally stored keys

## **Syntax**

```
retain(c,remoteKeys)
localKeys = retain(c)
```

## **Description**

retain(c, remoteKeys) stores keys from cache locally.

localKeys = retain(c) returns a cell array of keys stored locally.

## **Examples**

### Store Keys from Cache Locally and Check Local Keys

Start a persistence service that uses Redis as the persistence provider. The service requires a connection name and an open port. Once the service is running, you can connect to the service using the connection name and create a cache.

```
ctrl = mps.cache.control('myRedisConnection', 'Redis', 'Port', 4519);
start(ctrl)
c = mps.cache.connect('myCache', 'Connection', 'myRedisConnection');

Add keys and values to the cache.
put(c, 'keyOne', 10, 'keyTwo', 20, 'keyThree', 30, 'keyFour', [400 500], 'keyFive', magic(5))

Retain a few keys locally and check local keys.
retain(c, {'keyThree', 'keyFour'})
localKeys = retain(c)

localKeys =

1×2 cell array
{'keyThree'} {'keyFour'}
```

## Input Arguments

#### c - Data cache

persistence provider specific data cache object

A data cache represented by a persistence provider specific data cache object.

Currently, Redis and MATLAB are the only supported persistence providers. Therefore, the cache objects will be of type mps.cache.RedisCache or mps.cache.MATFileCache.

```
Example: c
```

### remoteKeys — Keys

cell array of character vectors

Remote keys to store locally, specified as a cell array of character vectors.

Example: {'keyThree','keyFour'}

### **Output Arguments**

### localKeys — Keys

cell array of character vectors

Locally stored keys, returned as a cell array of character vectors.

### **Tips**

- As a performance optimization you may choose to temporarily store a set of keys and their values in your MATLAB session or worker instead of the persistence service. Keys *retained* in the this fashion will be automatically written to the persistence service (see flush) when MATLAB exits or when the first function call returns.
- Manually control the lifetime of retained keys with the flush and purge methods.

### See Also

flush | purge | remove | clear

### **Topics**

"Use Data Cache to Persist Data" on page 7-2

# mps.sync.mutex

Create a persistence service mutex

## **Syntax**

```
lk = mps.sync.mutex(mutexName, 'Connection', connectionName, Name, Value)
```

## **Description**

lk = mps.sync.mutex(mutexName, 'Connection', connectionName, Name, Value) creates a
database advisory lock object.

## **Examples**

#### **Create a Redis Mutex**

First, create a persistence service controller object and use that object to start the persistence service.

```
ctrl = mps.cache.control('myRedisConnection','Redis','Port',4519);
start(ctrl)
```

Use the connection name to create a persistence service mutex.

```
lk = mps.sync.mutex('myMutex','Connection','myRedisConnection')
lk =
   TimedRedisMutex with properties:
        Expiration: 10
   ConnectionName: 'myRedisConnection'
        MutexName: 'myMutex'
```

## **Input Arguments**

### mutexName — Mutex name

character vector

Name of persistence service mutex, specified as a character vector.

```
Example: 'myMutex'
```

### connectionName — Name of connection

character vector

Name of connection to persistence service, specified as a character vector.

```
Example: 'Connection', 'myRedisConnection'
```

### **Name-Value Pair Arguments**

Specify optional comma-separated pairs of Name, Value arguments. Name is the argument name and Value is the corresponding value. Name must appear inside quotes. You can specify several name and value pair arguments in any order as Name1, Value1, . . . , NameN, ValueN.

Example: 'Expiration', 10

#### Expiration — Time in seconds

positive integer

Expiration time in seconds after the lock is acquired.

Other clients will be able to acquire the lock even if you do not release it.

Example: 'Expiration', 10

## **Output Arguments**

#### lk — Mutex object

persistence service mutex object

A persistence service mutex object. If you use Redis as your persistence provider, lk will be a mps.sync.TimedRedisMutex object. If you use MATLAB as your persistence provider, lk will be a mps.sync.TimedMATFileMutex object.

## **Tips**

- A persistence service mutex allows multiple clients to take turns using a shared resource. Each cooperating client creates a mutex object with the same name using a connection to a shared persistence service. To gain exclusive access to the shared resource, a client attempts to acquire a lock on the mutex. When the client finishes operating on the shared resource, it releases the lock. To prevent lockouts should the locking client crash, all locks expire after a certain amount of time.
- Acquiring a lock on a mutex prevents other clients from acquiring a lock on that mutex but it does
  not lock the persistence service or any keys or values stored in the persistence service. These
  locks are advisory only and are meant to be used by cooperating clients intent of preventing data
  corruption. Rogue clients will be able to corrupt or delete data if they do not voluntarily respect
  the mutex locks.

#### See Also

acquire | own | release | mps.sync.TimedRedisMutex | mps.sync.TimedMATFileMutex

### **Topics**

"Use Data Cache to Persist Data" on page 7-2

# mps.sync.TimedRedisMutex

Represent a Redis persistence service mutex

# **Description**

mps.sync.TimedRedisMutex is a synchronization primitive used to protect data in a Redis persistence service from being simultaneously accessed by multiple workers.

## **Creation**

Create a mps.sync.TimedRedisMutex object using mps.sync.mutex.

## **Properties**

### Expiration — Duration of lock in seconds

positive integer

This property is read-only.

Duration of advisory lock in seconds.

Example: 10

#### ConnectionName — Name of connection

character vector

This property is read-only.

Name of connection to persistence service.

Example: 'myRedisConnection'

#### **MutexName** — **Name** of mutex

character vector

This property is read-only.

Name of mutex, returned as a character vector.

Example: 'myMutex'

## **Object Functions**

mps.sync.mutex Create a persistence service mutex

acquire Acquire advisory lock on persistence service mutex

own Check ownership of advisory lock on a persistence service mutex object

release Release advisory lock on persistence service mutex

## **Examples**

### **Create a Redis Lock Object**

### **See Also**

mps.sync.mutex|mps.sync.TimedMATFileMutex|acquire|own|release

#### Topics

"Use Data Cache to Persist Data" on page 7-2

# mps.sync.TimedMATFileMutex

Represent a MAT-file persistence service mutex

# **Description**

mps.sync.TimedMATFileMutex is synchronization primitive used to protect data in a MAT-file database from being simultaneously accessed by multiple workers.

## Creation

Create a mps.sync.TimedMATFileMutex object using mps.sync.mutex.

## **Properties**

### Expiration — Duration of lock in seconds

positive integer

This property is read-only.

Duration of advisory lock in seconds.

Example: 10

#### ConnectionName — Name of connection

character vector

This property is read-only.

Name of connection to persistence service.

Example: 'myRedisConnection'

#### MutexName — Name of lock

character vector

This property is read-only.

Name of advisory lock, specified as a character vector.

Example: 'myMutex'

## **Object Functions**

mps.sync.mutex Create a persistence service mutex

acquire Acquire advisory lock on persistence service mutex

own Check ownership of advisory lock on a persistence service mutex object

release Release advisory lock on persistence service mutex

## **Examples**

### **Create a MAT-File Lock Object**

## See Also

mps.sync.mutex|mps.sync.TimedRedisMutex|acquire|own|own|release|release

### **Topics**

"Use Data Cache to Persist Data" on page 7-2

# acquire

Acquire advisory lock on persistence service mutex

### **Syntax**

```
TF = acquire(lk,timeout)
```

### **Description**

TF = acquire(lk,timeout) acquires an advisory lock and returns a logical 1 (true) if the lock was successful, and a logical 0 (false) otherwise. If the lock is unavailable, acquire will continue trying to acquire it for timeout seconds.

### **Examples**

#### **Apply Advisory Lock**

First, create a persistence service controller object and use that object to start the persistence service.

```
ctrl = mps.cache.control('myRedisConnection','Redis','Port',4519);
start(ctrl)
```

Use the connection name to create a persistence service mutex.

```
lk = mps.sync.lock('myDbLock','Connection','myRedisConnection')
```

Try to acquire advisory lock. If lock is unavailable, retry acquiring for 20 seconds.

```
acquire(lk, 20);
TF =
  logical
  1
```

### **Input Arguments**

#### lk — Mutex object

persistence service mutex object

A persistence service specific mutex object. If you use Redis as your persistence provider, lk will be a mps.sync.TimedRedisMutex object. If you use a MATLAB as your persistence provider, lk will be a mps.sync.TimedMATFileMutex object.

#### timeout — Retry duration

positive integer

Duration after which to retry acquiring lock.

Example: 20

# **Output Arguments**

### TF — Logical value

logical array

TF has a logical 1 (true) if acquiring the advisory lock was successful, and a logical 0 (false) otherwise.

### See Also

mps.sync.mutex | own | release | mps.sync.TimedRedisMutex |
mps.sync.TimedMATFileMutex

#### Topics

"Use Data Cache to Persist Data" on page 7-2

### Introduced in R2018b

### own

Check ownership of advisory lock on a persistence service mutex object

### **Syntax**

```
TF = own(lk)
```

### **Description**

TF = own(lk) returns a logical 1 (true) if you own an advisory lock on the persistence service mutex, and returns a logical 0 (false) otherwise.

# **Examples**

### Check If You Own the Advisory Lock

First, create a persistence service controller object and use that object to start the persistence service.

```
ctrl = mps.cache.control('myRedisConnection','Redis','Port',4519);
start(ctrl)
```

Use the connection name to create a persistence service mutex.

```
lk = mps.sync.lock('myDbLock','Connection','myRedisConnection')
```

Check if you own the advisory lock.

```
TF = own(lk)
TF =
  logical
  0
```

### **Input Arguments**

### lk — Mutex object

persistence service mutex object

A persistence service specific mutex object. If you use Redis as your persistence provider, lk will be a mps.sync.TimedRedisMutex object. If you use a MATLAB as your persistence provider, lk will be a mps.sync.TimedMATFileMutex object.

### **Output Arguments**

### TF — Logical value

logical array

TF has a logical 1 (true) if you own the advisory lock on the persistence service mutex, and a logical 0 (false) otherwise.

### See Also

mps.sync.mutex|acquire|release|mps.sync.TimedRedisMutex|
mps.sync.TimedMATFileMutex

#### Topics

"Use Data Cache to Persist Data" on page 7-2

### **Introduced in R2018b**

# release

Release advisory lock on persistence service mutex

### **Syntax**

```
TF = release(lk)
```

### **Description**

TF = release(lk) releases an advisory lock on a persistence service mutex. If the lock expires before you release it, release returns a logical 0 (false). If this occurs, it may indicate potential data corruption.

### **Examples**

#### **Release Advisory Lock**

First, create a persistence service controller object and use that object to start the persistence service.

```
ctrl = mps.cache.control('myRedisConnection', 'Redis', 'Port', 4519);
start(ctrl)

Use the connection name to create a persistence service mutex.

lk = mps.sync.lock('myDbLock', 'Connection', 'myRedisConnection')
```

Try to acquire advisory lock. If lock is unavailable, retry acquiring for 20 seconds.

```
acquire(lk, 20);
Release lock.

TF = release(lk)

TF =
  logical
  1
```

### **Input Arguments**

#### lk — Mutex object

persistence service mutex object

A persistence service specific mutex object. If you use Redis as your persistence provider, lk will be a mps.sync.TimedRedisMutex object. If you use a MATLAB as your persistence provider, lk will be a mps.sync.TimedMATFileMutex object.

# **Output Arguments**

### TF — Logical value

logical array

TF has a logical 1 (true) if releasing the advisory lock was successful, and a logical 0 (false) otherwise.

### See Also

mps.sync.mutex|acquire|own|mps.sync.TimedRedisMutex|
mps.sync.TimedMATFileMutex

### **Topics**

"Use Data Cache to Persist Data" on page 7-2

### Introduced in R2018b

# **MATLAB Client**

- "Connect MATLAB Session to MATLAB Production Server" on page 9-2
- "Execute Deployed MATLAB Functions" on page 9-5
- "Configure Client-Server Communication" on page 9-11
- "Application Access Control" on page 9-14
- "Execute Deployed Functions Using HTTPS" on page 9-17
- "Manage Add-Ons" on page 9-20
- "Deploy Add-Ons" on page 9-25

# **Connect MATLAB Session to MATLAB Production Server**

MATLAB Client for MATLAB Production Server makes the functions deployed on on-premises MATLAB Production Server instances available in your MATLAB session.

### When to Use MATLAB Client for MATLAB Production Server

MATLAB Client for MATLAB Production Server enables you to do the following:

- Scale with demand: Shift computationally intensive work from MATLAB desktop to server-class machines or scalable infrastructure.
- Centralize algorithm management: Install MATLAB functions that contain your algorithms on a central server and then run them from any MATLAB desktop, ensuring consistent usage and making upgrades easier.
- Protect intellectual property: Protect algorithms deployed to the server using encryption.

Using MATLAB Client for MATLAB Production Server is less suitable for algorithms that have the following characteristics:

- The algorithms are called several times from inside a loop.
- The algorithms require resources such as files or hardware that are available only on a single machine or to a single person.
- The algorithms rely on the MATLAB desktop or MATLAB graphics, or use data from a MATLAB session.

### Install MATLAB Client for MATLAB Production Server

Install the MATLAB Client for MATLAB Production Server support package from the MATLAB Add-On Explorer. For information about installing add-ons, see "Get and Manage Add-Ons" (MATLAB).

After your installation is complete, find examples in <code>support\_package\_root</code> \toolbox\mps \matlabclient\demo, where <code>support\_package\_root</code> is the root folder of support packages on your system. Access the documentation by entering the doc command at the MATLAB command prompt or by clicking the Help button. In the Help browser that opens, navigate to MATLAB Client for MATLAB Production Server under <code>Supplemental Software</code>.

#### Connect MATLAB Session to MATLAB Production Server

MATLAB Client for MATLAB Production Server uses MATLAB add-ons to connect a MATLAB session to MATLAB functions deployed on server instances. The connection between a server instance and a MATLAB desktop session consists of two parts:

- 1 A MATLAB Production Server deployable archive that publishes one or more functions.
- **2** A MATLAB add-on that makes those functions available in MATLAB.

You must include a MATLAB function signature file when you create the deployable archive. For more information, see "MATLAB Function Signatures in JSON". The server instance that hosts the deployable archive must have the discovery service enabled. For more information, see "Discovery Service".

You must install a MATLAB Production Server add-on to connect a MATLAB desktop session to an archive deployed on a server instance. For example, for an archive mathfun deployed to a server instance running on myhost.mycompany.com at port 31415, you can install the corresponding add-on with a single command:

```
>> prodserver.addon.install('mathfun', 'myhost.mycompany.com',31415);
```

Then, you can call the functions in that archive from the MATLAB desktop, script, and function files. For example, if the deployed archive contains a function mymagic that takes an integer input and returns a magic square, you can call mymagic from the MATLAB command prompt.

```
>> mymagic(3)
```

For a detailed example, see "Execute Deployed MATLAB Functions" on page 9-5.

### **System Requirements**

MATLAB Client for MATLAB Production Server has the same system requirements as MATLAB. For more information, see System Requirements for MATLAB.

### **Synchronous Function Execution**

MATLAB programs are synchronous. Given a sequence of MATLAB function calls, MATLAB waits for each function to complete before calling the next one. Therefore, the MATLAB Production Server addon functions are also synchronous. The add-ons use the MATLAB Production Server RESTful API for synchronous function execution. For more information about the RESTful API, see "Synchronous Execution".

# Supported Data Types

MATLAB Client for MATLAB Production Server supports all data types that the MATLAB Production Server RESTful API supports, which are as follows:

- Numeric types: double, single, all integer types, complex numbers, NaN, Inf and -Inf.
- Character arrays
- Logical
- Cell arrays
- Structures
- String arrays
- Enumerations
- · Datetime arrays

#### See Also

prodserver.addon.install

#### More About

"Execute Deployed MATLAB Functions" on page 9-5

- "Get and Manage Add-Ons" (MATLAB)
- "Execute Deployed Functions Using HTTPS" on page 9-17

# **Execute Deployed MATLAB Functions**

#### In this section...

"Install MATLAB Client for MATLAB Production Server" on page 9-5

"Deploy MATLAB Function on Server" on page 9-5

"Install MATLAB Production Server Add-On for the Deployable Archive" on page 9-6

"Manage Installed Add-On" on page 9-8

"Invoke Deployed MATLAB Function" on page 9-9

This example shows how to use MATLAB Client for MATLAB Production Server to invoke a MATLAB function deployed on an on-premises MATLAB Production Server instance.

MATLAB Client for MATLAB Production Server uses MATLAB Production Server add-ons to communicate between a MATLAB client and a server instance. A MATLAB Production Server add-on makes the functions in an archive deployed on MATLAB Production Server available in MATLAB. A deployed archive and its corresponding MATLAB Production Server add-on have the same name.

Installing the MATLAB Production Server add-on in your MATLAB desktop environment allows you to use the functions from a deployed archive in MATLAB. Installing a MATLAB Production Server add-on creates proxy functions of the deployed functions locally. The proxy functions manage communication between the deployed MATLAB functions and the clients that invoke the deployed functions. A proxy function and its corresponding deployed function have the same name. Since the proxy functions are MATLAB functions, you can call them from the MATLAB command prompt, other functions, or scripts. You can also compile the functions and scripts that contain the proxy functions. You can install MATLAB Production Server add-ons using the prodserver.addon.install function at the MATLAB command prompt or using the MATLAB Production Server Add-On Explorer.

Calling the proxy MATLAB function sends an HTTP request across the network to an active MATLAB Production Server instance. The server instance calls the MATLAB function in the deployable archive and passes to it the inputs from the HTTP request. The return value of the deployed MATLAB function follows the same path over the network in reverse.

The following example describes how to install MATLAB Production Server add-ons and execute a deployed MATLAB function.

#### Install MATLAB Client for MATLAB Production Server

Install the MATLAB Client for MATLAB Production Server support package to your MATLAB desktop environment using the MATLAB Add-On Explorer. For information about installing add-ons, see "Get and Manage Add-Ons" (MATLAB).

### **Deploy MATLAB Function on Server**

1 Write a MATLAB function mymagic that uses the magic function to create a magic square.

```
function m = mymagic(in)
  m = magic(in);
end
```

- Package the function mymagic in an archive named mathfun. You must include a MATLAB function signature file when you create the archive. For information about creating the function signature file, see "MATLAB Function Signatures in JSON".
- 3 Deploy the archive mathfun on a running MATLAB Production Server instance. The server instance must have the discovery service enabled. For information about enabling the discovery service, see "Discovery Service". The server administrator typically deploys the archive and configures the server.

For information on how to create and deploy the archive, see "Create Deployable Archive for MATLAB Production Server" on page 2-2 and "Share Deployable Archive".

### Install MATLAB Production Server Add-On for the Deployable Archive

From your MATLAB desktop environment, install the MATLAB Production Server add-on for the deployed archive using the MATLAB Production Server Add-On Explorer. Installing the add-on makes the MATLAB functions deployed on the server available to your MATLAB client programs. The MATLAB Production Server Add-On Explorer is different from MATLAB Add-On Explorer.

### **Launch MATLAB Production Server Add-On Explorer**

From a MATLAB command prompt, launch the **MATLAB Production Server Add-On Explorer** using the command prodserver.addon.Explorer.

>> prodserver.addon.Explorer

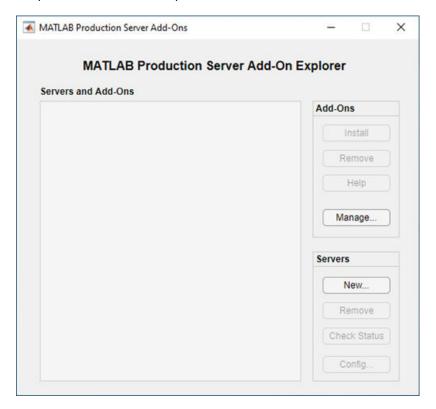

#### **Add Server Information**

In the **MATLAB Production Server Add-On Explorer**, add information about the server that hosts the deployable archive mathfun.

- 1 In the **Servers** section, click **New**.
- Enter the host name of the server in the **Host** box and the port number in the **Port** box. For example, for a server running on your local machine on port 64692, enter localhost for **Host** and 64692 for **Port**.
- 3 Click **OK** to add the server.
- 4 After you add the server, you can click **Check Status** to check the server status.

You can add multiple servers.

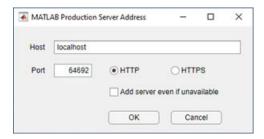

#### **Install Add-On**

After you add a server, the **Servers and Add-Ons** section lists the server and the MATLAB Production Server add-ons that can communicate with the server. If you add multiple servers, this sections lists all the servers and the add-ons that can communicate with each server grouped under the server that hosts them.

Install the mathfun add-on to make the MATLAB function mymagic from the deployable archive mathfun available in your MATLAB client programs.

- 1 Select the mathfun add-on.
- 2 In the Add-Ons section, click Install. This installs the add-on.

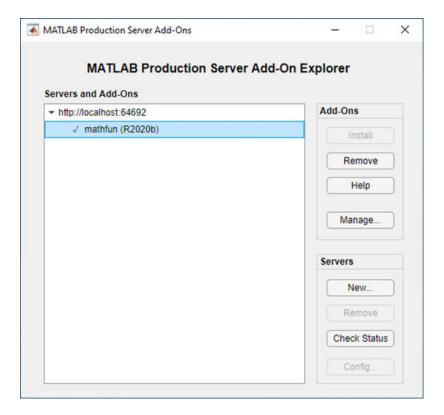

### **Manage Installed Add-On**

After you install a MATLAB Production Server add-on, the MATLAB Add-On Manager lists it. You can perform tasks such as enabling, disabling and uninstalling the add-on, and viewing details about the add-on. Viewing the add-on in Add-On Explorer is not supported.

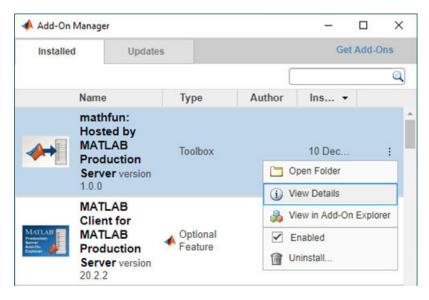

### **Invoke Deployed MATLAB Function**

Installing an add-on creates proxy MATLAB functions locally that let you invoke MATLAB functions deployed on the server. You can call the proxy functions interactively from the MATLAB command prompt, other MATLAB functions, scripts, or standalone applications that in turn invoke the deployed MATLAB functions.

#### **Invoke Deployed MATLAB Function from Command Line**

For example, to invoke the mymagic function hosted on the server, you can call the proxy mymagic function from the matfun add-on at the MATLAB command prompt.

```
>> mymagic(3)
```

This prints a 3 by 3 magic square.

### Invoke Deployed MATLAB Function from MATLAB Function

You can call the installed add-on proxy function in your MATLAB function and script. For example, write a simple MATLAB program mytranspose.m that creates a transpose of the magic square that you created using the proxy function mymagic.

```
function mytranspose
   A = mymagic(5);
   A.'
end
```

Running mytranspose prints the transpose of a 5 by 5 magic square.

```
>> mytranspose
```

#### Invoke Deployed MATLAB Function from Standalone Executable

You can call the installed add-on proxy function in your MATLAB function and then create a standalone executable from the MATLAB function. For example, you can create a standalone executable from the mytranspose MATLAB client function using MATLAB Compiler.

```
>> mcc -m mytranspose
```

Run the standalone executable mytranspose at the system command prompt. You might need to install MATLAB Runtime if it is not installed on your machine. For more information, see MATLAB Runtime.

```
C:\mytranspose> mytranspose
```

This prints a transpose of a 5 by 5 magic square.

You can configure the standalone executable to use time out values other than the default or use a different address for the server. For more information, see "Configure Client-Server Communication" on page 9-11.

You can find more examples in the <code>support\_package\_root</code>\toolbox\mps\matlabclient\demo folder, where <code>support\_package\_root</code> is the root folder of support packages on your system. You can access the documentation by entering the doc command at the MATLAB command prompt or clicking the Help button in MATLAB desktop. In the Help browser that opens, navigate to MATLAB Client for MATLAB Production Server under <code>Supplemental Software</code>.

### **See Also**

prodserver.addon.Explorer|prodserver.addon.install

### **More About**

- "Connect MATLAB Session to MATLAB Production Server" on page 9-2
- "Get and Manage Add-Ons" (MATLAB)
- "Discovery Service"
- "MATLAB Function Signatures in JSON"

# **Configure Client-Server Communication**

You can override the default configuration that MATLAB Production Server add-ons use for client-server communication by setting environment variables and updating the MATLAB Production Server add-on configuration file located on the client machine. You might want to override the default configuration if your network is reliable, if your application is time critical, or if you want to change the server information for add-ons packaged into standalone executables.

### **Configure Timeouts and Retries**

When you use MATLAB Client for MATLAB Production Server, the proxy functions in the MATLAB Production Server add-ons communicate with the functions of an archive deployed to a MATLAB Production Server instance. If the server takes too long to send a response, the client request times out. When a timeout occurs, the add-ons can report the error or silently try sending the request again.

MATLAB Production Server add-ons support two types of timeouts and one retry strategy. To override the default timeout durations and the default strategy for request retries, set MATLAB Production Server add-on environment variables.

#### **Set Initial TCP Connection Timeout**

Set the PROSERVER\_ADDON\_CONNECT\_TIMEOUT environment variable to the number of seconds that an add-on function must wait before timing out when attempting to connect to a MATLAB Production Server instance. This is the initial TCP connection timeout.

By default, the operating system sets the TCP connection timeout value, typically, to 60 seconds or less, and might limit the value that you can set.

Typically, you do not need to set this value. If the server does not respond within the set time period, the add-ons generate an MPS:MATLAB:AddOn:RequestTimeout error.

#### **Set Function Processing Timeout**

Set the PRODSERVER\_ADDON\_FUNCTION\_TIMEOUT environment variable to the number of seconds that an add-on function must wait for the deployed function to complete processing, which includes making the initial connection, and returning a response to the client.

The default behavior is to wait forever for the function to finish processing and never time out.

If your network is reliable or your application is time critical, you might set the environment variable so that the client request can time out earlier. Since the processing time for the add-on function includes the time to make a TCP connection with the server, do not set PRODSERVER\_ADDON\_FUNCTION\_TIMEOUT to a non-zero value smaller than PRODSERVER\_ADDON\_CONNECT\_TIMEOUT. If the deployed function does not return a complete response within the timeout value that you set, an MPS:MATLAB:AddOn:RequestTimeout error occurs.

### **Configure Function Retries**

Set the PRODSERVER\_ADDON\_FUNCTION\_RETRIES environment variable to the number of times that an add-on retries a single function call that times out. The add-on retries only those functions that time out. The add-on generates an error if a function fails for any other reason.

The default behavior specifies not to retry functions that time out and to report MPS:MATLAB:AddOn:RequestTimeout errors on the first timeout.

If the number of timeouts exceeds the value that you set, the add-on reports an MPS:MATLAB:AddOn:RequestTimeout error.

#### **Set Environment Variables**

To control the timeouts in a MATLAB session, set the environment variables using the setenv function. For example:

Retry three times on timeout for the MATLAB function mandelflake:

```
>> setenv('PRODSERVER_ADDON_FUNCTION_RETRIES','3')
>> mandelflake
```

To control the timeouts in a standalone executable or software component, set the environment variables using commands specific to your operating system, typically setenv on Linux and macOS, and set on Windows. For example:

• Retry three times on timeout for the Linux standalone executable mandelflake:

```
% setenv PRODSERVER_ADDON_FUNCTION_RETRIES 3
% mandelflake
```

Retry three times on timeout for a Windows standalone executable mandelflake.exe:

```
C:\> set PRODSERVER_ADDON_FUNCTION_RETRIES=3
C:\> mandelflake.exe
```

### **Update Server Configuration**

The MATLAB Production Server add-on configuration file specifies the association and dependency between the MATLAB Production Server add-on proxy functions and the MATLAB Production Server deployable archives from which you install the proxy functions. By default, the add-on proxy functions communicate with the MATLAB Production Server instance from which you install them. If the network address or the application access control configuration of the server instance changes, you can modify the configuration file to include the updated server information. For example, the network address of the server can change if you move from a testing environment to a production environment. The access control configuration can change if the Azure AD app registration credentials of the server change.

The configuration file lets you easily change server-specific information without rebuilding the deployable archive or reinstalling the add-on, since the mapping between an add-on and an archive is in the configuration file that is external to both. This external mapping is especially useful when you want to change the server information for add-on proxy functions that are packaged into a standalone executable or deployable software component, since standalone executables and deployable software components can also be shared and used on machines that are different from those that package them.

#### **Update Add-On Configuration File**

The default name of the add-on configuration file is prodserver\_addon\_config.json. A sample configuration file follows.

```
{
   "Installed": {
```

```
"Scheme": "http",
   "Host": "localhost",
   "Port": 9990,
   "Config": {
        "AccessTokenPolicy":"none",
        "ClientID": "",
        "IssuerURI": "",
        "ServerID": ""
     },
   "AddOns": {
        "name": "fractal (R2020b)",
        "uuid": "e3325lo6-4297-47d2-9ec8-9df64195fce3",
        "archiveID": "fractal_311a3f55107d8d603cc3d91707bf2feb"
     }
},
   "SchemaVersion": 1.2
}
```

The sample configuration file describes a single add-on fractal that requires MATLAB Runtime version R2020b and a deployable archive fractal hosted by a MATLAB Production Server instance at network address locahost:9990.

To update the network address of the server, update the values corresponding to the <code>Host</code> and <code>Port</code> fields. To update the access control configuration of the server, update the values in the <code>Config</code> object. If you do not manage the server, you can obtain these values from the server administrator. For more information about configuring access control when using the add-ons, see "Application Access Control" on page 9-14.

#### **Update Add-On Configuration File Location**

The default location of the add-on configuration file is in the MATLAB user preference directory of the machine on which the add-on function is installed. To locate the preferences directory on your machine, run prefdir at the MATLAB command prompt.

You can save the add-on configuration file in a different location and also change the name of the add-on configuration file. To specify a different location or name than the default, set the PRODSERVER\_ADDON\_CONFIG environment variable. When setting the variable, you must specify the full path to the file from the root of the file system. You might save the add-on configuration file in a different location when you want to update the server configuration for add-on proxy functions that are packaged into standalone executables or shared components.

#### See Also

### **More About**

- "Execute Deployed MATLAB Functions" on page 9-5
- "Execute Deployed Functions Using HTTPS" on page 9-17
- "Application Access Control" on page 9-14
- "Manage Add-Ons" on page 9-20

# **Application Access Control**

MATLAB Production Server uses Azure Active Directory (Azure AD) to restrict access to deployed applications to only certain groups of users. If access control is enabled on the server that a MATLAB client application communicates with, the client application must send a bearer token when it sends requests to the server. The bearer token identifies the user that is executing the client application. Based on the bearer token, the server grants or denies access to client applications for executing deployed applications.

### **Prerequisites**

- 1 Access control is enabled on the server. For more information, see "Application Access Control".
- The MATLAB Production Server add-on of the deployed application is installed on the client machine. For more information about installing add-ons, see "Execute Deployed MATLAB Functions" on page 9-5.

### **Configure Access Control**

Configure access control on the client machine to send a bearer token in server requests. You can send either a system-generated bearer token or specify a bearer token.

#### **Use System-generated Bearer Token**

To enable a client application that you write using MATLAB Client for MATLAB Production Server to send a system-generated bearer token to a server, you must set the Azure AD app registration credentials and set an access token policy. Obtain the ServerID, ClientID and IssuerURI of the Azure AD apps that your organization uses for user authorization from the MATLAB Production Server administrator or the Azure AD administrator of your organization. Typically, you must set these credentials once for each server instance that your MATLAB client applications communicate with.

- ServerID Application ID of the server app registered on Azure AD that is used for user authorization. The ServerID value must be the same as the appID value in the access control configuration file present on the MATLAB Production Server instance. For more information, see "Access Control Configuration File".
- ClientID Application ID of the client app registered on Azure AD that is used for user authorization.
- IssuerURI URI followed by the Azure AD tenant ID that the client uses to generate a bearer token for a user.

Run the prodserver.addon.accessTokenPolicy function at the MATLAB command prompt to set the Azure AD app registration credentials and specify the automatic access token policy to use a system-generated bearer token. Also specify as arguments, the host name and port of the MATLAB Production Server instance that your add-on communicates with.

```
>> prodserver.addon.accessTokenPolicy('localhost',51133,'automatic',...
'ClientID','0d963963-e439-41d0-822c-b15ayu8937c3',...
'ServerID','d19d8po0-7977-4213-a05a-10kjna82fbaf',...
'IssuerURI','https://login.microsoftonline.com/yourcompany.com')
```

The **MATLAB Production Server Add-On Explorer** does not support setting the Azure AD app registration credentials.

#### **Specify Bearer Token**

If you want to specify your own bearer token, you can use the prodserver.addon.accessTokenPolicy function to do so.

>> prodserver.addon.accessTokenPolicy('localhost',51133,'your access token')

#### Set Access Token Policy Using MATLAB Production Server Add-On Explorer App

You can use the **MATLAB Production Server Add-On Explorer** to switch between using a system-generated bearer token or specifying your own bear token.

In the MATLAB Production Server Add-On Explorer app, select the server that you want your client applications to communicate with, then click Config.

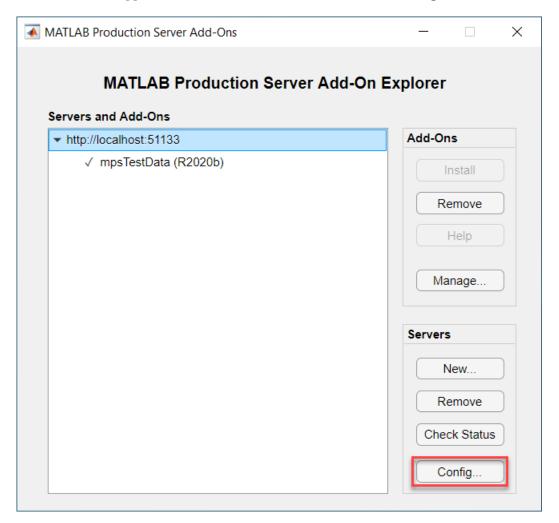

In the dialog box that opens, configure the access token policy. Choose **Generate token** automatically to let the software generate an access token for you, or choose **Use this token** and specify the access token. Click **OK** to save your selection.

You must set the serverID, clientID, and IssuerURI parameters from the command line before making a selection to use the system-generated token.

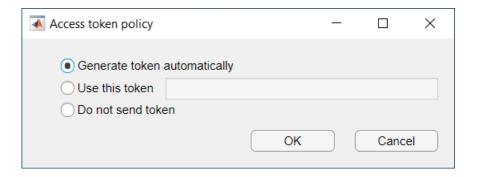

### **See Also**

prodserver.addon.accessTokenPolicy

### **More About**

- "Application Access Control"
- "Execute Deployed MATLAB Functions" on page 9-5

# **Execute Deployed Functions Using HTTPS**

Connecting to a MATLAB Production Server instance over HTTPS provides a secure channel for executing MATLAB functions. To establish an HTTPS connection with a MATLAB Production Server instance:

- 1 Ensure that the server instance is configured to use HTTPS. For more information, see "Enable HTTPS".
- If the server instance uses a self-signed SSL certificate or if the root certificate of the server is not present in the trust store of the client machine, you must save the server certificate on the client machine.
- 3 Install MATLAB Production Server add-ons using HTTPS.

MATLAB Client for MATLAB Production Server does not support sending a client certificate to the server. Therefore, you cannot use MATLAB Client for MATLAB Production Server to install add-ons from a server or execute functions deployed to a server that has client authentication enabled.

### Save SSL Certificate of Server

Before your client application can send HTTPS requests to a server instance, the root SSL certificate of the server must be present in the Windows Trusted Root Certification Authorities certificate store or Linux trust store of the client machine. If the server uses a self-signed SSL certificate or if the root certificate of the server signed by a certificate authority (CA) is not present in the Windows certificate store, obtain the server certificate from the MATLAB Production Server administrator or export the certificate using a browser, then add it to the certificate store or the trust store.

#### **Export and Save SSL Certificate**

You can use any browser to save the server certificate on the client machine. The procedure to save the certificate using Google Chrome  $^{\text{\tiny TM}}$  follows.

- 1 Navigate to the server instance URL https://your\_server\_FQDN:port/api/health using Google Chrome.
- In the Google Chrome address bar, click the padlock icon or the warning icon, depending on whether the server instance uses a CA-signed SSL certificate or a self-signed SSL certificate.
- 3 Click **Certificate** > **Details** > **Copy to File**. Doing so opens a wizard that lets you export the SSL certificate. Click **Next**.
- **4** Select the format to export the certificate and click **Next**.
- 5 Specify the location and file name to export the certificate, then click **Next**.
- **6** Click **Finish** to complete exporting the certificate.

#### **Add Certificate to Windows Certificate Store**

You can use a certificate management tool or Microsoft Management Console (MMC) to add the server certificate to the Windows certificate store. The procedure to add the certificate using MMC follows.

- 1 Open MMC from your Windows machine.
- 2 Click **File > Add/Remove Snap-in**. Doing so opens the **Add or Remove Snap-ins** window.
- 3 In the **Add or Remove Snap-ins** window:

- a Click **Certificates** from the left pane, then click **Add**.
- b Select Computer account, then click Finish. Doing so adds Certificates(Local Computer) to the right pane.
- **c** Click **OK**. Doing so takes you to the home window.
- 4 In the left pane of the home window, under **Console Root**, double click **Certificates(Local Computer)**. Doing so opens all the certificate folders located in the local machine.
- 5 Select **Trusted Root Certification Authorities > More Actions > All Tasks > Import**. Doing so opens the Certificate Import Wizard.
- 6 Click **Next**, then select the location of your server certificate.
- 7 Click **Next** to import the certificate in the Trusted Root Certification Authorities certificate store.

### **Specify Custom Path to Certificate**

MATLAB Client for MATLAB Production Server searches the default trust store for the server certificate, but also supports specifying the full path to a certificate file. Typically, you want to specify a path to the server certificate during testing. To do so, set the CertificateFile property using the prodserver.addon.set function. The value of the CertificateFile property persists between MATLAB sessions.

```
>> prodserver.addon.set('CertificateFile','/path/to/my/certificate.pem')
```

### **Install Add-On Using HTTPS**

The default protocol for communication with the server is HTTP. If the server uses HTTPS, you must install an add-on from that server using HTTPS. Your MATLAB session can use HTTP with one server and HTTPS with another server simultaneously.

#### **Install Add-On Using Command Line**

Use the prodserver.addon.install function and set the TransportLayerSecurity property to true to use HTTPS.

```
>> prodserver.addon.install('fractal','localhost', 9920, 'TransportLayerSecurity', true)
```

#### **Install Add-On Using Graphical Interface**

- In the **Servers** section in the **MATLAB Production Server Add-On Explorer** app, click **New**. Doing so opens a dialog box where you enter details about the MATLAB Production Server instance that the MATLAB client wants to communicate with using HTTPS.
- 2 Enter the host name and port number of the server instance, select **HTTPS**, then click **OK**. Doing so enables HTTPS communication between your MATLAB client and the server instance.

### **Manage Default Protocol for Client-Server Communication**

Set the protocol for client-server communication to HTTPS by using the prodserver.addon.set function and setting the TransportLayerSecurity property to true. The protocol setting persists between MATLAB sessions.

```
prodserver.addon.set('TransportLayerSecurity', true);
```

View the current value of the TransportLayerSecurity property using the prodserver.addon.get function.

```
prodserver.addon.get('TransportLayerSecurity');
ans =
  logical
  1
```

### **See Also**

prodserver.addon.install|prodserver.addon.get|prodserver.addon.set|
prodserver.addon.accessTokenPolicy

### **External Websites**

- "Execute Deployed MATLAB Functions" on page 9-5
- "Application Access Control" on page 9-14

# **Manage Add-Ons**

The MATLAB Production Server Add-On Explorer provides a graphical interface to find, install, and manage MATLAB Production Server add-ons. It requires MATLAB Client for MATLAB Production Server. To open MATLAB Production Server Add-On Explorer, enter proserver.addon.Explorer at the MATLAB command prompt.

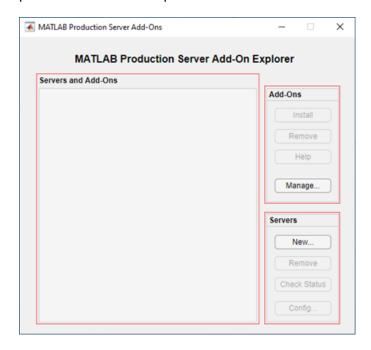

- The Servers section lets you add and remove MATLAB Production Server instances from which
  you can install add-ons, check server status, and configure access control for executing deployed
  applications.
- The **Add-Ons** section provides options to install and remove MATLAB Production Server add-ons, view help text for the add-ons, and manage add-ons using the **MATLAB Add-On Manager**.
- The **Servers and Add-Ons** section lists the add-ons grouped by server.

#### Install Add-Ons

Installing MATLAB Production Server add-ons in your MATLAB desktop environment allows you to use the functions from an archive deployed to a MATLAB Production Server instance in MATLAB. You must add information about the server instances before you can install add-ons from them.

#### **Add Server**

- 1 In the Servers section of MATLAB Production Server Add-on Explorer, click New.
- 2 Enter the host name of the server in the **Host** box. Use a name such as localhost or addons.yourcompany.com, or a numeric address such as 127.0.0.1.
- **3** Enter the port number in the **Port** box. Port numbers are integers between 1 and 65535.
- 4 Select the protocol, HTTP or HTTPS, that the server uses. You can find which protocol a server expects by examining the MATLAB Production Server configuration file main\_config or by making a request to the GET Discovery Information from a browser.

- Select **Add server even if unavailable**, only if you want to add a server that is not yet available. You might do this if you plan to start the server later.
- 6 Click **OK** to add the server.

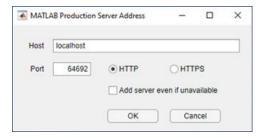

To check the server status, select the server from the **Servers and Add-Ons** section, then click **Check Status**.

To remove a server, select the server from the **Servers and Add-Ons** section, then click **Remove**. Removing a server also removes the add-ons installed from the server.

#### **Install Add-On**

After you add a server, the **Servers and Add-Ons** section lists the server and the MATLAB Production Server add-ons that can communicate with the server. If you add multiple servers, this sections lists all the servers and the add-ons that can communicate with each server, grouped under the server that hosts them.

To install an add-on, select the add-on from the **Servers and Add-Ons** section, then click **Install** in the **Add-Ons** section.

The following graphic shows a server instance running at http:localhost:64692 that has the mpsTestdata and the fractal add-ons available. The check mark indicates that the mpsTestdata add-on is installed on the client machine.

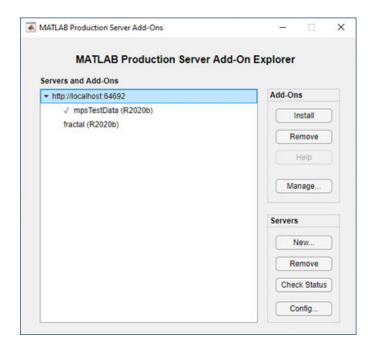

For information about installing add-ons from the MATLAB command prompt, see prodserver.addon.install.

For information about executing deployed applications using the installed add-ons, see "Execute Deployed MATLAB Functions" on page 9-5 and "Execute Deployed Functions Using HTTPS" on page 9-17.

### **Remove Add-Ons**

To remove add-ons, select them from the **Servers and Add-Ons** section, then click **Remove** from the **Add-Ons** section. Functions from removed add-ons are no longer available to MATLAB.

For information about uninstalling add-ons from the MATLAB command prompt, see prodserver.addon.uninstall.

### **Get Information about Add-Ons**

To view information about an add-on, select the add-on from the **Servers and Add-Ons** section, then click **Help** from the **Add-Ons** section. Add-Ons do not need to be installed for you to browse their help.

Select a function to view the help text written by the function author.

The following graphic shows the help text for the mandelbrot function present in the fractal add-on.

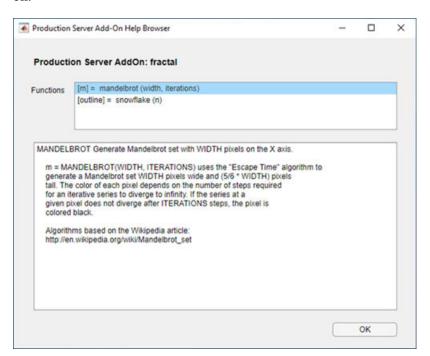

### **Manage Add-Ons**

After you install a MATLAB Production Server add-on, the **MATLAB Add-On Manager** lists it. You can perform tasks such as enabling, disabling and uninstalling the add-on, and viewing add-on details.

Removing an add-on from the MATLAB Production Server Add-On Explorer is equivalent to uninstalling from the MATLAB Add-On Manager.

Disabling an add-on removes the add-on from the MATLAB path.

The following graphic shows the mpsTestData add-on in the MATLAB Add-On Manager.

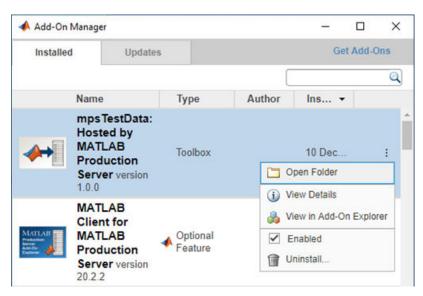

### Manage Access to Applications Deployed on Server

If a client program that you write using MATLAB Client for MATLAB Production Server wants to execute applications deployed to a server that has application access control enabled, the client must send a bearer token in server requests. The bearer token identifies the client. To specify a bearer token, select the server from the **Servers and Add-Ons** section, then click **Config** in the **Servers** section. For more information on how to specify bearer tokens, see "Application Access Control" on page 9-14.

For information about specifying a bearer token from the MATLAB command prompt, see prodserver.addon.accessTokenPolicy.

#### See Also

```
prodserver.addon.install|prodserver.addon.accessTokenPolicy|
prodserver.addon.Explorer|prodserver.addon.availableAddOns|
prodserver.addon.isInstalled|prodserver.addon.uninstall
```

#### More About

"Execute Deployed MATLAB Functions" on page 9-5

- "Execute Deployed Functions Using HTTPS" on page 9-17
- "Application Access Control" on page 9-14

# **Deploy Add-Ons**

MATLAB deployment tools such as MATLAB Compiler and MATLAB Compiler SDK package MATLAB functions for deployment to environments external to the MATLAB desktop. These deployment tools can also package the proxy functions that MATLAB Production Server add-ons install to create deployable software components that require both the external environment and an active MATLAB Production Server instance.

For example, consider a deployable archive fractal.ctf that contains a MATLAB function mandelbrot hosted on a MATLAB Production Server instance.

You can install the fractal add-on on a client machine from the fractal archive using MATLAB Client for MATLAB Production Server. Installing the fractal add-on installs the proxy mandelbrot function on your machine. Then, you can write a client program in MATLAB that uses the proxy mandelbrot function.

You can also package the proxy mandelbrot function into a shared library, for example, fractal.dll, using MATLAB Compiler SDK. Then, you can write a C++ client program that uses fractal.dll.

The following diagram shows the MATLAB client (in blue) and the C++ client (in green) calling the same proxy mandlebrot function to communicate with the mandelbrot function deployed to a MATLAB Production Server instance.

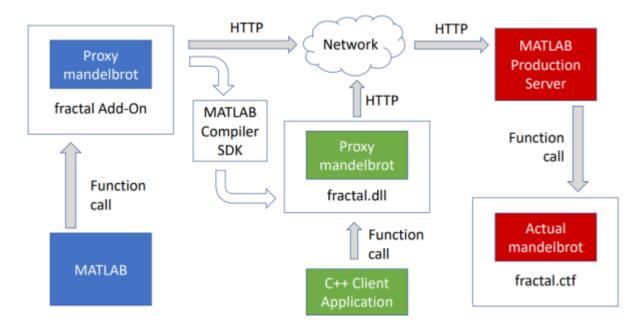

The following examples show how to package installed proxy functions into a standalone executable, a shared library, and a deployable archive. The examples use files in the <code>support\_package\_root</code> \toolbox\mps\matlabclient\demo folder on your system. The demo folder contains the following folders:

• fractal — Contains mandelbrot and snowflake MATLAB functions. The mandelbrot function generates a Mandelbrot set and the snowflake function generates the outline of a Koch snowflake. You package these MATLAB functions into a MATLAB Production Server deployable archive.

- mandelflake Contains the mandelflake MATLAB function that displays the Mandelbrot set and the Koch snowflake. You package the mandelflake function into a standalone executable.
- fractalViewer Contains the twoFractals MATLAB function that displays the Mandelbrot set and the Koch snowflake based on input arguments that you specify. You package the twoFractals function into a shared library and a deployable archive.

### **Prerequisites**

The examples require that you have the fractal MATLAB Production Server add-on available in your MATLAB session. The examples package the proxy functions from the fractal add-on into a standalone executable, a shared library, and a deployable archive. To make the fractal add-on available in MATLAB:

- Package the mandelbrot and snowflake MATLAB functions from the \demo\fractal\ folder into a deployable archive called fractal using the **Production Server Compiler** app. You must include a MATLAB function signature file when you create the archive. For more information about packaging archives, see "Package Deployable Archives with Production Server Compiler App" on page 2-5.
- 2 Deploy the fractal archive to a MATLAB Production Server instance. For more information about deploying the archive, see "Share Deployable Archive".
  - Confirm with the server administrator that the discovery service is enabled on the server. For more information, see "Discovery Service".
- Install the fractal add-on in your MATLAB desktop. For more information about installing add-ons, see prodserver.addon.install. For a detailed example about installing MATLAB Production Server add-ons, see "Execute Deployed MATLAB Functions" on page 9-5.

You can verify that the fracatl add-on is available in your MATLAB session by running prodserver.addon.availableAddOns. To test your installation of the fractal add-on, you can run the example MATLAB function mandelflake that is in \demo\mandelflake at the MATLAB command prompt.

The standalone executable and shared library require MATLAB Runtime. Install MATLAB Runtime on your machine if you have not already done so. For more information, see MATLAB Runtime.

#### Create Standalone Executables That Use Add-Ons

This example shows how to package a proxy function that a MATLAB Production Server add-on installs, into a standalone executable to invoke a MATLAB function hosted on a MATLAB Production Server instance. This example requires MATLAB Compiler. You can run standalone executables on computers that do not have MATLAB installed.

- 1 For this example, copy the contents of the <code>support\_package\_root\toolbox\mps \matlabclient\demo\mandelflake</code> folder to a separate writeable location on your system, for example, to a folder called <code>mandelflake</code>.
- 2 Navigate to the writeable mandelflake folder from the MATLAB command prompt. The mandelflake folder contains a MATLAB function called mandelflake. Use the mcc command to create a standalone executable called mandelflake from the mandelflake MATLAB function.
  - >> cd mandelflake
    >> mcc -m mandelflake

This command produces an executable file mandelflake.exe on a Windows system.

- On Linux and Mac OS, it produces an executable called mandelflake.
- **3** Run the executable at the system command prompt to display the Mandelbrot set and Koch snowflake.
  - C:\mandelflake> mandelflake

Two windows appear, one containing the Mandelbrot set and one displaying the Koch snowflake.

### Create Shared Libraries or Software Components That Use Add-Ons

This example shows how to package a proxy function that a MATLAB Production Server add-on installs, into a shared library, then use the shared library in a C++ client to invoke a MATLAB function hosted on a MATLAB Production Server instance. This example requires MATLAB Compiler SDK and a supported C++ compiler. For a list of supported C++ compilers, see Supported and Compatible Compilers. MATLAB Compiler SDK creates software components, such as shared libraries, from MATLAB functions.

- For this example, copy the contents of the support\_package\_root\toolbox\mps \matlabclient\demo\fractalViewer folder to a separate writeable location on your system, for example, to a folder called fractalViewer. The fractalViewer folder contains the following:
  - A MATLAB function twoFractals that displays images of the Mandelbrot set and the Koch snowflake based on the input arguments to the function
  - A C++ application fractalViewer that invokes the twoFractals function with the required input arguments
- Navigate to the writeable fractalViewer folder from the MATLAB command prompt. Use the mcc command to create a shared library called twoFractals.lib from the twoFractals.m MATLAB function.
  - >> cd fractalViewer
    >> mcc -W cpplib:twoFractals twoFractals.m
- 3 The twoFractals shared library requires a client to utilize its public interface. Use the mbuild function to compile and link the fractalViewer C++ application against the twoFractals shared library. The fractalViewer C++ application invokes the twoFractals function with the appropriate inputs.
  - >> mbuild fractalViewer.cpp twoFractals.lib

This command produces an executable file fractalViewer.exe and a shared library twoFractals.dll on a Windows system.

On Linux, it produces an executable twoFractals.so and a shared library fractalViewer. On Mac OS, it produces an executable twoFractals.dylib and a shared library fractalViewer.

**4** Run the fractalViewer executable at the system command prompt to display the Mandelbrot set and Koch snowflake.

C:\fractalViewer> fractalViewer

Two windows appear, one containing the Mandelbrot set and one displaying the Koch snowflake.

### **Create Deployable Archives That Use Add-Ons**

This example shows how to package a proxy function that is in one MATLAB Production Server addon into a MATLAB Production Server archive, from which you can install a second MATLAB Production Server add-on. In this case, the proxy functions of the second add-on call the proxy functions of the first add-on, which in turn call the actual functions (functions hosted on the first MATLAB Production Server instance) of the first add-on. With this feature, you can chain together multiple MATLAB Production Server archives. However, longer chains require more network resources and run more slowly. Application access control is not supported for deployed archives that contain the add-on proxy functions.

This example requires MATLAB Compiler SDK.

- For this example, copy the contents of the support\_package\_root\toolbox\mps
  \matlabclient\demo\fractalViewer folder to a separate writeable location on your system,
  for example, to a folder called fractalViewer. The fractalViewer folder contains a MATLAB
  function twoFractals that displays images of the Mandelbrot set and the Koch snowflake.
- 2 Create a MATLAB function signature file twoFractalsFunctionSignatures.json in the writeable fractalViewer folder. You require a MATLAB function signature file when you create a deployable archive of the twoFractals function. For more information, see "MATLAB Function Signatures in JSON". A sample MATLAB function signature file follows.

### twoFractalsFunctionSignatures.json

```
// Function Signatures
// To optionally specify argument types and/or sizes, search for "type"
// and insert the appropriate specifiers inside the brackets. For example:
//
//
      "type": ["double", "size=1,1"]
//
// To modify function or parameter help text, search for "purpose" and edit
// the values.
//
// JSON-formatted text below this line.
{
    " schemaVersion": "1.1.0",
    "twoFractals": {
        "inputs": [
             {
                 "name": "maxIterations",
                 "type": [],
"purpose": ""
             },
                 "name": "width",
                 "type": [],
                 "purpose": ""
            },
                 "name": "complexity",
                 "type": [], <sup>'</sup>
"purpose": ""
             }
        "outputs": [],
        "purpose": " TWOFRACTALS Display Mandelbrot set and Koch snowflake.\n"
```

}

Navigate to the writeable fractalViewer folder from the MATLAB command prompt. Use the mcc command to create a deployable archive twoFractal.ctf from the twoFractals.m MATLAB function.

```
>> cd fractalViewer
>> mcc('-W','CTF:twoFractals,DISCOVERY:twoFractalsFunctionSignatures.json','-U','twoFractals.
```

- 4 Copy the resulting archive, twoFractals.ctf, to the auto\_deploy folder of a MATLAB Production Server instance.
- Then, install the twoFractals MATLAB Production Server add-on. For example, if your MATLAB Production Server instance has the network address localhost:9910, use the following command:

```
>> prodserver.addon.install('twoFractals','localhost',9910)
```

**6** Finally, invoke the twoFractals proxy function:

```
>> twoFractals(300,600,5)
```

Two windows appear, one containing the Mandelbrot set and one displaying the Koch snowflake.

#### See Also

#### **More About**

- "Execute Deployed MATLAB Functions" on page 9-5
- "Execute Deployed Functions Using HTTPS" on page 9-17
- "Configure Client-Server Communication" on page 9-11

# **MATLAB Client Functions**

# prodserver.addon.accessTokenPolicy

Set access token policy for user authorization

# **Syntax**

```
prodserver.addon.accessTokenPolicy(host,port,token,Name,Value)
prodserver.addon.accessTokenPolicy(host,port,token)
```

# **Description**

prodserver.addon.accessTokenPolicy(host,port,token,Name,Value) sets the Azure Active Directory (Azure AD) credentials for user authorization using one or more name-value arguments and sets a token generation policy to authorize a user that is using MATLAB Production Server add-ons to communicate with a server running at host:port.

This function requires MATLAB Client for MATLAB Production Server.

prodserver.addon.accessTokenPolicy(host,port,token) sets a token generation policy or sets the value of a bearer token to authorize a user that is using MATLAB Production Server add-ons to communicate with a server running at host:port.

# **Examples**

#### **Use System-Generated Bearer Token**

To use a system-generated bearer token, you must set the Azure AD app registration credentials using name-value arguments.

First, make sure that access control is enabled on the server. For more information, see "Application Access Control".

Make sure that the MATLAB Production Server add-on of the deployed application is installed on the client machine. For more information about installing add-ons, see "Execute Deployed MATLAB Functions" on page 9-5.

Set the system to automatically generate the bearer token to use in requests to a server running at local host and port 57142, and also specify Azure AD app registration credentials for user authorization.

```
prodserver.addon.accessTokenPolicy('localhost',57142, 'automatic',....
'ClientID','0d912326-e439-41d0-822c-b15asdf6137c3',...
'ServerID','dwe4581bf-7867-4b90-a05a-16be6a82flkh',...
'IssuerURI', 'https://login.microsoftonline.com/yourcompany.com')
```

Typically, you set the Azure AD app registration credentials once per server instance.

## **Specify Bearer Token**

Specify a bearer token to use when communicating with a server.

First, enable access control on the server. For more information, see "Application Access Control".

Make sure that the MATLAB Production Server add-on of the deployed application is installed on the client machine. For more information about installing add-ons, see "Execute Deployed MATLAB Functions" on page 9-5.

Specify the bearer token 'bearer\_token\_value' to use in requests to a server running at IP address 10.2.2.5 and port 57142.

```
prodserver.addon.accessTokenPolicy('10.2.2.5',57142,'bearer_token_value')
```

#### Do Not Generate Token

Specify that no bearer token is required when access control is not enabled on a server.

Make sure that the MATLAB Production Server add-on of the deployed application is installed on the client machine. For more information about installing add-ons, see "Execute Deployed MATLAB Functions" on page 9-5.

Set the system to not generate a bearer token to use in requests to a server running at IP address 10.2.2.5 and port 57142.

```
prodserver.addon.accessTokenPolicy('10.2.2.5',57142,'none')
```

# **Input Arguments**

#### host — Host name of server

character vector | string scalar

Host name of the server hosting a deployable archive from which the add-on is installed, specified as a character vector or string scalar.

```
Example: '144.213.5.7'
Data Types: char | string
```

#### port — Port number of server

positive scalar

Port number of the server hosting a deployable archive from which the add-on is installed, specified as a positive scalar.

```
Example: 9920
```

Data Types: uint8 | uint16

## token — Access token policy

'none' (default) | 'automatic' | character vector | string scalar

Access token policy, specified as a character vector or string scalar. Set a token generation policy or specify a bearer token to authorize a user when communicating with a server. Possible options follow:

- 'automatic' Generate bearer tokens using user credentials of the user logged in to the client machine. Azure AD app registration credentials must be set to use this policy.
- 'none' Do not generate an access token. This value is the default.
- Character vector or string scalar Specify a value to use as the bearer token.

If access control is enabled on the server, you must set the policy to 'automatic' or specify a bearer token.

```
Example: 'automatic'
Example: 'none'
Example: 'AAAAAAAAABBBBAAAAAAAMLheAAAAAAA0%2BuSepl%2BULvsea4JtiGRiSDSJSI
%3DEUifiRmndf5E2XzMDjRfl76ZC9Ub0wnz4XsNiRVBChTYbJcE3F'
Data Types: char | string
```

## **Name-Value Pair Arguments**

Specify optional comma-separated pairs of Name, Value arguments. Name is the argument name and Value is the corresponding value. Name must appear inside quotes. You can specify several name and value pair arguments in any order as Name1, Value1, ..., NameN, ValueN.

```
Example: 'ClientID', 'd17lk1bf-7977-4c90-a95a-16by7982fbaf', 'ServerID',
'd7pj91bf-7977-4b90-a05a-17vy5s82fbaf', 'IssuerURI', 'https://
login.microsoftonline.com/your organization tenantID'
```

## ClientID — Application ID of Azure AD client app

character vector | string scalar

Application ID of the client app registered in Azure AD used for user authorization, specified as a character vector or string scalar.

```
Example: 'ClientID', 'd17lk1bf-7977-4c90-a95a-16by7982fbaf'
Data Types: char | string
```

### ServerID — Application ID of the Azure AD server app

character vector | string scalar

Application ID of the server app registered in Azure AD used for user authorization, specified as a character vector or string scalar.

```
Example: 'ServerID', 'd7pj91bf-7977-4b90-a05a-17vy5s82fbaf'
Data Types: char | string
```

## IssuerURI — URI to generate token

character vector | string scalar

URI to generate a bearer token, specified as a character vector or string scalar. For Azure AD, the IssuerURI is https://login.microsoftonline.com/ followed by the Azure AD tenant ID.

```
Example: 'IssuerURI', 'https://login.microsoftonline.com/
your organization tenantID'
Data Types: char | string
```

# **See Also**

prodserver.addon.set

## **Topics**

"Application Access Control" on page 9-14
"Execute MATLAB Functions Using HTTPS"

## Introduced in R2020b

# prodserver.addon.availableAddOns

MATLAB Production Server add-ons available on active server instance

# **Syntax**

```
addons = prodserver.addon.availableAddOns(host,port)
addons = prodserver.addon.availableAddOns(host,port,'TransportLayerSecurity',
```

# **Description**

addons = prodserver.addon.availableAddOns(host,port) returns the add-ons available on an active MATLAB Production Server server instance.

This function requires MATLAB Client for MATLAB Production Server.

addons = prodserver.addon.availableAddOns(host,port,'TransportLayerSecurity', tf) additionally lets you specify the URI scheme (HTTP or HTTPS) of the sever.

# **Examples**

#### Add-Ons Available on Server

Find the names of add-ons that are available on an active server instance.

First, host a deployable archive fractal on a MATLAB Production Server instance. You must include a MATLAB function signature file when you create the archive. You must enable the discovery service on the server instance that hosts the archive. For information on how to create and deploy the archive, see "Create Deployable Archive for MATLAB Production Server" on page 2-2 and "Share Deployable Archive".

Start the server instance running at localhost and port 57142.

Find which add-ons are available on the server.

```
addons = prodserver.addon.availableAddOns('localhost',57142)
addons =
  1×8 table
                      Release
                                  Version
                                              Installed
                                                                          Identifier
        Name
      "fractal"
                     "R2020b"
                                  "1.0.0"
                                                           "76643195-2ba3-4574-8fd0-084cc51251aa"
                                                true
```

The output indicates that the fractal add-on is available and is also installed on the client machine.

"76643195-2ba3-4574-8fd0-084cc51251aa"

#### Add-Ons Available on Server that Uses HTTPS

Find the names of add-ons that are available on an active server instance that uses HTTPS.

First, enable HTTPS on a MATLAB Production Server instance. For more information, see "Enable HTTPS".

Host a deployable archive fractal on the server instance. You must include a MATLAB function signature file when you create the archive. You must enable the discovery service on the server instance that hosts the archive. For information on how to create and deploy the archive, see "Create Deployable Archive for MATLAB Production Server" on page 2-2 and "Share Deployable Archive".

Start the server instance running at localhost and port 57143.

"R2020b"

Find which add-ons are available on the server.

true

The output indicates that the fractal add-on is available and is also installed on the client machine.

"1.0.0"

# **Input Arguments**

"fractal"

#### host — Host name of server

character vector | string scalar

Host name of the server hosting a deployable archive from which an add-on is installed, specified as a character vector or string scalar.

Example: '144.213.5.7'
Data Types: char | string

#### port — Port number of server

positive scalar

Port number of the server hosting a deployable archive from which an add-on is installed, specified as a positive scalar.

Example: 9920

Data Types: uint8 | uint16

### tf — Flag to set URI scheme

false (default) | true

Flag that sets the URI scheme that the add-on uses when communicating with a server, specified as a logical scalar. If you do not set tf or if you set tf to false, the function uses http. If you set tf to true, the function uses https.

Example: true

Data Types: logical

## **Output Arguments**

#### addons — List of available MATLAB Production Server add-ons table

List of available MATLAB Production Server add-ons on a server instance, specified as a table. If multiple add-ons are available, each add-on is listed in a separate row. Each row has the following columns:

- Name Name of the available add-on.
- Release Version of MATLAB used to create the add-on.
- Version Author-specified version of the add-on.
- Installed Boolean indicating whether the add-on is installed on the client machine. If true, the add-on is installed. If false, the add-on is not installed.
- Identifier String uniquely identifying the add-on. For more information, see prodserver.addon.install.
- Host Host name of the server that makes the add-on available.
- Port Port number of the server that makes the add-on available.

### See Also

```
prodserver.addon.install|prodserver.addon.uninstall|
prodserver.addon.installFolder|prodserver.addon.isInstalled
```

#### Introduced in R2019b

# prodserver.addon.Explorer

Launch MATLAB Production Server Add-On Explorer app

## **Syntax**

prodserver.addon.Explorer

# **Description**

This function requires MATLAB Client for MATLAB Production Server.

prodserver.addon.Explorer opens the MATLAB Production Server Add-On Explorer app. The MATLAB Production Server Add-On Explorer app lets you add server instances that your MATLAB session can communicate with, and lets you browse, install, and uninstall MATLAB Production Server add-ons that communicate with the servers.

## **Examples**

#### Open MATLAB Production Server Add-On Explorer app

Open the MATLAB Production Server Add-On Explorer app.

prodserver.addon.Explorer

#### See Also

prodserver.addon.install|prodserver.addon.uninstall

#### Topics

"Execute Deployed MATLAB Functions" on page 9-5

#### Introduced in R2019b

# prodserver.addon.get

Get value of MATLAB Production Server add-on property

# **Syntax**

```
value = prodserver.addon.get(name)
props = prodserver.addon.get
```

# **Description**

This function requires MATLAB Client for MATLAB Production Server.

value = prodserver.addon.get(name) returns the value of the MATLAB Production Server add-on property specified by name.

props = prodserver.addon.get returns the values of all MATLAB Production Server add-on properties.

# **Examples**

### **Determine if HTTPS is Used for Client-Sever Communication**

Get the value of the TransportLayerSecurity property.

```
tls = prodserver.addon.get('TransportLayerSecurity')
tls =
 logical
```

The output indicates that the client does not use HTTPS for client-server communication.

## **Get Values of All Properties**

Get values of all MATLAB Production Server add-on properties.

```
props = prodserver.addon.get
props =
 struct with fields:
    TransportLayerSecurity: 1
           CertificateFile: [1×0 string]
```

The TransportLayerSecurity field in the output indicates that the client uses HTTPS for client-server communication.

## **Input Arguments**

### name — Name of MATLAB Production Server add-on property

character vector | scalar

Name of the MATLAB Production Server add-on property, specified as a character vector or scalar. You can specify only valid property names. Valid property names are:

- TransportLayerSecurity
- CertificateFile

Example: 'TransportLayerSecurity'

Data Types: char | string

# **Output Arguments**

#### value — Value of add-on property

character vector | string

Value of the MATLAB Production Server add-on property, returned as a character vector or string.

#### props — Values of all add-on properties

structure

Values of all MATLAB Production Server add-on properties, returned as a structure. The structure contains the following fields:

- TransportLayerSecurity Boolean that indicates whether the client uses HTTPS.
- CertificateFile Path to the SSL certificate of the server. For more information, see "Save SSL Certificate of Server" on page 9-17.

## See Also

prodserver.addon.set

#### **External Websites**

"Execute MATLAB Functions Using HTTPS"

#### Introduced in R2020a

# prodserver.addon.install

Install MATLAB Production Server add-on from server

# **Syntax**

```
prodserver.addon.install(name,host,port)
prodserver.addon.install(name,host,port,'TransportLayerSecurity',tf)
prodserver.addon.install(name,endpoint)
info = prodserver.addon.install(____)
```

# Description

prodserver.addon.install(name,host,port) installs the MATLAB Production Server add-on name from a MATLAB Production Server instance running at host and port.

This function requires MATLAB Client for MATLAB Production Server.

prodserver.addon.install(name,host,port,'TransportLayerSecurity',tf) additionally lets you specify the URI scheme (HTTP or HTTPS) of the sever.

prodserver.addon.install(name,endpoint) lets you specify the network address for the active server instance from which you can install add-ons.

info = prodserver.addon.install( ) additionally returns information about the installed add-on using any of the input arguments in previous syntaxes.

# **Examples**

#### Install Add-On Using Host Name and Port of Server

Install a MATLAB Production Server add-on using the default http scheme.

First, host a deployable archive fractal on a MATLAB Production Server instance. You must include a MATLAB function signature file when you create the archive. You must enable the discovery service on the server instance that hosts the archive. For information on how to create and deploy the archive, see "Create Deployable Archive for MATLAB Production Server" on page 2-2 and "Share Deployable Archive".

Install the fractal add-on from a server running at IP address 10.2.2.5 and port 57142.

```
prodserver.addon.install('fractal','10.2.2.5',57142)
ans =
 1×5 table
             Name
                                      Enabled
                                                                Identifier
                          Version
```

"http:

"http:

"https

```
"fractal (R2020b)" "1.0.0" true "599ce38c-eea1-4011-85b9-8d301b4d5375"
```

#### Install Add-On Using Network Address of Server

Install a MATLAB Production Server add-on using the network address of the server.

First, host a deployable archive fractal on a MATLAB Production Server instance. You must include a MATLAB function signature file when you create the archive. You must enable the discovery service on the server instance that hosts the archive. For information on how to create and deploy the archive, see "Create Deployable Archive for MATLAB Production Server" on page 2-2 and "Share Deployable Archive".

Install the fractal add-on from a server running at IP address 10.2.2.5 and port 57142.

```
prodserver.addon.install('fractal','http://10.2.2.5:57142')

ans =

1×5 table

Name
Version
Enabled
Identifier

"fractal (R2020b)" "1.0.0" true "599ce38c-eeal-4011-85b9-8d301b4d5375"
```

#### Install Add-On Using HTTPS

Use HTTPS for client-server communication when installing an add-on.

First, enable HTTPS on a MATLAB Production Server instance. For more information, see "Enable HTTPS".

Host a deployable archive fractal on the server instance. You must include a MATLAB function signature file when you create the archive. You must enable the discovery service on the server instance that hosts the archive. For information on how to create and deploy the archive, see "Create Deployable Archive for MATLAB Production Server" on page 2-2 and "Share Deployable Archive".

Install the fractal add-on from a server running at https://10.2.2.5:57142.

```
prodserver.addon.install('fractal','10.2.2.5',57143,'TransportLayerSecurity',true)

ans =

1×5 table

Name
Version
Enabled
Identifier

"fractal (R2020b)" "1.0.0" true "599ce38c-eeal-4011-85b9-8d301b4d5375"
```

## Get Add-On Information After Installing Add-On

Install an add-on and obtain information about the installed add-on.

First, host a deployable archive fractal on a MATLAB Production Server instance. You must include a MATLAB function signature file when you create the archive. You must enable the discovery service on the server instance that hosts the archive. For information on how to create and deploy the archive, see "Create Deployable Archive for MATLAB Production Server" on page 2-2 and "Share Deployable Archive".

Save information to a table info when installing the fractal add-on from a server running at IP address 10.2.2.5 and port 57142.

```
info = prodserver.addon.install('fractal','10.2.2.5',57142)
info =
 1×5 table
             Name
                          Version
                                     Enabled
                                                               Identifier
    "fractal (R2020b)"
                          "1.0.0"
                                                 "599ce38c-eea1-4011-85b9-8d301b4d5375"
                                      true
```

"http:

The table info contains information about the installed add-on fractal.

## **Input Arguments**

## name — Name of MATLAB Production Server add-on

character vector | string scalar

Name of the MATLAB Production Server add-on to install from a server, specified as a character vector or string scalar.

```
Example: 'fractal'
Data Types: char | string
```

#### endpoint — Network address of server

character vector | string scalar

Network address of the server hosting a deployable archive from which the add-on is installed, specified as a character vector or string scalar. The network address has the format scheme:// host name of server:port number.

```
Example: 'https://144.213.5.7:9920'
Data Types: char | string
```

#### host — Host name of server

character vector | string scalar

Host name of the server hosting a deployable archive from which the add-on is installed, specified as a character vector or string scalar.

```
Example: '144.213.5.7'
Data Types: char | string
```

#### port — Port number of server

positive scalar

Port number of the server hosting a deployable archive from which the add-on is installed, specified as a positive scalar.

Example: 9920

Data Types: uint8 | uint16

## tf — Flag to set URI scheme

false (default) | true

Flag that sets the URI scheme that the add-on uses when communicating with a server, specified as a logical scalar. If you do not set tf or if you set tf to false, the function uses http. If you set tf to true, the function uses https.

Example: true

Data Types: logical

# **Output Arguments**

#### info — Information about installed add-on

table

Information about the installed add-on, returned as a table. The table contains the following columns:

- Name Name of the installed add-on
- Version Version of the installed add-on
- Enabled Boolean indicating whether the add-on is available
- Identifier String uniquely identifying the add-on
- Endpoint Network address of the server hosting the add-on in the format scheme://server\_host\_name:port\_number

### See Also

prodserver.addon.uninstall|prodserver.addon.isInstalled|
prodserver.addon.installFolder|prodserver.addon.availableAddOns

#### **Topics**

"Execute Deployed MATLAB Functions" on page 9-5

"Connect MATLAB Session to MATLAB Production Server" on page 9-2

#### Introduced in R2019b

# prodserver.addon.installFolder

Path to installation folder of MATLAB Production Server add-on

# **Syntax**

```
path = prodserver.addon.installFolder(name,host,port)
path = prodserver.addon.installFolder(name,host,
port, 'TransportLayerSecurity', tf)
path = prodserver.addon.installFolder(name,endpoint)
```

# **Description**

path = prodserver.addon.installFolder(name, host, port) returns the full path to the folder on a local machine where a MATLAB Production Server add-on is installed. If the add-on is not present on the local machine, the function returns an empty string. The server does not have to be active for the function to return the path to the installation folder.

This function requires MATLAB Client for MATLAB Production Server.

```
path = prodserver.addon.installFolder(name,host,
port, 'TransportLayerSecurity', tf) additionally specifies a URI scheme (HTTP or HTTPS)
when specifying the server address.
```

path = prodserver.addon.installFolder(name,endpoint) specifies a network address endpoint for the server instance.

# **Examples**

#### Get Install Location of Add-On

Get the full path to an installed add-on from a server that uses the default HTTP scheme.

Install the fractal add-on from a server running at IP address 10.2.2.5 and port 57142. Get the path to the fractal add-on.

```
path = prodserver.addon.installFolder('fractal','10.2.2.5',57142)
path =
```

"C:\Users\username\AppData\Roaming\MathWorks\MATLAB Add-Ons\Toolboxes\fractal Hosted by MAT

#### Get Install Location of Add-On Installed from Server Using HTTPS

Get the full path to an installed add-on from a server that uses the HTTPS scheme.

Install the fractal add-on from a server using HTTPS, and running at IP address 10.2.2.5 and port 57144. Get the path to the fractal add-on.

```
path = prodserver.addon.installFolder('fractal','10.2.2.5',57144,'TransportLayerSecurity',true)
path =
```

 $"C:\Users\username\AppData\Roaming\MathWorks\MATLAB\ Add-Ons\Toolboxes\fractal\_\ Hosted\ by\ MATLAB\ Add-Ons\Toolboxes\fractal\_\ Hosted\ by\ MATLAB\ Add-Ons\Toolboxes\Roaming\MathWorks\Mathabase AppData\Roaming\MathWorks\Mathabase AppData\Roaming\MathWorks\Mathabase AppData\Roaming\Mathabase AppData\Roaming\Mathabase AppData\R$ 

## Get Install Location of Add-On Using Network Address of Server

Get the full path to an installed add-on by specifying the network address of the server from which it was installed.

Install the fractal add-on from a server running at IP address 10.2.2.5 and port 57142.

Get the path to the fractal add-on.

```
path = prodserver.addon.installFolder('fractal','http://10.2.2.5:57142')
path =
```

"C:\Users\username\AppData\Roaming\MathWorks\MATLAB Add-Ons\Toolboxes\fractal\_ Hosted by MAT

# **Input Arguments**

#### name — Name of MATLAB Production Server add-on

character vector | string scalar

Name of the MATLAB Production Server add-on, specified as a character vector or string scalar.

```
Example: 'fractal'
Data Types: char | string
```

#### host — Host name of server

character vector | string scalar

Host name of the server hosting a deployable archive from which the add-on is installed, specified as a character vector or string scalar.

```
Example: '144.213.5.7'
Data Types: char | string
```

#### port — Port number of server

positive scalar

Port number of the server hosting a deployable archive from which the add-on is installed, specified as a positive scalar.

Example: 9920

Data Types: uint8 | uint16

## endpoint — Network address of server

character vector | string scalar

Network address of the server hosting a deployable archive from which the add-on is installed, specified as a character vector or string scalar. The network address has the format scheme:// host name of server:port number.

Example: 'https://144.213.5.7:9920'

Data Types: char | string

## tf — Flag to set URI scheme

false (default) | true

Flag to set the URI scheme that the add-on uses when communicating with a server, specified as a logical scalar. If you do not set tf or if you set tf to false, the function uses HTTP. If you set tf to true, the function uses HTTPS.

Example: true

Data Types: logical

## See Also

prodserver.addon.install|prodserver.addon.isInstalled| prodserver.addon.availableAddOns

## Introduced in R2020b

# prodserver.addon.isAddOnFcn

Determine if function is installed as part of MATLAB Production Server add-on

# **Syntax**

```
tf = prodserver.addon.isAddOnFcn(fcn)
[tf,name] = prodserver.addon.isAddOnFcn(fcn)
```

# Description

tf = prodserver.addon.isAddOnFcn(fcn) returns logical 1 (true) if the function fcn is present on the MATLAB path and originates in a folder that belongs to a MATLAB Production Server add-on. Otherwise, the function returns logical 0 (false). The function returns false if the add-on containing fcn is disabled or not installed, because disabling an add-on removes its functions from the MATLAB path.

This function requires MATLAB Client for MATLAB Production Server.

[tf,name] = prodserver.addon.isAddOnFcn(fcn) additionally returns the name of the add-on that contains the function fcn. If the add-on containing fcn is disabled or not installed, the function returns an empty string.

# **Examples**

#### Find If Function Is Installed on Client Machine

Check if the function mandelbrot is installed on the client machine as part of an add-on.

The output indicates that the function mandelbrot is not installed as a part of any add-on on the client machine.

#### **Find Name of Add-On That Contains Function**

Find which add-on contains a particular function.

Consider a deployable archive fractal that you host on the server instance. For more information on how to create and deploy an archive, see "Create Deployable Archive for MATLAB Production Server" on page 2-2 and "Share Deployable Archive".

After you install the fractal add-on from the server instance, check if the function mandelbrot is present in the add-on.

```
[tf,name] = prodserver.addon.isAddonFcn('mandelbrot')
tf =
 logical
   1
name =
    "fractal"
```

The output indicates that the function mandelbrot is installed on the client machine as part of the fractal add-on.

# **Input Arguments**

#### fcn — Name of function

character vector | string scalar

Name of the function, specified as a character vector or string scalar.

```
Example: 'mandelbrot'
Data Types: char | string
```

# **Output Arguments**

## tf — Value that indicates if function is installed as part of add-on

logical scalar

Value that indicates if the function is installed as part of an add-on, specified as a character vector or string scalar.

#### name — Name of add-on that contains function

```
character vector | string scalar
```

Name of the add-on that contains the function, specified as a character vector or string scalar. If the add-on containing the function is disabled or not installed, the function returns an empty string.

#### See Also

```
prodserver.addon.install|prodserver.addon.uninstall|
prodserver.addon.availableAddOns|prodserver.addon.isInstalled
```

#### Introduced in R2020b

# prodserver.addon.isInstalled

Determine if MATLAB Production Server add-on is installed from server instance

# **Syntax**

```
tf = prodserver.addon.isInstalled(name,host,port)
tf = prodserver.addon.isInstalled(name,host,port,'TransportLayerSecurity',
setsecurity)
tf = prodserver.addon.isInstalled(name,endpoint)
[tf,tls] = prodserver.addon.isInstalled(____)
```

# **Description**

tf = prodserver.addon.isInstalled(name, host, port) returns logical 1 (true) if a MATLAB Production Server add-on name is installed from a server instance whose address is specified by host and port, and returns logical 0 (false) otherwise.

The server instance does not need to be active when you run this function.

This function requires MATLAB Client for MATLAB Production Server.

tf = prodserver.addon.isInstalled(name,host,port,'TransportLayerSecurity',
setsecurity) additionally specifies a URI scheme (HTTP or HTTPS) for the server address.

tf = prodserver.addon.isInstalled(name,endpoint) specifies a network address for the
server instance.

[tf,tls] = prodserver.addon.isInstalled(\_\_\_\_) additionally returns the value of the TransportLayerSecurity property using any of the input arguments in the previous syntaxes.

# **Examples**

### Determine If Add-On Is Installed by Specifying Host and Port of Server

After you install the fractal add-on from a server running at IP address 10.2.2.5 and port 57140, check if the add-on is installed from the server.

```
tf = prodserver.addon.isInstalled('fractal','10.2.2.5','57140')
tf =
  logical
  1
```

The output indicates that the fractal add-on is installed from the server specified by IP address 10.2.2.5 and port number 57140.

### **Determine If Add-On Is Installed From Server Using HTTPS**

After you install the fractal add-on from a server using HTTPS and running at IP address 10.2.2.5 and port 57140, check if the add-on is installed from the server.

```
tf = prodserver.addon.isInstalled('fractal','10.2.2.5','57142','TransportLayerSecurity',true)
tf =
 logical
   1
```

The output indicates that the fractal add-on is installed from the server specified by IP address 10.2.2.5 and port number 57142.

#### Determine If Add-On Is Installed and if Server Uses HTTPS

After you install the fractal add-on from a server running at IP address 10.2.2.5 and port 57140, check if the add-on is installed from the server. Additionally, check if the server uses HTTPS.

```
[tf,tls] = prodserver.addon.isInstalled('fractal','http://10.2.2.5:57140')
tf =
  logical
   1
tls =
 logical
   0
```

The output indicates that the fractal add-on is installed from the specified server and the scheme is HTTP.

# **Input Arguments**

#### name — Name of MATLAB Production Server add-on

character vector | string scalar

Name of the MATLAB Production Server add-on, specified as a character vector or string scalar.

```
Example: 'fractal'
Data Types: char | string
```

## host — Host name of server

character vector | string scalar

Host name of the server hosting a deployable archive from which you can install add-ons, specified as a character vector or string scalar.

Example: '144.213.5.7'
Data Types: char | string

#### port — Port number of server

positive scalar

Port number of the server hosting a deployable archive from which you can install add-ons, specified as a positive scalar.

Example: 9920

Data Types: uint8 | unint16

## endpoint — Network address of server

character vector | string scalar

Network address of the server hosting a deployable archive from which you can install add-ons, specified as a character vector or string scalar. The network address has the format scheme://host\_name\_of\_server:port\_number.

Example: 'https://144.213.5.7:9920'
Data Types: char | string

## setsecurity — Flag that sets URI scheme

false (default) | true

Flag that sets the URI scheme that the add-on uses when communicating with a server, specified as a logical scalar. If you do not set setsecurity or if you set setsecurity to false, the scheme is HTTP. If you set setsecurity to true, the scheme is HTTPS.

Example: 'TransportLayerSecurity',true Data Types: logical

# **Output Arguments**

## tf — Value that indicates whether function is installed

logical scalar

Value that indicates whether the function is installed, returned as a logical scalar.

## tls — Value of TransportLayerSecurity property

logical scalar

Value of the TransportLayerSecurity property, returned as a logical scalar. If the value of TransportLayerSecurity is logical 1 (true), the client-server communication uses HTTPS; otherwise, it uses HTTP.

## See Also

prodserver.addon.install|prodserver.addon.isAddOnFcn|prodserver.addon.set|
prodserver.addon.availableAddOns|prodserver.addon.installFolder

## Introduced in R2019b

# prodserver.addon.set

Set value of MATLAB Production Server add-on property

# **Syntax**

```
prodserver.addon.set('TransportLayersecurity',tf)
prodserver.addon.set('CertificateFile',path)
prodserver.addon.set('TransportLayersecurity',tf,'CertificateFile',path)
```

# **Description**

prodserver.addon.set('TransportLayersecurity',tf) sets the client-server communication to use HTTPS or HTTP by setting the value of the TransportLayerSecurity property. If the value of tf is true, the client-server communication uses HTTPS; otherwise, it uses HTTP.

This function requires MATLAB Client for MATLAB Production Server.

prodserver.addon.set('CertificateFile',path) sets the path to the SSL certificate of the server that is saved on the client machine by setting the CertificateFile property. You might need to set the path if you save the self-signed SSL certificate of the server locally or for other testing purposes.

prodserver.addon.set('TransportLayersecurity',tf,'CertificateFile',path) lets
you set the TransportLayersecurity and CertificateFile properties at the same time.

# **Examples**

#### **Use HTTPS for Client-Server Communication**

Use HTTPS when communicating with server instances by setting the TransportLayerSecurity property to true.

```
prodserver.addon.set('TransportLayerSecurity',true)
```

This setting persists across MATLAB sessions.

## **Set Path to Self-Signed Server Certificate**

Before your client can communicate with a server that uses a self-signed SSL certificate, you must save the server certificate locally. For more information, see "Save SSL Certificate of Server" on page 9-17.

Then, set the path to the server certificate that you saved.

```
prodserver.addon.set('CertificateFile','C:\server_cert.pem')
```

This setting persists across MATLAB sessions.

# **See Also**

prodserver.addon.get

"Execute MATLAB Functions Using HTTPS"

## Introduced in R2020a

# prodserver.addon.uninstall

Uninstall MATLAB Production Server add-on

# **Syntax**

```
prodserver.addon.uninstall(name,host,port)
prodserver.addon.uninstall(name,host,port,'TransportLayerSecurity',tf)
prodserver.addon.uninstall(name,endpoint)
prodserver.addon.uninstall(identifier)
```

# **Description**

prodserver.addon.uninstall(name,host,port) uninstalls a MATLAB Production Server addon that is installed from a server whose address is specified by host and port.

Uninstalling a MATLAB Production Server add-on removes the add-on, including all functions, examples, and documentation available in the add-on. Uninstalling a MATLAB Production Server add-on does not modify or remove any code that calls the functions available in the add-on. The server instance is not required to be running for the add-on to be uninstalled.

This function requires MATLAB Client for MATLAB Production Server.

prodserver.addon.uninstall(name,host,port,'TransportLayerSecurity',tf) additionally allows you to specify the URI scheme (HTTP or HTTPS) that the server uses.

prodserver.addon.uninstall(name,endpoint) lets you specify a network address to identify
the server.

prodserver.addon.uninstall(identifier) uninstalls the add-on specified by identifier.

# **Examples**

#### Uninstall Add-On Using Add-On Name, and Server Host Name and Port

Uninstall a MATLAB Production Server add-on using the add-on name, and the host name and port number of the server from which the add-on was installed.

First, install the fractal add-on from a server running at IP address 10.2.2.5 and port 57142. For more information, see prodserver.addon.install.

Use the name of the add-on, and the IP address and port number of the server from which it was installed to uninstall the add-on.

```
prodserver.addon.uninstall('fractal','10.2.2.5',57142)
```

## Specify HTTPS Scheme When Uninstalling Add-On

Uninstall a MATLAB Production Server add-on that uses HTTPS to communicate with a server by using the host name and port number of the server from which it was installed.

First, install the fractal add-on from a server running at IP address 10.2.2.5 and port 57144, and using the default HTTP scheme. For more information, see prodserver.addon.install.

To uninstall the add-on, specify the name of the add-on, and the host name and port number of the server from which the add-on was installed. Also, specify the HTTPS scheme by setting the TransportLayerSecurity property to true.

```
prodserver.addon.uninstall('fractal','10.2.2.5',57144,'TransportLayerSecurity',true)
```

#### Uninstall Add-On Using Add-On Name and Network Address of Server

Uninstall a MATLAB Production Server add-on using the add-on name and network address of the server from which it was installed.

First, install the fractal add-on from a server running at http://10.2.2.5:57142. For more information, see prodserver.addon.install.

Use the name of the add-on and the network address of the server from which it was installed to uninstall the add-on.

```
prodserver.addon.uninstall('fractal','http://10.2.2.5:57142')
```

## **Uninstall Add-On Using Unique Identifier**

Uninstall a MATLAB Production Server add-on using its unique identifier.

First, install a MATLAB Production Server add-on fractal using prodserver.addon.install.

prodserver.addon.install returns an identifier that uniquely identifies the add-on.

Use the unique identifier to uninstall the add-on.

```
prodserver.addon.uninstall('3c192cbd-95dc-4263-a722-6d594b9ae12c')
```

## **Input Arguments**

### identifier — String uniquely identifying the add-on

character vector | string scalar

String uniquely identifying the add-on, specified as a character vector or string scalar.

```
Example: '3c192cbd-95dc-4263-a722-6d594b9ae12c'
Data Types: char | string
```

#### name — Name of MATLAB Production Server add-on

character vector | string scalar

Name of the MATLAB Production Server add-on to uninstall, specified as a character vector or string scalar.

Example: 'fractal'
Data Types: char | string

#### endpoint — Network address of server

character vector | string scalar

Network address of the server hosting a deployable archive from which the add-on is installed, specified as a character vector or string scalar. The network address has the format scheme://host\_name\_of\_server:port\_number.

Example: 'https://localhost:9910'
Data Types: char|string

#### host — Host name of server

character vector | string scalar

Host name of the server hosting a deployable archive from which the add-on is installed, specified as a character vector or string scalar.

Example: '144.213.5.7'
Data Types: char | string

#### port — Port number of server

positive scalar

Port number of the server hosting a deployable archive from which the add-on is installed, specified as a positive scalar.

Example: 9920

Data Types: uint8 | uint16

### tf — Flag to determine URI scheme

false (default) | true

Flag that determines the URI scheme that the server uses, specified as a logical scalar.

- true The add-on uses HTTPS.
- false The add-on uses HTTP.

Example: 'TransportLayerSecurity',true Data Types: logical

#### See Also

prodserver.addon.install

#### Introduced in R2019b